Université Paris 8 Master Création Numérique parcours : *Arts et Technologies de l'Image Virtuelle*

### **Esthétique de l'hybridation du motion design et des effets spéciaux**

*comment la frontière entre le motion design et les effets spéciaux devient un espace de création ?*

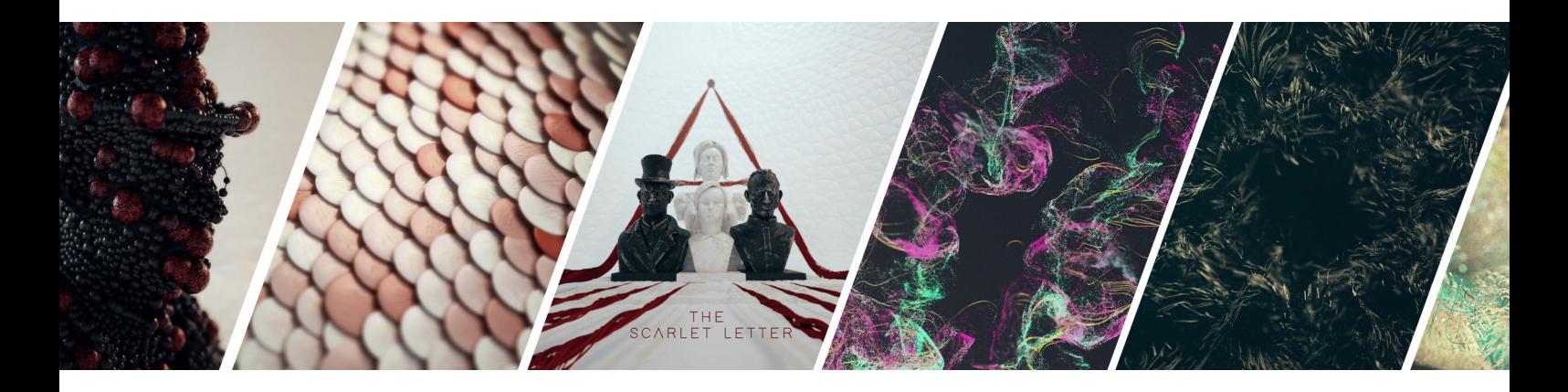

Maxime Faure Mémoire de Master 2 2017 - 2018

# **REMERCIEMENTS**

Merci à l'équipe pédagogique d'ATI, en particulier Jean-François Jego pour le suivi de ce mémoire, Chu Yin Chen pour ses ateliers du lundi qui m'ont été utiles, ainsi que Rémy Sohier pour son soutien moral

Mais aussi à toutes les personnes qui m'ont apporté énormément de bienveillance ces derniers mois : l'équipe de doctorants de l'INREV, toute ma classe qui est formidable et en particulier Arena, Juliette, Fabienne, Thomas, et Ramy.

Un grand merci à ma famille pour m'avoir encouragé durant toutes mes années d'études.

Merci à Philippe de Fullscreen, ainsi qu'à tous les graphistes que j'ai pu rencontrer sur les différents projets.

Merci à Izar et au petit fablab de Paris pour l'impression de ce mémoire. Merci à ma maman pour la relecture ainsi qu'à Maëlys pour son anglais.

# Résumé

Comment la frontière entre motion design et effets visuels devient un espace de création ? Ce mémoire traite de la façon dont l'essor des outils numériques a changé la manière dont travaillent les motion designers aujourd'hui pour créer des univers cohérents et intelligibles. Le motion design étant un domaine très large, nous parlerons spécifiquement d'une tendance actuelle à savoir le design abstrait en 3D. Nous étudierons ainsi des projets dans lesquels des artistes hybrident les outils d'effets visuels pour créer des œuvres audiovisuelles aux univers compréhensibles bien que présentant un certain niveau d'abstraction. Ce mémoire parlera en particulier d'un logiciel qui tend à s'implanter de plus en plus dans le milieu, à savoir Houdini. Toutefois, le but ne sera pas ici de l'ériger comme une solution parfaite, mais plutôt de voir ses apports dans la création graphique animée.

### ABSTRACT

How does the border between motion design and visual effects become a creative space? This thesis deals with how the rise of digital tools has changed the way motion designers work nowadays to create coherent and understandable universes. As motion design is a very broad area, we will be talking specifically about a current trend towards 3D abstract design. We will study projects within which artists mix visual effects tools to create audiovisual works with universes that are understandable even if they do present a certain level of abstraction. This thesis will especially focus on a software which is increasingly used in this field , that is to say Houdini. However, the goal here is not to present this software as the perfect solution, but rather to see what it can bring to animated graphic creation.

## **Table des matières**

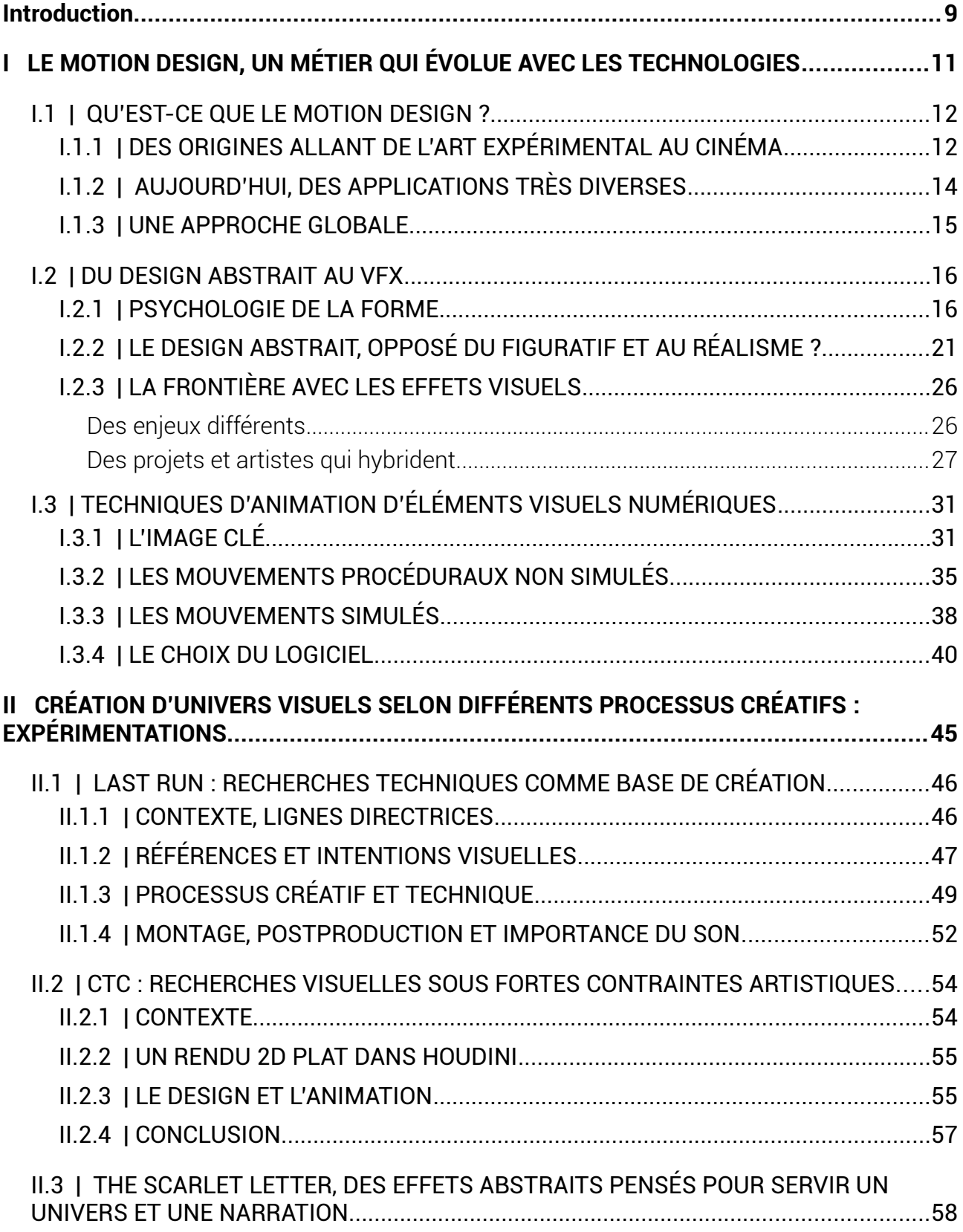

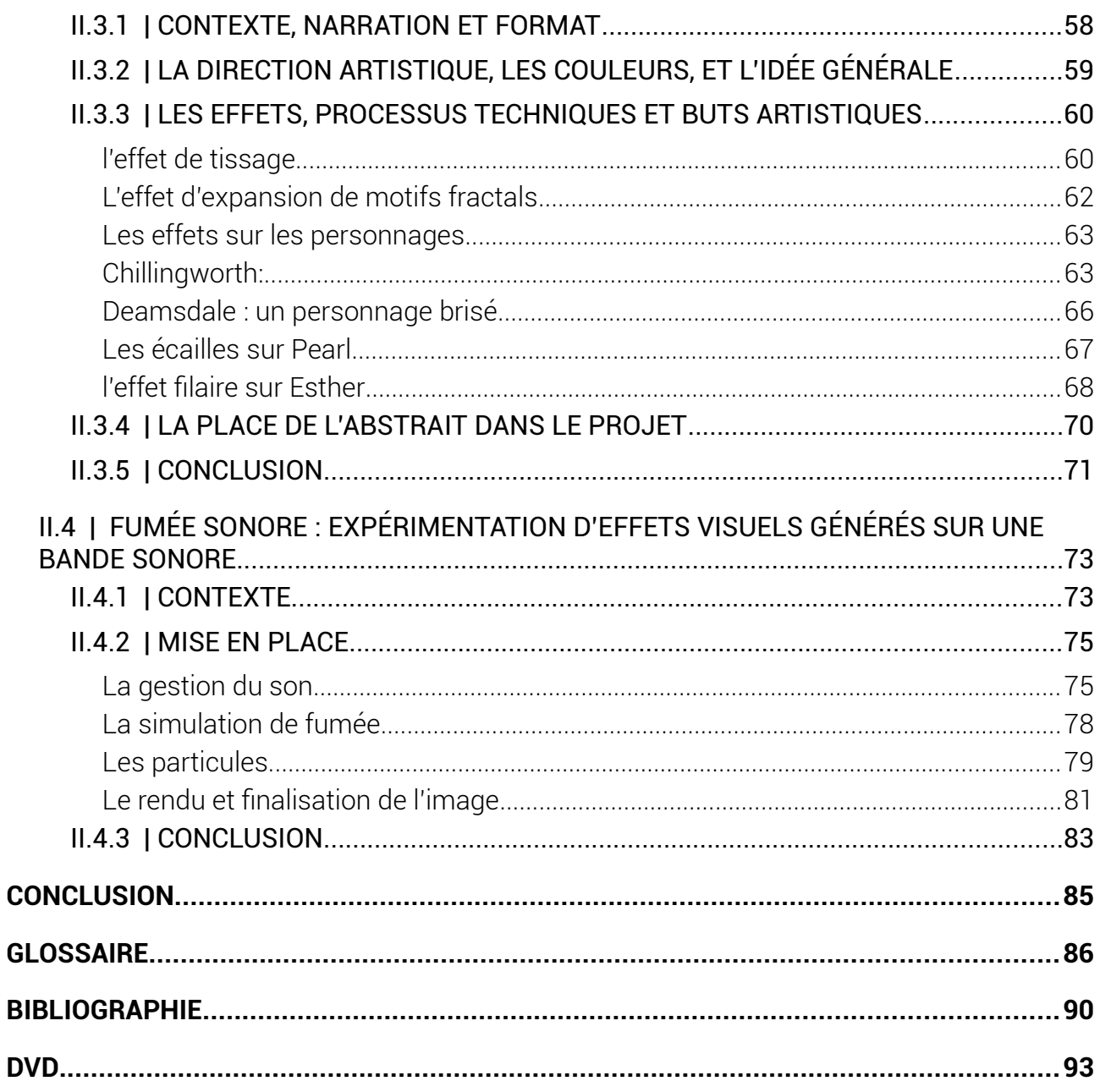

### <span id="page-8-0"></span>**Introduction**

Ce mémoire est le résultat de mes expériences de travail en entreprise et lors de différents projets réalisés à ATI. Durant ces trois dernières années, j'ai pu expérimenter un bon nombre de techniques en 3D et je me suis consacré au fur et à mesure à des images alliant graphisme et mouvement.

Cette pratique entre ainsi dans le terme « motion design » qui désigne l'animation d'éléments graphiques. Si cette pratique est souvent vue comme incluant exclusivement des animations 2D au design plat, nous verrons que le terme s'applique pour un grand nombre de styles visuels.

Bien sûr, il serait difficile et pas très intéressant de traiter de manière exhaustive les différents styles qui s'illustrent dans le motion design. Je me consacrerais ainsi plus en détail sur le style qui se rapproche le plus de ce que je fais en termes d'image : l'abstract design ou design abstrait en français.

Nous verrons dans un premier temps, après avoir défini et introduit les débuts du motion design, quelles sont aujourd'hui les techniques pour générer du mouvement, et comment certains artistes hybrident effets visuels et design pour créer des projets toujours plus fins et « réalistes » tout en amenant une part d'abstrait. Nous nous intéresserons à la fois à l'aspect visuel final des différents cas, mais également aux techniques et au processus créatif de ces artistes.

Dans un second temps, j'aborderais mes propres créations, en me concentrant sur quatre projets en particulier : trois projets ont été réalisés à ATI, et un en entreprise dans le studio Fullscreen, dans lequel j'ai eu la chance de travailler durant l'année. J'ai choisi ces projets, car ils permettront de voir différents processus créatifs appliqués à différents formats.

#### <span id="page-10-0"></span>LE MOTION DESIGN, UN MÉTIER QUI  $\mathbf{I}$ ÉVOLUE AVEC LES TECHNOLOGIES

#### <span id="page-11-1"></span>I.1 | QU'EST-CE QUE LE MOTION DESIGN ?

Traiter du motion design et en donner une définition claire et précise se révèle être assez compliqué de par la diversité des contenus, médiums et enjeux qui peuvent être en œuvre dans une production utilisant le motion design.

Quoi qu'il en soit, le motion design est un terme anglophone contracté qui à la base était motion graphic design : littéralement, c'est le fait de donner vie à des éléments graphiques en concevant leur mouvement. Des éléments graphiques peuvent être de beaucoup de sorte, comme des textes, des objets, des formes géométriques, etc.

#### <span id="page-11-0"></span>I.1.1 | DES ORIGINES ALLANT DE L'ART EXPÉRIMENTAL AU CINÉMA

Dan[s](#page-11-2) le livre *the history of motion graphics<sup>1</sup>*, Michael Betancourt fait état de l'origine du motion design, notion qu'il voit naître avec les films abstraits de Kandisky et Oskar Fischinger. Ainsi, dans les années 1920-1930, ces artistes ont commencé à mettre du graphisme en mouvement en se basant sur l'idée de la synesthésie, en synchronisant animation de formes abstraites simples (des carrés, des cercles, etc.) et musique. Leurs questionnements se tournaient alors sur la notion de dynamisme, du mouvement et de son analogie à la musique : des enjeux qui sont encore aujourd'hui bien présents dans le doamine.

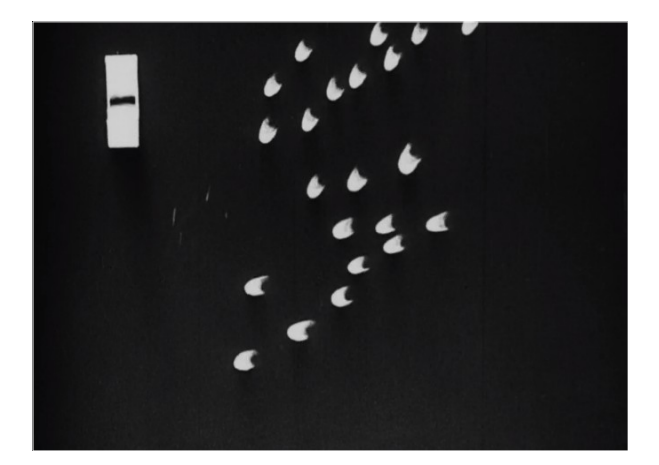

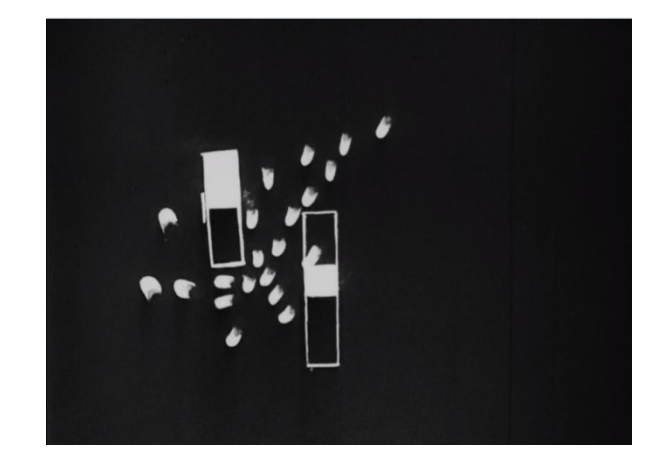

*figure 1: Studie nr 8 (excerpt) by Oskar Fischinger*

<span id="page-11-2"></span><sup>1</sup> The history of motion graphics (Betancourt, 2013)

Nous avons ensuite un artiste comme Saul Bass, qui est considéré comme un pionnier du graphisme en mouvement. Dans les années 1950, il commence ainsi à animer des éléments graphiques pour créer des génériques de films, en révolutionnant ainsi le rôle de ce dernier qui à l'époque était statique et avait une visée légale. Par exemple, dans « The Man with the Golden Arm » (1955), il conçoit le générique avec des lignes qui apparaissent en animation tout en ayant des apparitions de textes synchronisés sur ces dernières : c'était une véritable révolution à l'époque, tant sur le plan technique qu'artistique, puisqu'il offre alors une toute nouvelle fonction au générique : celui de nous plonger dans l'univers du film avant que celui-ci ne commence.

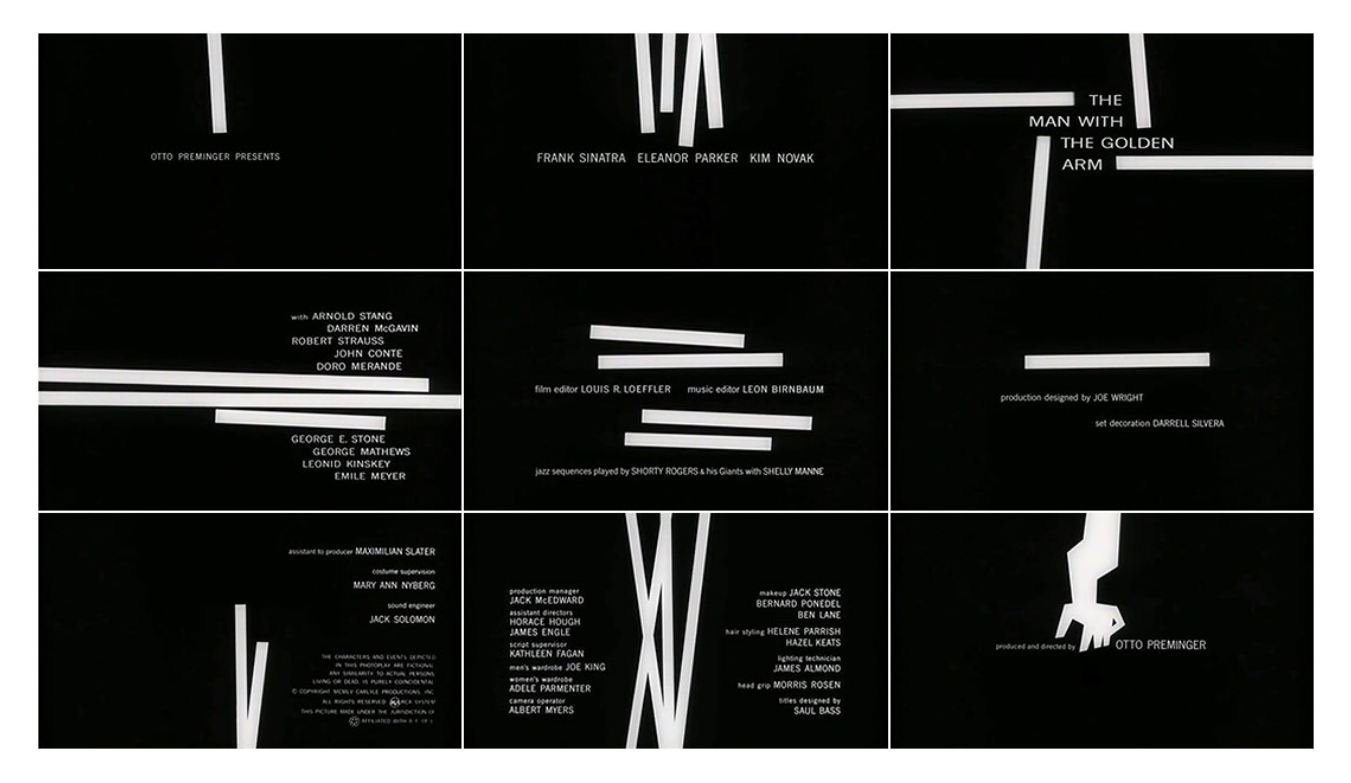

*figure 2: "The man with the golden Arm (1955)" - Saul Bass*

#### <span id="page-13-0"></span>I.1.2 | AUJOURD'HUI, DES APPLICATIONS TRÈS DIVERSES

Le motion design est né de questionnements artistiques dans un premier temps puis des applications plus commerciales sont apparues. Depuis une quinzaine d'années, le métier a pris un essor particulier avec l'avènement du numérique ; les techniques se sont diversifiées autant que les styles graphiques qui peuvent en découler. Ainsi, le terme motion design s'illustre aujourd'hui dans énormément de styles visuels, en utilisant des techniques d'animation traditionnelle, des techniques d'animation numérique en 2D, mais aussi en 3D, ainsi que des techniques d'effets visuels numériques.

Cette discipline est encore méconnue du grand public, bien que celle-ci soit présente dans énormément de contenu que nous regardons. Par exemple, tous les Jingles animés des chaînes de télévision sont considérés comme du motion design, tout comme beaucoup de publicités, vidéos d'entreprises. Le motion design s'illustre aussi dans le spectacle et l'évènementiel avec la projection monumentale par exemple. Nous avons également des motions designers qui travaillent sur des médias animés interactifs comme des applications mobiles, des bannières web, des installations etc.

Globalement, le motion design évolue en corrélation avec le design graphique, qui fonctionne par tendances. Par exemple, il y a quelques années, le motion design s'est particulièrement fait connaître et renouveler avec le flat design (littéralement design plat), étant une manière de représenter des éléments visuels de manière simplifiée à l'extrême, sans aucune ombre. C'est d'ailleurs aujourd'hui la première vision que les personnes ont lorsqu'on évoque le terme motion design : ce qui n'est pas injustifié, car par exemple, pour la plupart de mes recherches, j'ai trouvé beaucoup de contenu parlant de ce type d'animation.

#### <span id="page-14-0"></span>I.1.3 | UNE APPROCHE GLOBALE

La pratique du motion design suppose de penser le mouvement, et ne se contraint donc pas à une seule technique. Ainsi, de nombreux artistes et studios se démarquent dans des productions très variées et de plus en plus complexes. En effet, le numérique a aujourd'hui un rôle majeur dans les créations audiovisuelles et l'accessibilité des outils de création d'images de synthèse s'est également considérablement améliorée, ce qui permet à des artistes et des studios d'appréhender des façons de travailler jusqu'à lors réservées à l'industrie du cinéma à gros budget.

De plus, créer un projet en motion design ne suppose pas seulement de penser le mouvement des éléments mis en scène, mais représente une façon de concevoir un projet de manière globale. Dans de nombreux cas, le motion designer travaille sur un projet seul ou en petite équipe, et est pluridisciplinaire. Pour ma part, j'aime par exemple penser mes projets tant au niveau des éléments mis en scène, mais aussi des caméras, de l'éclairage, du rendu visuel, de la post production ainsi que du montage qui se corrèle souvent avec la bande son. Je m'intéresse particulièrement à une tendance dans le motion design qui est d'aller chercher des sensations dans la mise en place d'un univers visuel et une conception du mouvement. Globalement, nous parlons alors d'abstract design.

#### <span id="page-15-1"></span>I.2 | DU DESIGN ABSTRAIT AU VFX

<span id="page-15-0"></span>I.2.1 | PSYCHOLOGIE DE LA FORME

Pour commencer à parler d'abstrait et de design, il me semblait important d'introduire les notions de psychologie de la forme, qui permettent de mettre des mots sur des pratiques qui relèvent aujourd'hui de l'intuition pour la plupart des artistes.

En premier lieu, nous avons la théorie de la gestalt qui définit la manière dont notre cerveau voit les choses (perception). Apparue en Allemagne au début du XXe siècle, elle pose la base suivante : devant la complexité de notre environnement, notre cerveau cherche à mettre en forme, à donner du sens à ce qu'il perçoit. Pour se faire, le cerveau va structurer les informations pour créer une image mentale ayant une signification pour nous, et donc ne voit pas seulement le fond, mais une structure globale.

La théorie de la gestalt est composée de plusieurs lois :

**La loi de clôture**

Notre cerveau complète les informations de perception pour former un tout cohérent.

L'exemple à droite nous permet de nous rendre compte que notre cerveau n'a pas besoin de voir le cercle parfaitement clôt pour que nous sachions de quelle forme il s'agit.

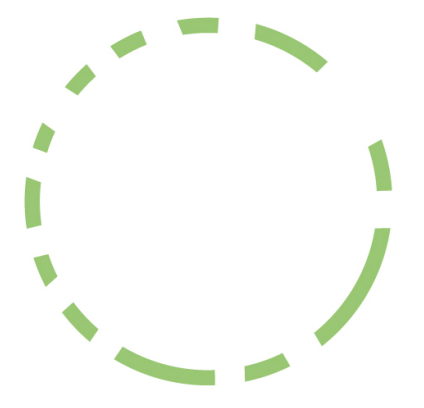

Nous pouvons séparer les formes de leur fond.

Sur l'image à gauche, on peut voir une vase

**Loi de séparation fond/forme** 

ou bien deux visages face à face.

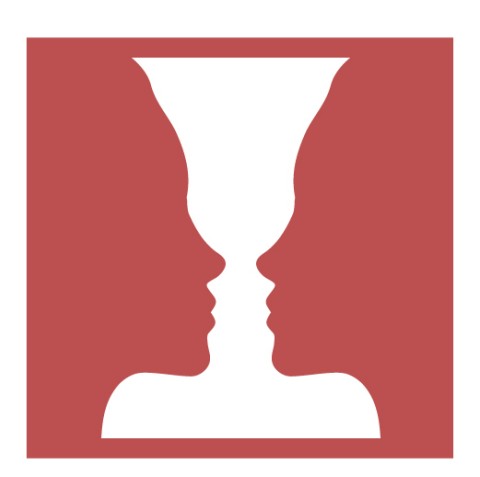

#### **Loi de proximité**

Nous regroupons les points d'abord les plus proches les uns des autres.

À droite, notre cerveau aura tendance à voir 3 formes horizontales plutôt que 9 colonnes par exemple : nous regroupons les points par leur distance entre eux.

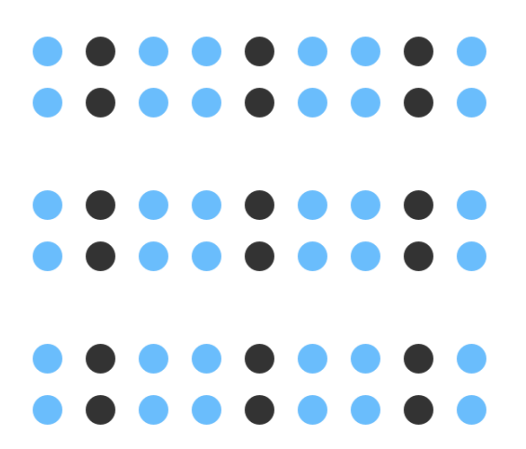

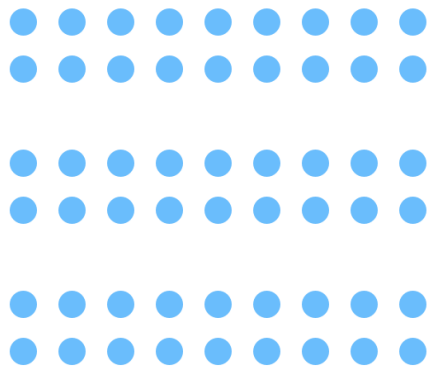

#### **Loi de similitude**

Notre cerveau regroupe spontanément les formes présentant des similitudes (forme, couleur, etc..).

Sur l'image à gauche, alors que nous avons la même disposition que l'image précédente, nous avons tendance à regrouper cette fois-ci les points en colonnes.

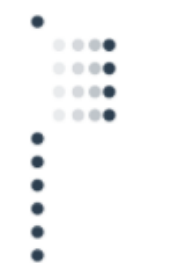

suivre un chemin.

**Loi de continuité**

Nous suivons les lignes que notre cerveau

perçoit. Ainsi, c'est grâce à la connaissance de

ce phénomène que nous pouvons, à travers

une composition d'image, inciter le regard à

#### **Loi de destin commun**

Des parties ayant le même mouvement/trajectoire sont interprétées comme faisant partie d'une même forme.

#### **La paréidolie**

La paréidolie est un phénomène d'interprétation de notre cerveau qui consiste à associer des stimulus visuels ambigus et informes à des éléments clairement identifiables.

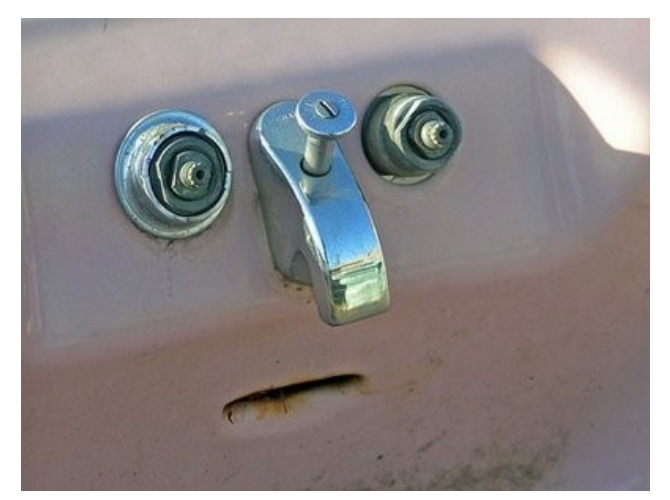

<span id="page-17-1"></span>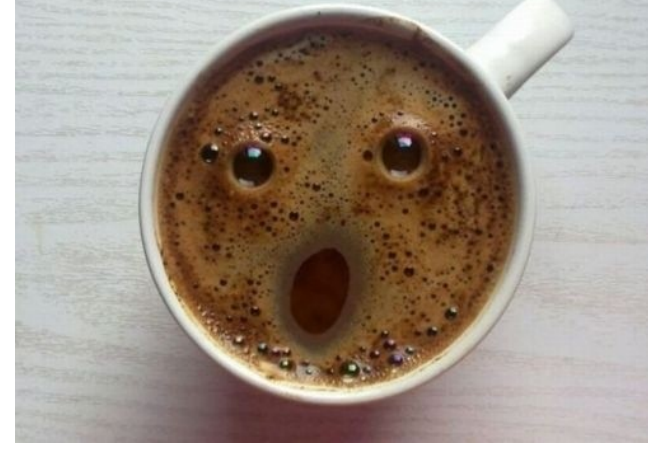

<span id="page-17-0"></span>

*figure 3:visage dans un évier figure 4: visage dans une tasse de café*

Tout comme les théories de la gestalt, le phénomène repose sur le fait que notre cerveau cherche en permanence à créer du sens. Un des exemples les plus connus est le fait que nous avons tendance à voir des visages dès que nous pouvons assimiler des formes aux éléments qui constituent un visage : nez, bouche, yeux… (voir [figure 3](#page-17-0) et [figure 4\)](#page-17-1).

Je trouve que le très court métrage *peace and tranquility to Mars*, réalisé par Jean Michel Bihorel en 2016 est un bon exemple de film jouant sur le concept de paréidolie pour amener une forme de narration. Ainsi, ce film se constitue de trois plans en travelling sur des montagnes qui se succèdent avec une certaine lenteur pour laisser apparaître petit à petit les formes d'une femme allongée à travers les montagnes.

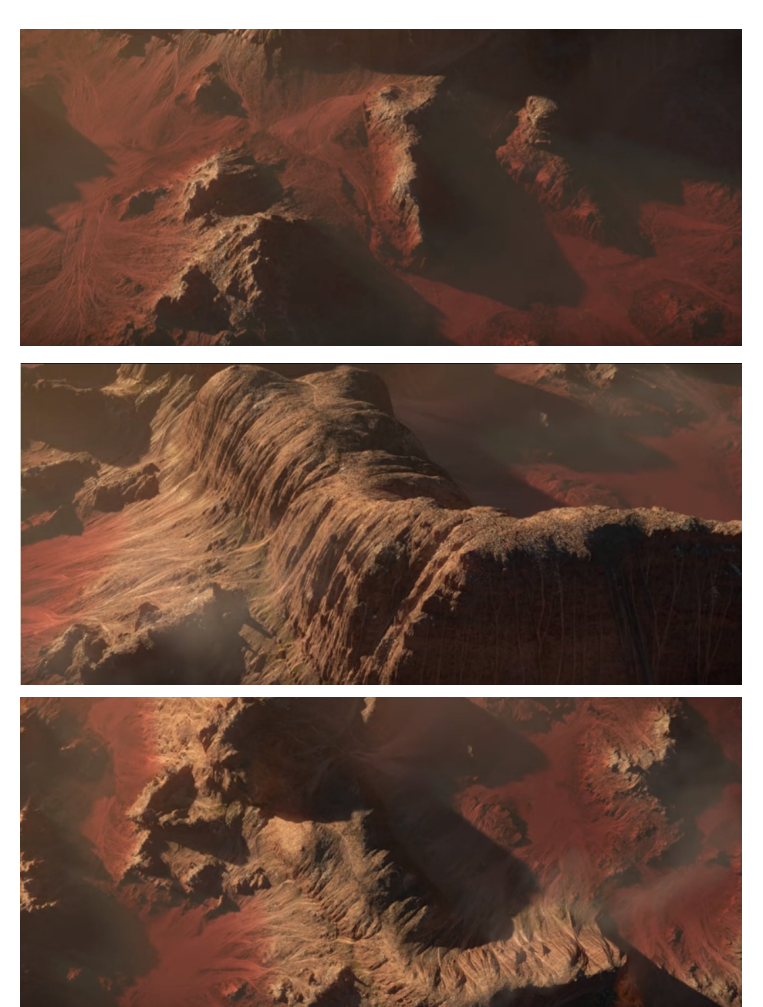

On commence ainsi par un premier plan où nous voyons que les formes des montagnes

Ensuite nous passons à un plan où nous commençons à apercevoir la forme d'un corps de femme tout en restant quelque peu abstrait.

Puis nous terminons par un plan dans lequel nous n'avons plus de doute concernant la forme qui se dessine : une femme allongée sur son coude.

*figure 5: Peace and tranquility to Mars - Jean Michel Bihorel (2016) – premier plan* 

Ce film d'image de synthèse a été réalisé à l'aide d'un logiciel de génération de terrain nommé World Machine, qui permet notamment de simuler les phénomènes naturels comme l'érosion pour créer des terrains réalistes.

L'image est, d'une part, photo-réaliste grâce au travail sur les textures, la lumière également que l'on identifie comme un soleil assez rasant qui vient créer des zones d'ombres et

de hautes lumière assez démarquées, mais aussi les mouvements de caméra qui donnent l'impression au spectateur que les plans ont été tournés avec un drone.

Ainsi, tous ces éléments participent à créer l'illusion de voir apparaître cette forme à travers des éléments naturels ; Jean Michel Bihorel joue donc avec le principe de la paréidolie et les questionnements que ce phénomène peut susciter.

#### <span id="page-20-0"></span>I.2.2 | LE DESIGN ABSTRAIT, OPPOSÉ DU FIGURATIF ET AU RÉALISME ?

Lorsque je me suis dit que je voulais parler de design abstrait, j'ai alors cherché des définitions à celui-ci. Je me suis rendu compte qu'aujourd'hui la définition du terme abstrait a un peu évolué avec le temps.

En effet, l'art abstrait est considéré comme étant le mouvement du vingtième siècle qui rejette la représentation du réel tangible, et s'oppose donc au figuratif, qui va chercher lui à représenter une idée de manière claire.

Aujourd'hui, dans le milieu du motion design 3D et des effets visuels, on va parler d'effet abstrait dès lors que nous ne sommes pas dans un univers totalement défini. Nous pouvons interpréter cela comme une forme d'abus de langage, où l'abstrait va désigner des images où il est difficile de définir réellement ce qu'on est en train de voir.

# NIKE

Un exemple que je trouve assez probant est le projet flyknit réalisé en 2016 par le studio Man vs machine. Dans cette publicité, nous avons beaucoup d'effets abstraits nous présentant les arguments commerciaux et caractéristiques de la chaussure air max de Nike.

Ainsi, la publicité est constituée de plusieurs d'effet de knit (tricot en français) qui sont, de prime abord réalistes, notamment au niveau les lumières et des matériaux qui sont physiquement exacts. La forme des mailles est plutôt plausible également, pour autant on peut parler de design abstrait dans le sens où l'effet d'animation dans la création des mailles n'est pas plausible puisque normalement actionné par des interventions humaines ou de machine : là, le mouvement n'est pas produit par un élément extérieur, mais paraît autonome.

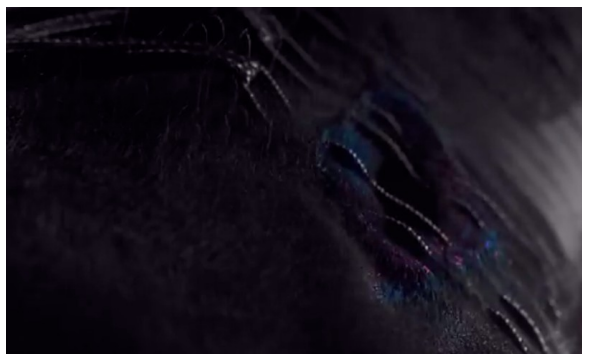

*figure 6: capture « Nike flyknit », effet de tissage, traduisant la finesse des mailles du produit* 

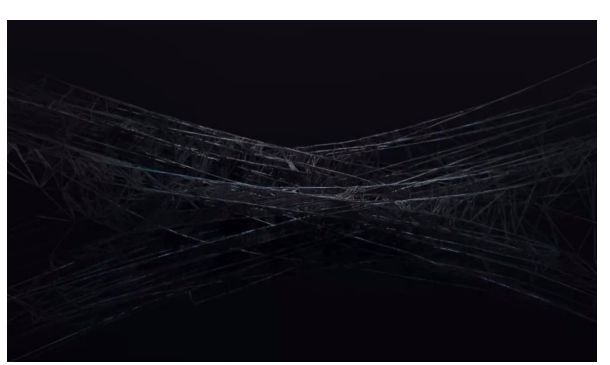

*figure 7: Capture « Nike flyknit », effet de corde qui se tendent pour traduire la résistance de la chaussure*

Nous pouvons également voir des effets beaucoup moins identifiables dans la publicité qui sont quand à eux abstrait sans équivoque. Ils sont souvent basés sur des motifs très organiques de lignes aléatoires (voir figure 8 et figure 9). En regardant ces deux plans en les sortant du montage global, nous sommes incapables de définir à quelle échelle nous nous trouvons puisqu'aucune forme connue ne nous permet de donner une taille de référence. Pour autant, le montage permet à notre cerveau d'interpréter ces éléments abstraits en les mettant directement en relation aux images vues précédemment. Par exemple, le plan dans la figure 8 est précédé d'un plan où nous voyons la texture de la chaussure en gros plan : nous avons un raccord dans l'axe (pas de rotation de camera) ce qui a pour effet de superposer les deux effets et ainsi nous laisse entrevoir le fait que par exemple, les lignes complètement aléatoires sont le résultat des tissus de la chaussure dépliés.

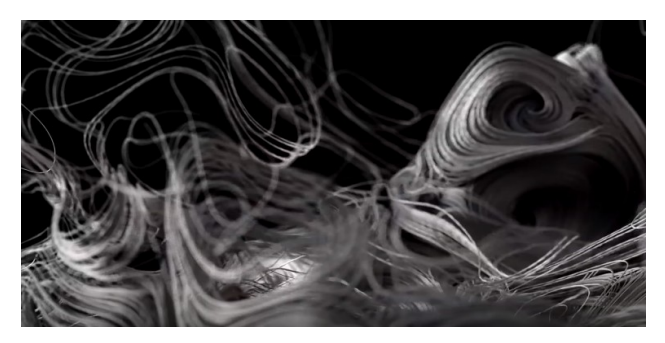

*figure 8: Capture « nike flyknit », motif de noise 3D organique*

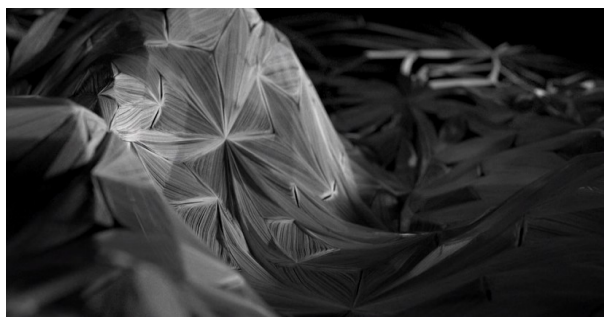

*figure 9: capture « nike flyknit », motif de fractales filaires*

Par ailleurs, nous avons souvent dans ce genre de publicité un moment où le produit vendu se dévoile au fur et à mesure pour finir par un plan final où l'objet est montré dans son entièreté et sous son meilleur angle. Des plans permettant de contextualiser le produit dans tout cet enchaînement abstrait est indispensable pour assurer la cohérence et la compréhension du propos.

C'est ainsi que nous avons souvent les mêmes effets que ceux cités plus haut, mais cette fois-ci générés sur le maillage de la chaussure.

Ce que je trouve fascinant dans ce genre de visuel est que si nous questionnons ce que nous voyons, la chose qui va apparaître en premier va être la chaussure, alors qu'au final, celle-ci n'existe que par la silhouette dessinée et n'est pas représentée directement.

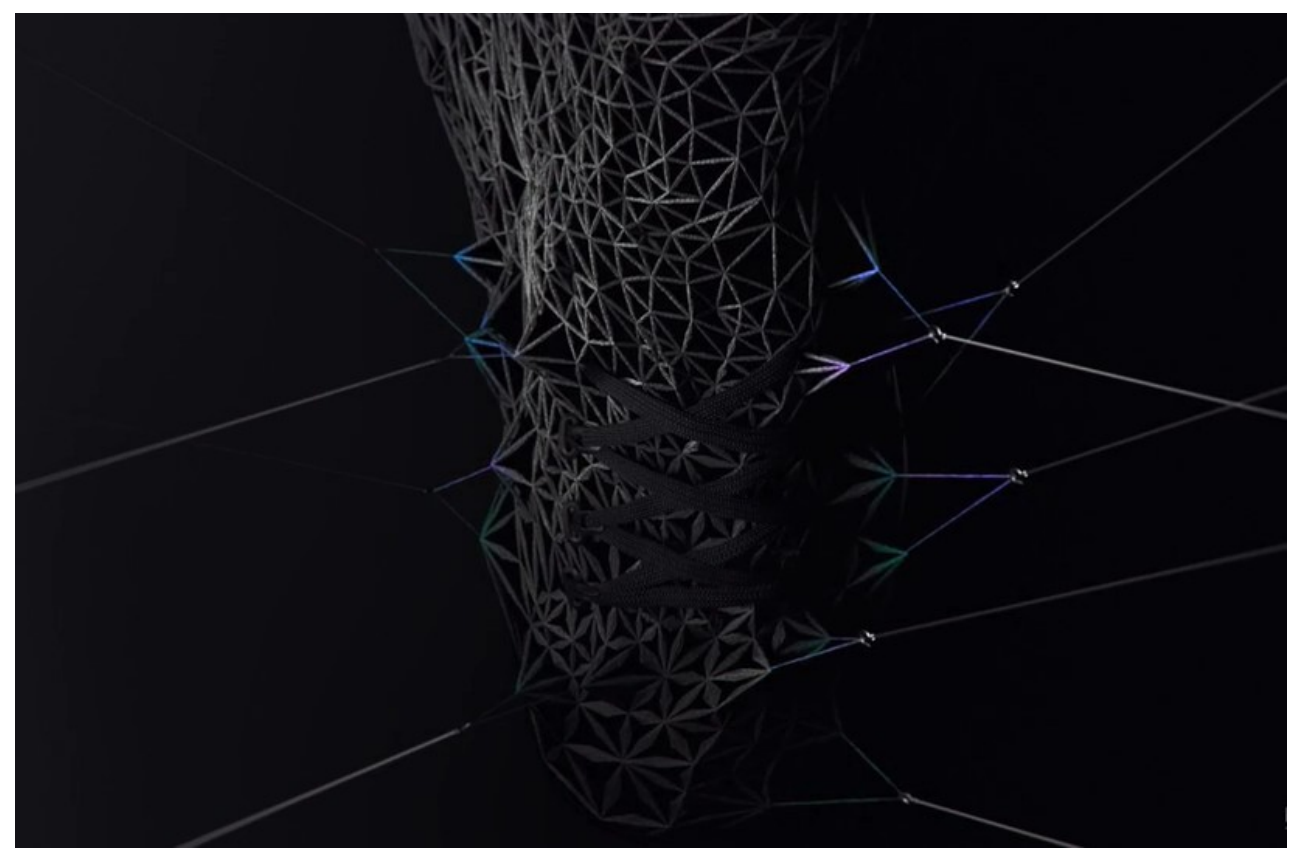

*figure 10: capture : « nike flyknit », maillage abstrait sur la chaussure*

Ainsi, le design abstrait se nourrit des notions de psychologie de la forme pour dessiner des formes à travers des objets abstraits. C'est le cas par exemple de la publicité pour la chaussure AirMax 2017 réalisé également à ManVsMachine. Cette publicité est décrite sur vimeo comme « une exploration métaphorique de l'air et de la façon dont il occupe l'espace négatif » ce qui résume assez bien les sensations que peuvent provoquer ce genre d'images (Voir [figure 11\)](#page-23-0). Nous avons sur chaque image des ensembles d'objets géométriquement simples comme des sphères, des lignes, des morceaux de tissus, agencés de façon à laisser apparaître juste la forme de la chaussure : la silhouette se devine aussi bien en étant dans l'espace positif (les objets constituent la chaussure) que dans l'espace négatif (les objets sont autour de la chaussure) : c'est le montage des deux qui fait le lien.

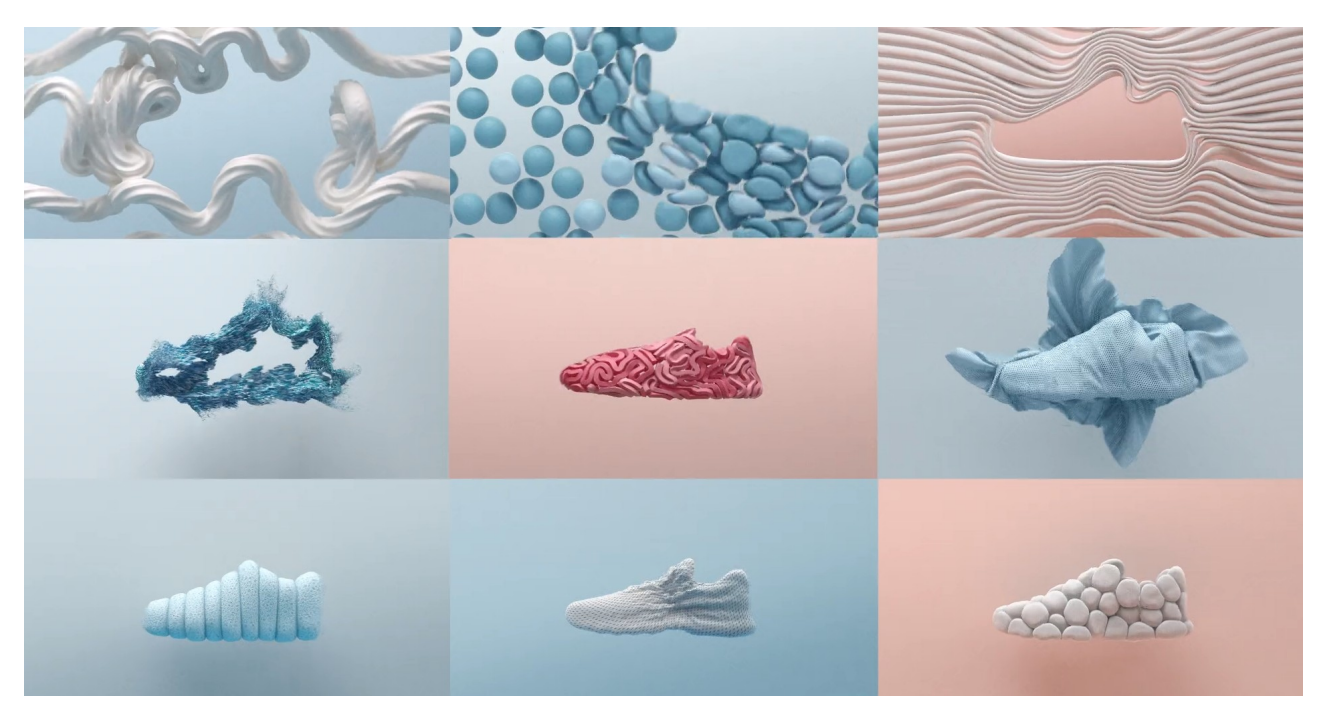

*figure 11: Capture : Nike AirMax 2017*

<span id="page-23-0"></span>En ce qui concerne la direction artistique, nous nous rendons très vite compte que les choix des couleurs, des mouvements et des formes participent à créer un ensemble de sensations au spectateur. Les principaux mots clés que j'ai pu entendre en montrant cette vidéo sont : rebond, élastique, aérien, léger, etc. Ces notions vont donc être associées inconsciemment à l'idée de la chaussure et peuvent donc provoquer l'envie d'acheter : la publicité ne donne pas un message clair de façon verbale, mais bien par l'image. Le design passe donc par l'abstraction tout en restant très appliqué à transmettre un message.

Ainsi, nous pouvons conclure que le design abstrait ne s'oppose pas directement au figuratif ni au réalisme, il peut même parfois en prendre les codes, comme dans les projets dont j'ai parlé précédemment :

- Des images peuvent être produites avec des matériaux et des lumières physiquement réelles sans pour autant être réalistes (souvent les formes sont improbables dans la vie réelle ou bien c'est la façon de filmer, d'animer les effets qui l'est).
- Nous pouvons également avoir des effets qui représentent un objet, souvent de manière indirecte en laissant apparaître une silhouette à travers des motifs géométriques.

#### <span id="page-25-1"></span>I.2.3 | LA FRONTIÈRE AVEC LES EFFETS VISUELS

#### <span id="page-25-0"></span>*Des enjeux différents*

Lorsqu'on regarde les productions actuelles en motion design 3D, on se rend vite compte que les techniques utilisées se rapprochent de plus en plus de celles utilisées dans l'industrie du cinéma pour les effets visuels. C'est donc du point de vue des enjeux que nous pouvons établir une différence entre les deux pratiques.

Je trouve alors l'explication de Mathieu FREMEAUX assez juste pour mieux comprendre la limite entre les deux domaines :

> « De manière générale dans le Motion Design, on souhaite que l'audience remarque ce qu'on a réalisé : le calque de formes qu'on a passé des heures à animer sur AE ou encore les transitions hyper léchées de notre explainer vidéo, on souhaite avant tout que le spectateur se dise : Wahou, c'est beau !

> Alors que dans les VFX, c'est tout le contraire : de bons effets spéciaux, pour le cinéma ou la publicité, sont des effets spéciaux qu'on ne doit pas remarquer ! La technique doit se faire oublier, de manière à plonger le spectateur le plus naturellement possible dans une ambiance réaliste.  $\gg$ <sup>[2](#page-25-2)</sup>

Mathieu FREMEAUX, aussi appelé Fremox dans le milieu du motion design est quelqu'un qui fait beaucoup d'animation sur after-effects et un peu de 3D sur cinéma 4D, il compare ainsi son approche concernant ses créations, pour autant, nous pouvons facilement étendre cette explication au design abstrait 3D. En effet, je pense que nous pouvons trouver la différence entre les deux disciplines par leurs enjeux qui sont différents : dans le motion design, il y a une notion de spectacle, de vouloir créer un sentiment d'émerveillement, là où les effets visuels vont chercher à s'ancrer dans une narration et servir le propos sans qu'on ne remarque l'effet.

Pour autant les effets visuels ne se limitent pas non plus à la fiction et sont aussi bien présents en publicité. Tout comme des travaux de motion design peuvent être intégrés dans des longs métrages : c'est le cas de « Gost in the shell » qui a intégré le travail de design des décors et des interfaces d'Ash Torp, motion designer créant avec cinéma 4D et after-effects.

<span id="page-25-2"></span><sup>2«</sup> La place du Motion Design dans les industries audiovisuelles et créatives - Motion cafe », 3 mars 2016. https://www.motion-cafe.com/la-place-du-motion-design.

#### <span id="page-26-0"></span>*Des projets et artistes qui hybrident*

Bien sûr, il serait trop simple de résumer cette frontière en deux paragraphes. Car cette définition est pleine de contre exemples.

De plus en plus de films mettent l'accent sur les effets visuels en créant de plus en plus l'effet spectaculaire justement. Les films de super héros en sont l'exemple parfait. Ainsi, dans « Les gardiens de la Galaxie 2 », les créateurs ont mis l'accent sur les effets visuels au point

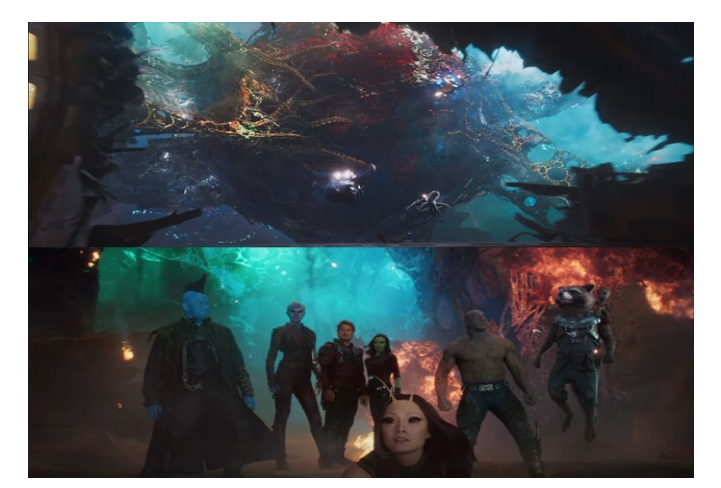

*figure 12: Capture de la planète Ego dans les gardiens de la galaxie 2*

d'avoir des environnements tendant vers un graphisme plutôt stylisé : je pense notamment à toute la planète vivante Ego, grandement basé sur les fractales de Mandelbrot, qui donnent un aspect très graphique et mathématique aux environnements.

Le choix des couleurs s'éloigne du photo-réalisme : le spectateur est plongé dans un univers magique teinté de rouge et bleu

plutôt saturé. Ainsi, d'une certaine manière, on peut dire que ce genre d'effet visuel va se traduire par une recherche dans stylisation du rendu, au profit d'une identité visuelle propre.

De plus, de nombreux studio et artistes considérés comme acteurs du motion design créent des visuels réalistes. Joey Camacho allias Raw & Rendered, Mike Winkelmann allias Beeple, sont des motions designers créant des visuels alliant réalisme et partis pris graphiques ; ils font ce qu'on appelle des « every day project » en créant une image par jour tous les jours pendant des périodes plutôt longues (plus de 10 ans pour Beeple). Ils mixent souvent beaucoup de techniques, mais travaillent globalement sur cinéma 4D et after effects pour le compositing. Ainsi, ils frôlent souvent de prés les effets visuels si on considère leurs images finales, tout en restant dans la catégorie du motion design notamment par rapport aux logiciels utilisés.

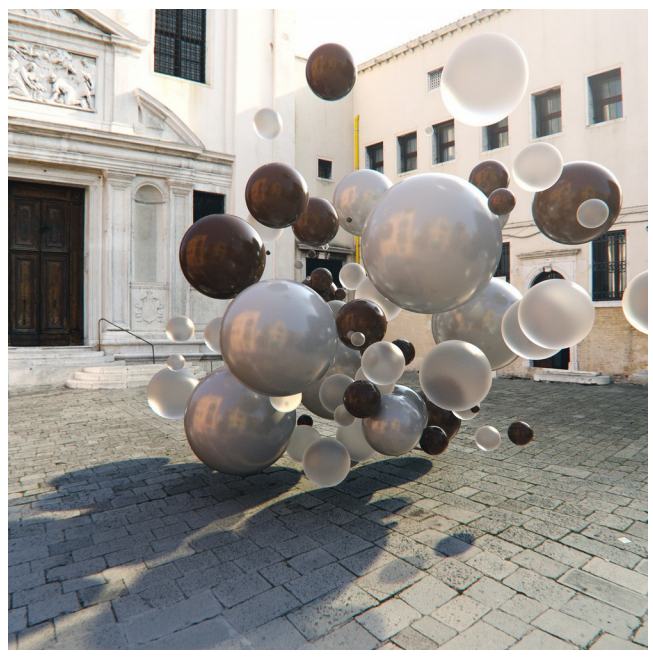

*figure 14: 2018.03.15 - Gear Up (project "Progress before perfection") - Raw & Randered*

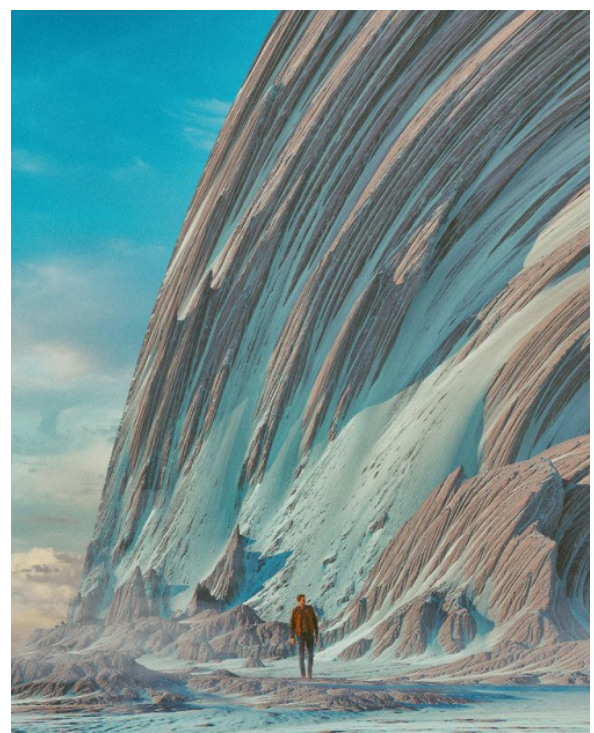

*figure 13: Avalanche.9 - Beeple* 

D'autres artistes, que je trouve personnellement particulièrement intéressants, mixent les techniques au profit d'une esthétique qui leur est propre. Ils sont dans l'hybridation totale entre conception graphique et effets visuels.

**Niels Prayer**, depuis maintenant 2 ans environ, c'est démarqué en faisant des tutoriels

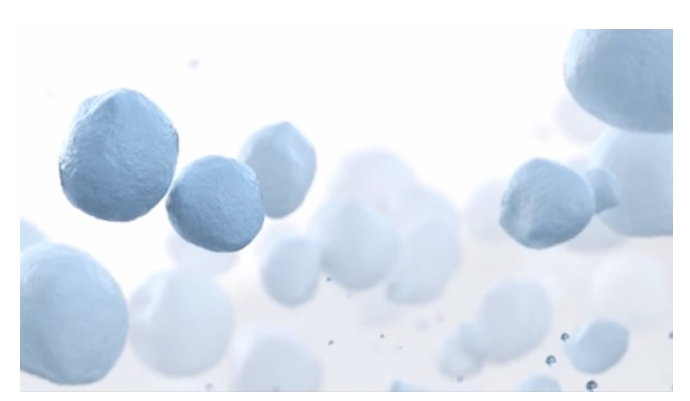

*figure 15: capture : winter, Niels Prayer, Vimeo*

et des projets personnels en motion design sur Houdini ; outil encore essentiellement utilisé dans les effets visuels. Ayant commencé sa carrière dans de grands studios d'effets visuels, il apporte ainsi ses connaissances du domaine pour créer un motion design très organique, en utilisant à la fois des outils d'animation procédurale, mais aussi la simulation. La plupart de ses tutoriels prennent le parti pris d'être plutôt

court set d'apporter des astuces pour générer des choses rapidement, ce qui est un aspect assez important dans une production en motion design.

**Simon Holmedal**, Simon Holmedal, directeur technique chez Man vs Machine, un studio Londonien, réalise des films au rendu réaliste et utilise beaucoup de simulation. Ayant commencé sur cinéma 4D, il a vite commencé à créer ses propres outils en python. Depuis

quelques années, il utilise Houdini et donne des conférences sur sa manière de travailler aujourd'hui sur ce logiciel. Ainsi, nous comprenons assez vite pourquoi ses visuels sont aussi originaux et de plus en plus complexes : il développe ses propres outils pour arriver au résultat qui lui plaît. Il évoque dans une de ses prises de parole la répartition de son temps de travail : 90 % de son temps chez Man vs

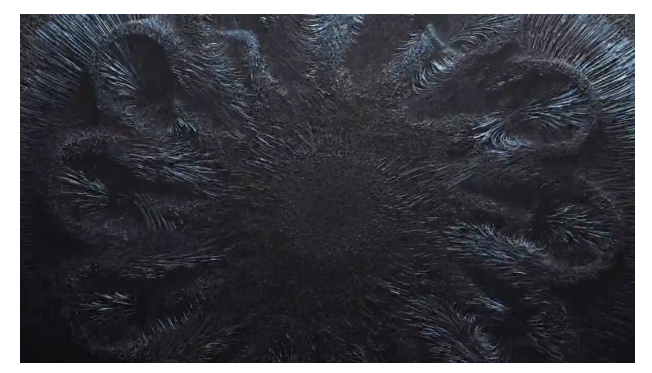

*figure 16: Capture : Logitech - Powerplay, Simon Holmedal, Vimeo*

Machine est consacré à faire de la recherche et développement et 10 % pour travailler sur les productions. Ainsi, le processus créatif est inversé : le créatif ne travaille plus directement pour fournir un travail à un client en particulier, mais développe des esthétiques au sein du studio qui permet ensuite d'attirer les clients intéressés par leurs travaux : beaucoup de leurs publicités sont pour des marques de produit, mais des clients de plus en plus variés apparaissent. Selon moi, son travail rejoint les effets visuels dans son approche (recherche et développement d'outils), mais également par le résultat final qui est toujours très réaliste et fin. Toutefois, il appartient aussi aux motion design dans le style qui se dégage de ses productions et le fait de ne pas s'ancrer dans des narrations traditionnelles.

Maxime Causeret fait également des créations très graphiques sur Houdini, tout en travaillant

aussi sur des productions plus vfx réalistes. Ayant écrit une thèse<sup>[3](#page-28-0)</sup> « peindre avec des matières dynamiques », son travail est très singulier et oscille entre photo-réalisme et stylisation extrême jusqu'à aller vers une esthétique proche de la 2D (peinture, vectorielle, etc..). Je trouve ses travaux stylisés particulièrement intéressants, car c'est selon moi très rare de voir de tels niveaux de complexité et de finesse dans une image tout en

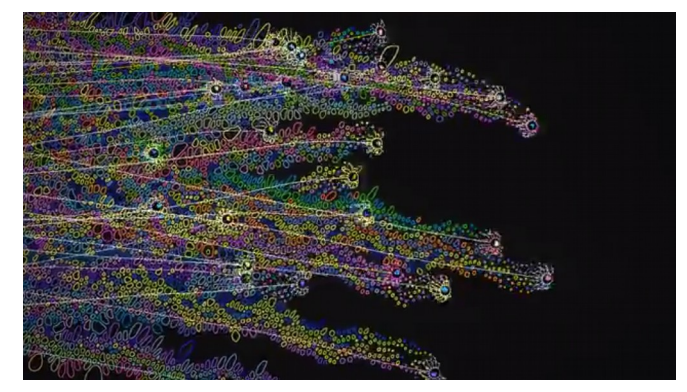

*figure 17: Capture : « Order from Chao s » vidéo clip réalisé par Maxime Causeret, pour le musicien Max Cooper*

<span id="page-28-0"></span><sup>3</sup> Peindre avec des matières dynamiques (Causeret, 2013)

ayant des rendus totalement simple en aplat : l'image se retrouve sans fioritures, nous ne pouvons alors être impressionné seulement par la complexité du mouvement, en s'affranchissant de considérations sur un aspect travaillé du rendu qui joue énormément dans une image habituellement.

Avec tous ces exemples, il est alors très complexe de comprendre la différence entre les deux disciplines. Le motion design est un domaine tellement large qu'il se rapproche indéniablement d'autres pratiques, que ce soit l'animation ou les effets visuels. En fin de compte, les différences se voient essentiellement sur les logiciels utilisés par la plupart des motions designers et FX artistes (After effects et cinéma 4D étant plutôt utilisés par des motions designer, là où des FX artistes peuvent préférer 3Dsmax, Maya ou Houdini). Pour autant, les artistes se démarquant aujourd'hui sont nombreux à utiliser Houdini pour le motion design, et des studios commencent aussi à s'y intéresser.

Ainsi, nous avons vu qu'il est parfois difficile de dire « ce projet est un travail de motion design » ou inversement, puisque l'un peut impliquer l'autre. Finalement, nous pouvons dire qu'il y a une tendance à l'hybridation et définir une ligne infranchissable entre les deux domaines est impossible. Le motion design emprunte des techniques aux effets visuels, et les effets visuels peuvent se nourrir également du motion design. On voit d'ailleurs certains partenariats qui se créent entre des studios de motion design et d'effets visuels : c'est le cas pour Future Deluxe et MPC (Moving Picture Company) qui s'allient pour allier « passion pour le design expérimental […] et l'immense expertise de MPC pour l'image en mouvement, les VFX et la narration  $\mathcal{P}^4$  $\mathcal{P}^4$ .

<span id="page-29-0"></span><sup>4</sup> (« FutureDeluxe + MPC Creative Join Forces », 2017)

#### <span id="page-30-1"></span>I.3 | TECHNIQUES D'ANIMATION D'ÉLÉMENTS VISUELS NUMÉRIQUES

Pour aborder les questions sur le mouvement, je pense qu'il est important de commencer par une présentation de différentes techniques d'animation. J'ai choisi de parler de trois en particulier, qui sont les bases de l'animation numérique au sens large.

<span id="page-30-0"></span>I.3.1 | L'IMAGE CLÉ

L'image clé aussi appelée keyframe en anglais est un des concepts de base de l'animation. Il se base sur les mêmes notions que l'animation traditionnelle où nous parlions déjà d'image clé.

La technique consiste à déterminer des poses à un élément, puis y mettre des intervalles. Dans image clé numérique, c'est le logiciel qui gère directement les intervalles : on va donc inscrire à un temps T une valeur à une propriété, puis inscrire une autre valeur à un autre moment dans le temps. Le fait de créer les intervalles avec le logiciel s'appelle l'interpolation.

L'image clé est généralement utilisée pour animer des personnages dans le cinéma d'animation. En motion design, elle est omniprésente surtout lorsque le film de nécessite pas d'animer un grand nombre d'éléments. On va alors animer différents paramètres simples comme la taille, la position, la rotation, l'opacité, etc.…

L'avantage de l'image clé est qu'elle offre beaucoup de contrôle artistique sur le mouvement, car elle permet de choisir exactement les positions des objets au moment opportun. Elle offre ainsi un contrôle sur le rythme qui est total : par exemple dans tous les logiciels d'animation permettant d'utiliser des images clés, nous pouvons gérer les interpolations grâce à ce qu'on appelle les courbes de Bézier. Ces dernières permettent de prendre le contrôle sur intervalle de deux clés : celui-ci peut être linéaire (représenté par une courbe droite), ce qui produira un mouvement très aseptisé et sans l'impression que l'objet est « vivant ». Le plus souvent, les motions designers utilisent les courbes pour créer des amortis et des accélérés, pour rendre l'animation plus vivante.

Dans des productions en motions design abstraits, les artistes vont alors pouvoir personnifier des formes géométriques abstraites en leur donnant des mouvements « réalistes ». Le travail est alors parfois proche de celui d'un animateur de personnage, dans le sens où les principes sont les mêmes (retards, anticipations, amorties…).

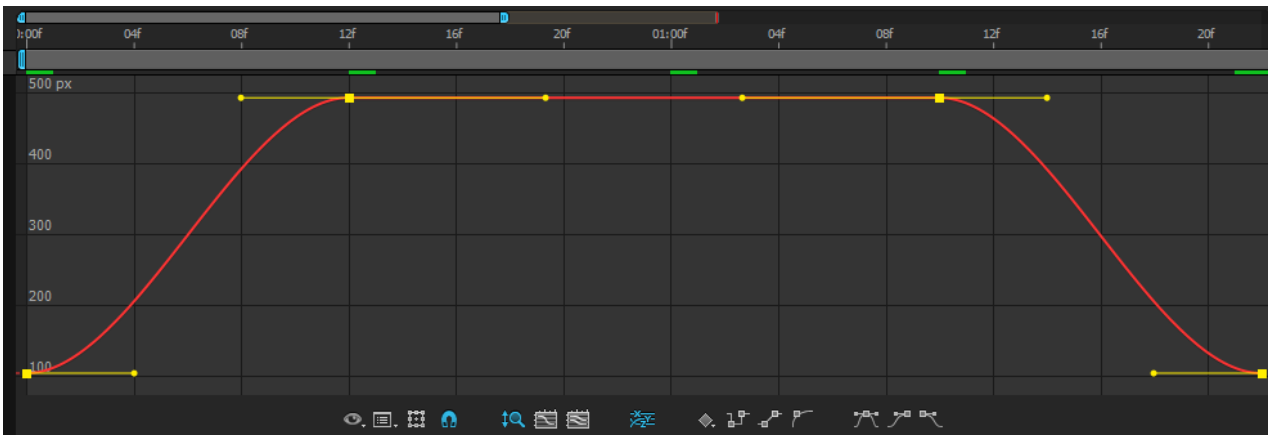

*figure 18: aperçu de l'édition d'une courbe d'animation dans le logiciel after effect*

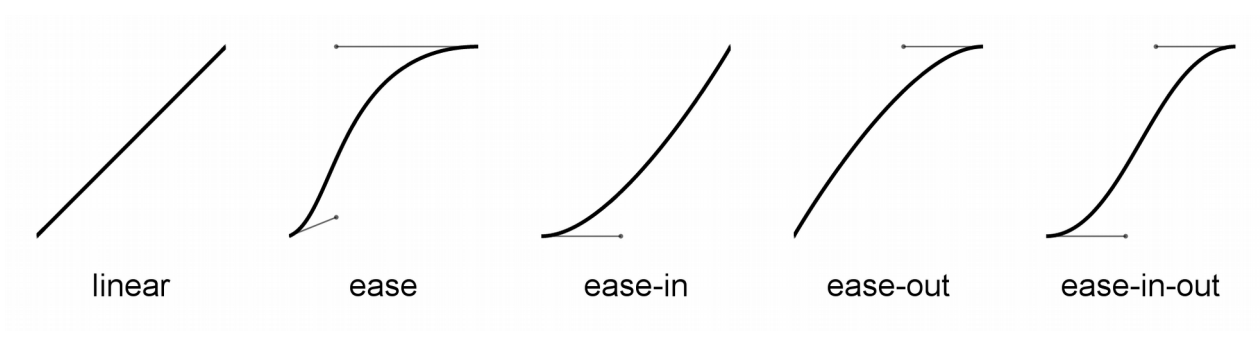

*figure 19: Les différents types d'interpolations possibles* 

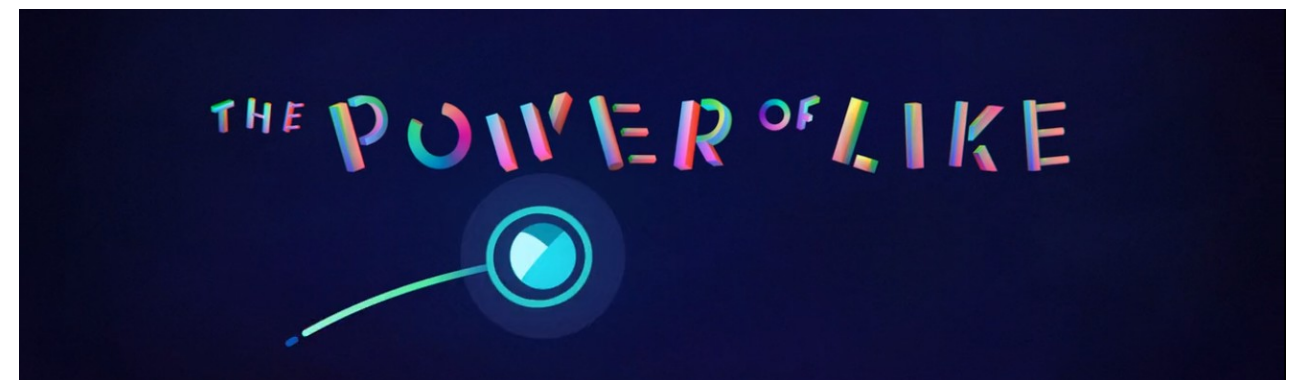

*figure 20: The power of Like - Andrew Vucko* 

Je trouve que le film « the power of Like » est un bon exemple pour illustrer l'apport de l'image clé dans un film abstrait. En effet, dans ce film, Andrew Vucko nous parle du pouvoir des « j'aime » sur les réseaux pour un artiste : qu'est-ce qui fait que nous choisissons de poster tels ou tels travaux et pas tels autres. En mettant en scène un simple cercle, il nous emporte dans un univers visuel à la fois abstrait tout en étant selon moi un peu figuratif. En effet, nous avons comme « personnage principal » un cercle lumineux qui se meut dans un environnement fait de ligne et d'autres formes géométriques (cercles, carrés, triangles, lignes, spirales, etc.). Pour autant, le propos est totalement intelligible et compréhensible, notamment grâce au travail sur le son et la voix off. Visuellement et avec l'aide du son, nous pouvons voir 3 séquences au film :

- une partie parle de notre rapport aux autres sur les réseaux sociaux de partage de travaux, sur ce qu'elle nous apporte, etc..
- Une autre partie est sur le fait que nous pouvons parfois se sentir perdus par rapport à nous même, car nous avons tendance à oublier une partie de qui nous sommes en postant ce que les autres attendent de nous d'une certaine manière.
- La dernière partie est le retour à quelque chose de plus positif, sur le fait que nous pouvons passer outre ces doutes et au final créer des choses plus authentiques et personnelles.

Chaque séquence se distingue par des différences de rythme dans la mise en scène (montage et bande sonore) et par le choix des couleurs principales : la première et la dernière séquence sont des séquences traduisant un message plutôt positif, les couleurs sont assez saturées, constituées de couleurs au rendu assez fluorescent, tandis que les couleurs tendent à s'estomper vers le noir et blanc dans la séquence centrale.

Dans ce film, l'animation de la sphère et de tous les éléments visuels est vraiment travaillée en termes de rythme, comme un personnage à part entière. Ainsi, en tant que spectateurs, nous nous identifions à ce personnage qui oscille entre des visuels abstraits, mais que notre cerveau interprète comme des personnages également grâce à la voix off.

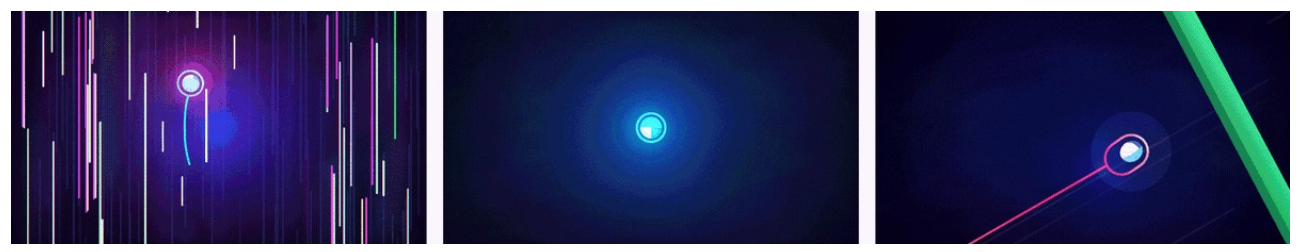

*figure 21: The power of Like - Andrew Vucko* 

#### <span id="page-34-0"></span>I.3.2 | LES MOUVEMENTS PROCÉDURAUX NON SIMULÉS

L'animation procédurale va englober toutes les techniques permettant d'animer de manière automatique des objets 2D ou 3D. Dans beaucoup de ressources, nous trouvons une définition assez large du terme qui va englober tout ce qui va appartenir à la simulation (fluide, nuage, particules, etc.). J'ai tendance à séparer la notion de mouvements procéduraux et mouvements simulés, dans le sens où ceux-ci amènent des façons de concevoir assez différentes.

Dans le motion design, notamment abstrait, la recherche visuelle se trouve souvent dans l'abondance d'éléments. Ainsi, le recours à des outils d'animation procédurale est rapidemment indispensable pour pouvoir animer un grand nombre d'objets. Une des premières approches va donc être de se tourner vers des systèmes de simulations pour pouvoir animer les objets avec des valeurs physiques. Cependant, aller vers la simulation pour créer des animations peut parfois changer complètement le flux de travail (workflow) : j'en parlerais plus en détail dans le chapitre suivant. Ainsi, de nombreux outils n'utilisant pas de propriétés physiques pour générer de l'animation sont accessibles dans les logiciels de 3D comme cinéma 4D, Maya, Blender, etc.. Cinema 4D va être l'exemple le plus connu avec son système automatisé d'animation nommé « MoGraph », Maya avec l'intégration récente (depuis la version 2016.5) du module Mash, et Blender avec Animation Node.

Ne connaissant que peu Animation Node, je parlerais plus de Mash et de MoGraph qui ont de grandes similitudes : Mash est d'ailleurs souvent considéré comme une tentative de copie du module MoGraph.

Pour faire simple, les outils de motion design 3D qui n'utilisent pas la physique pour créer du mouvement reposent sur les mêmes principes : dupliquer un objet pour créer une forme, puis ajouter des déformateurs pour générer des différences dans la taille des objets dupliqués. Les déformateurs servent aussi à ajouter du mouvement pour créer des animations « complexes » à partir d'outils mathématiques. Beaucoup d'animations se basent sur des générations de bruit (noise), qui permet d'avoir des mouvements aléatoires par objets tout en ayant un style très organique dans le mouvement. D'autres mouvements peuvent également être générés grâce aux

fonctions trigonométriques (sinus, cosinus, tangente), qui sont des fonctions permettant de mettre en place des effets de vague notamment).

Les outils comme Mash et MoGraph peuvent aussi se combiner avec de l'animation en image clé : on peut très bien imaginer un objet animé en images clés être dupliqué puis décalé dans le temps et l'espace pour avoir assez rapidement un aspect complexe.

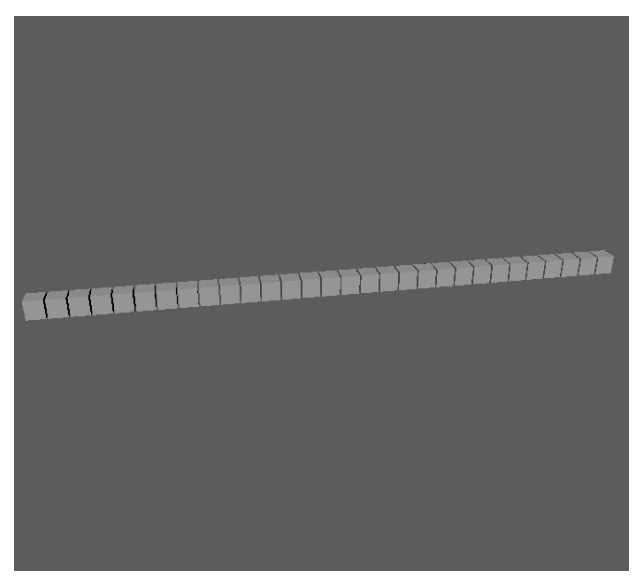

*figure 23: duplication de cube sur une ligne*

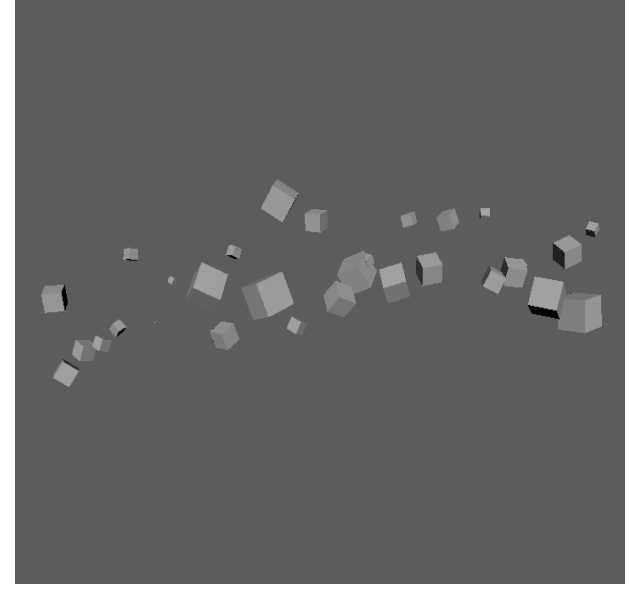

*figure 22: même système avec ajout de variation aléatoire (noise) dans la position, la taille et la rotation des cubes*

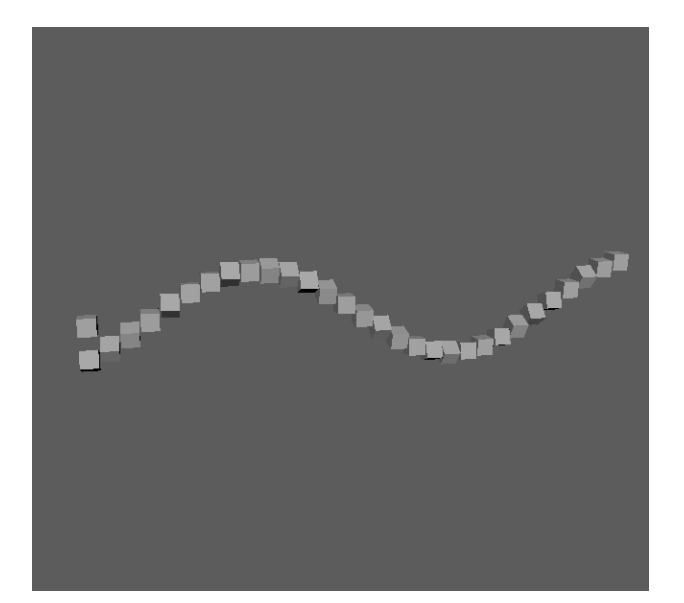

*figure 25: exemple de positionnement généré par un sinus*

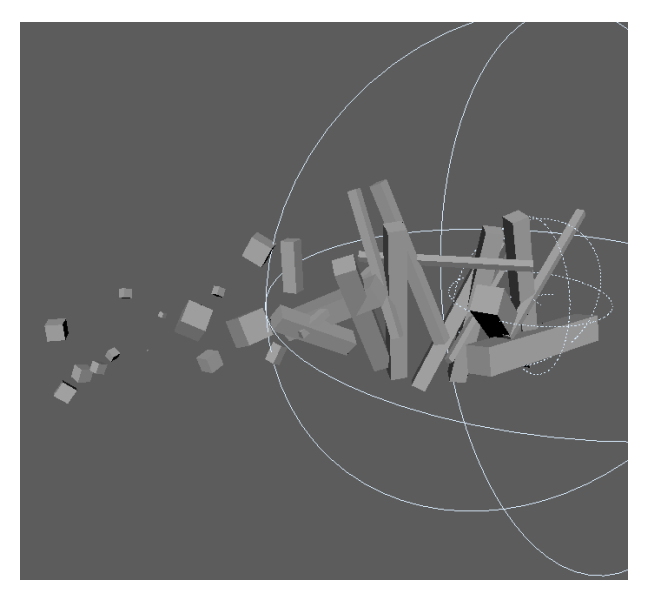

*figure 24: même système avec ajout d'influenceur (ou effecteur) sur la taille en Y*
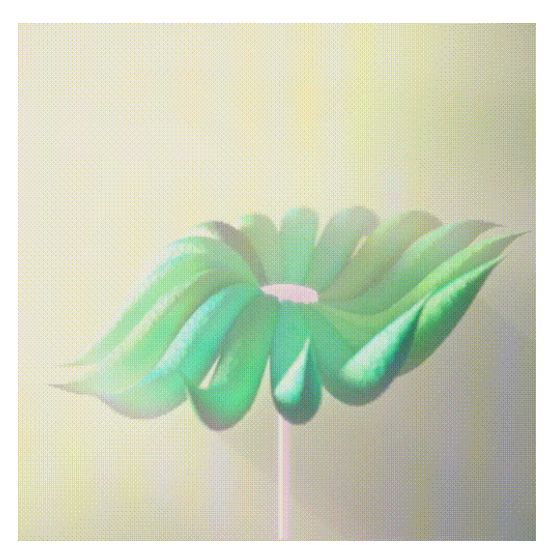

*figure 26: exemple d'image généré grâce à Mash*

Par exemple, l'image à gauche est le résultat d'une expérimentation libre que j'ai faite sur Mash dans Maya (une approche similaire aurait été possible dans cinéma 4D).

Je suis parti d'une duplication linéaire, sur laquelle j'ai ajouté un mouvement d'oscillation à l'aide d'un signal de type sinus. Ensuite, j'ai dupliqué cet objet animé de façon radiale (en cercle) ce qui a eu pour effet de créer une sorte de fleur.

Par-dessus cet ensemble, j'ai ajouté un décalage dans

le temps pour l'animation, une nuance dans la couleur, toujours avec les outils que propose Mash.

#### I.3.3 | LES MOUVEMENTS SIMULÉS

La notion de simulation regroupe les techniques pour générer des animations automatisées en faisant appel à des principes physiques. Nous allons donc avoir dans la simulation tout ce qui est mouvement de particules, corps rigides (*rigid body*), corps mous (Cloth et soft body et FEM), fumée, liquide, etc.. Ces outils permettent notamment de créer des effets réalistes comme les effets de pyrotechnie dans un film (explosion), des extensions d'océan, l'intégration de phénomènes météorologiques (pluie, etc..), mais peut également être un outil pour réaliser des effets plus abstraits, sortant de considération de réalisme pour aller vers une approche plus basée sur les sensations.

La façon de travailler un effet varie en fonction des techniques utilisées, mais peut se résumer globalement à :

- Un ensemble d'objets ou un objet actif : ce peut être par exemple le maillage d'un vêtement dont on va simuler la déformation, un objet pré-fracturé qui va ensuite être simulé en corps rigide, un ensemble de points considéré comme des particules (ou un émetteur de particules), un volume (fumée)…
- Un ou plusieurs objets passifs ou de collision : souvent nous allons commencer par ajouter un sol en collision pour nos effets. Ce n'est toutefois pas toujours le cas, certains effets peuvent ne pas avoir de surface de collision, surtout en motion design. Parfois les collisions servent aussi à créer des formes en fonction du cadrage.
- Un ou plusieurs champs de force (force fields) : Les forces sont essentielles pour générer du mouvement. L'enjeu est donc de créer plusieurs champs de forces pour avoir une simulation intéressante. Dans le cadre d'un système de particules par exemple, nous pouvons gérer la direction de nos particules en ajoutant une force de vent, puis, pour ajouter un mouvement organique et créer de la richesse en créant des trajectoires différentes, mettre une force de turbulence.

Bien que rentrant dans un flux de travail particulier qui consiste à créer du mouvement par des paramètres physiques, il n'est pas rare (voir systématique) d'avoir à poser des clés d'animations pour amener des variations dans le rythme d'émission d'un système de particule par exemple, ou encore, faire varier un champ de force à un moment donner pour changer une trajectoire..

On peut également parfois avoir une base d'animation procédurale, sur laquelle l'artiste vient ensuite ajouter des mouvements simulés (un vêtement par exemple, ou encore un liquide se diffusant sur les objets animés procéduralement, etc..).

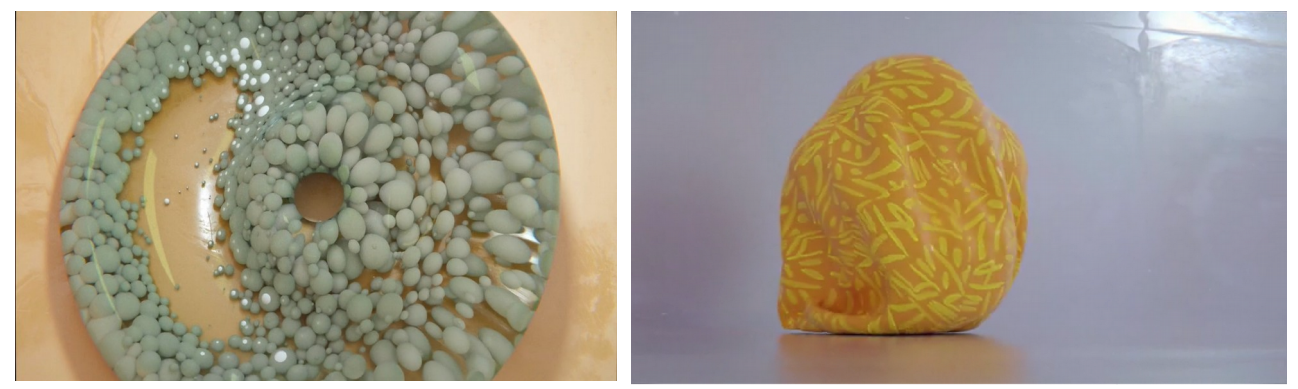

*figure 27: Créa 2016- Opening, réalisé Guillaume COMBEAUD & Emmanuel MAURIÈS-RINFRET*

En 2016, Guillaume COMBEAUD et Emmanuel MAURIÈS-RINFRET sortent un film expérimental dans lequel tous les objets sont générés avec très peu d'images clés : ils mixent animation procédurale et simulations pour un résultat à la fois organique et en même temps très géométrique puisque les formes utilisées sont uniquement des formes primitives (sphères, cylindres, etc..).

#### I.3.4 | LE CHOIX DU LOGICIEL

Ainsi, nous avons vu qu'il existe plusieurs manières d'animer des objets que ce soit avec l'aide d'images clés ou des mouvements procéduraux simulés ou non. Les techniques se mélangent de plus en plus et il est fréquent de voir des projets alliant procédural et simulation. Dans Maya, Mash a ainsi intégré un module de dynamique depuis 2018, et cinéma 4D permet en natif de mettre des attributs physiques aux objets moGraph.

Nous pouvons donc voir l'intérêt des outils dédiés au motion design dans la rapidité avec laquelle nous pouvons générer des animations sans avoir beaucoup d'images clé. Pour autant, on peut dire d'une certaine manière que beaucoup de choses créées avec ces outils peuvent tendre à se ressembler. Et notamment sur Mash, qui est plus un plug-in qu'un outil vraiment intégré à Maya, qui arrive à être limité assez rapidement selon moi. De manière générale, il va être assez difficile d'agir en profondeur dans le logiciel pour faire quelque chose que l'outil n'aurait pas prévu.

Houdini, logiciel développé par SideFx depuis 1996, auparavant réservé essentiellement au milieu des effets visuels devient de plus en plus présent dans des productions en motion design 3D. C'est le logiciel que j'ai particulièrement expérimenté cette année parce qu'il permet selon moi d'avoir plus de contrôle sur des animations complexes. Houdini ne possède pas d'outil dédié au motion design, mais permet de recréer certains assez simplement. Une série de tutoriels de Rohan Dalvi <sup>[5](#page-39-0)</sup>permettent ainsi d'apprendre à créer les outils d'animation du module moGraph de cinéma 4D.

L'avantage de ce logiciel est sa puissance qui lui permet de supporter un plus grand nombre d'objets que sur Maya ou cinéma 4D. Un autre avantage est l'aspect totalement « nodal » qui permet à l'utilisateur d'avoir accès à des fonctionnalités utilisées habituellement en programmation (boucle, condition, etc.) qui permet de penser des systèmes qui s'adaptent en fonction de chaque entrée. Cet aspect est présent dans les autres logiciels, mais l'avantage d'Houdini est de rester assez clair pour des scènes relativement complexes là où Maya ou cinéma 4D vont nécessiter plus de nodes et donc devenir assez vite illisible.

<span id="page-39-0"></span>5 Rohan Dalvi(*recreating mograph in houdini* , 2016)

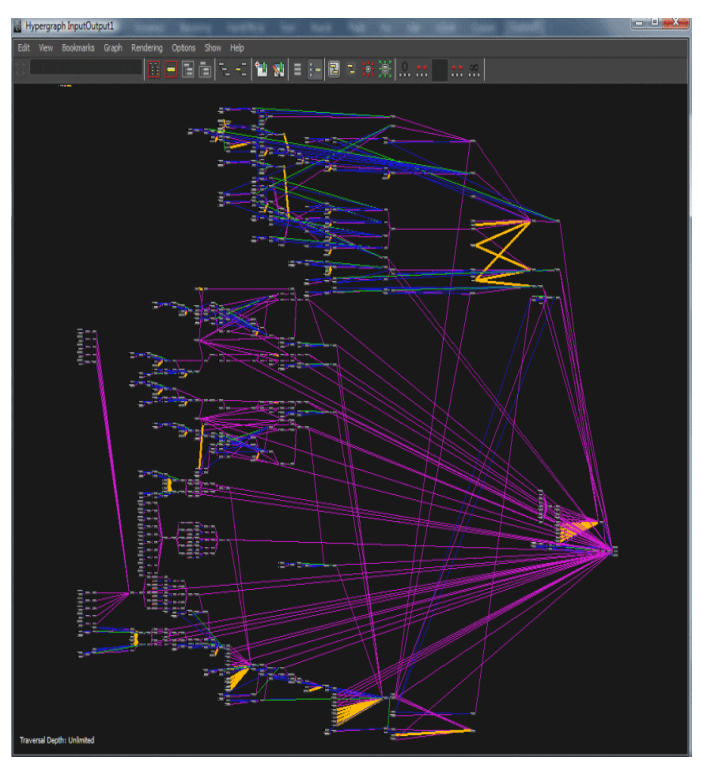

*figure 28: aperçu d'un graph Maya (tokeru.com)*

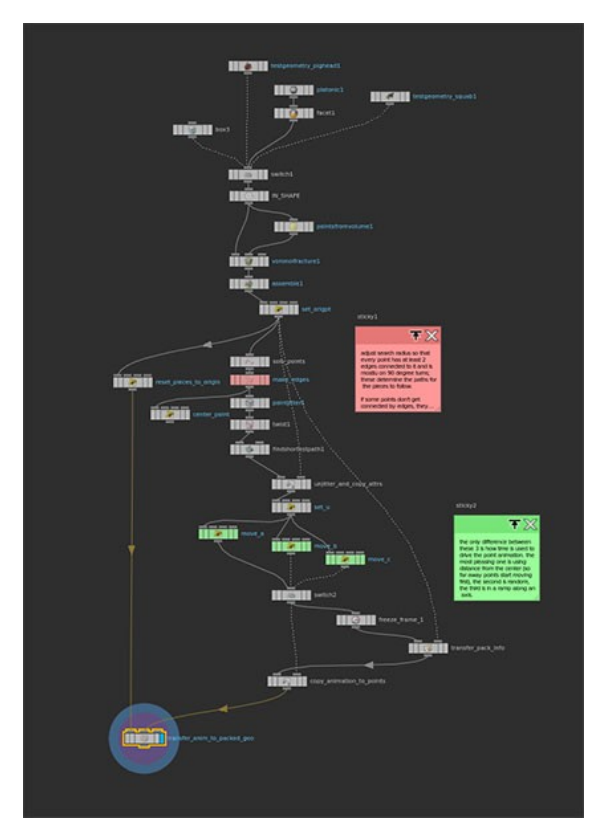

*figure 29: aperçu d'un graph Houdini (tokeru.com)*

Pour autant, le logiciel peut être dans un premier temps un frein pour des utilisateurs habitués à l'intuitivité de cinéma 4D. Helge Maus, est un artiste visuel dans le studio pixeltrain en Allemagne ; dans une conférence sur Houdini<sup>[6](#page-40-0)</sup>, il présente sa façon de travailler aujourd'hui avec ce logiciel, qu'il met en parallèle avec ses huit années d'expérience sur les logiciels de la suite adobe et cinémas 4D. Il offre ainsi le point de vue de quelqu'un ayant connu les deux approches et permet ainsi d'avoir un point de vue à priori non biaisé. Selon lui, les atouts d'Houdini sont multiples :

Les demandes des clients sont de plus en plus complexes : face à ce constat, il est important de signaler que les logiciels de 3D s'adaptent que ce soit cinéma 4D ou Maya. Cependant, il n'est pas rare dans ce genre de production que le client veuille changer quelque chose qui intervient en début de processus (un logo, un personnage, un maillage particulier, etc.) : le souci de logiciels comme cinéma 4D ou Maya va être la façon de construire qui est itérative (étape par étape) : dans la plupart des tutoriels et des techniques sur ces logiciels, l'utilisateur doit suivre un certain ordre, en utilisant tel et tel outil pour arriver à un résultat final. Ainsi, changer un objet qui interviendrait en

<span id="page-40-0"></span><sup>6</sup> (*Houdini FX | Helge Maus | Procedural in Motion*, 2017)

amont de ces étapes peut obliger à refaire certaines manipulations. Ceci peut alors devenir un problème lorsque, sur un projet, l'enjeu est de faire des propositions et des modifications rapidement. C'est là qu'Houdini a alors un potentiel énorme, car il permet de penser des systèmes qui se recalculent automatiquement lorsqu'on change l'entrée, en supposant bien sûr d'avoir pensé les systèmes pour ne pas « casser » la chaîne procédurale.

• L'autre avantage d'Houdini est de posséder tous les outils utiles pour créer des effets visuels (particules, fumées, corps rigides, etc.). Il permet ainsi de ne pas devoir utiliser des plug-ins pour « augmenter » le logiciel comme c'est le cas dans cinéma 4d, Maya ou même 3dsMax. Dans le motion design, les artistes utilisent beaucoup turbulence Fd pour la fumée, Xparticles pour créer des systèmes complexes de particules, ou encore RealFlow pour générer des animations de liquide. Utiliser des plug-ins est non seulement un coût non négligeable à ajouter à l'achat d'une licence d'un logiciel de 3D (ayant déjà des prix assez élevés), mais peut aussi amener des soucis de compatibilité : il faut toujours mettre à jour ses plug-ins, les maintenir, etc..

Si Houdini est souvent vu comme le logiciel très puissant pour faire de la simulation, il est aussi un très bon outil pour mettre en place des systèmes procéduraux en combinant des nœuds. Il permet également de créer ses propres outils (qu'on appelle dans ce cas des *digitals assets*) pour permettre ensuite de les utiliser rapidement ou bien d'être pris en main par d'autres utilisateurs, dans Houdini, mais également dans les autres logiciels grâce au plug-in Houdini Engine.

Les possibilités avec Houdini sont donc potentiellement infinies tant il est complet et versatile dans sa structure qui permet à l'utilisateur de créer lui même des outils qu'il n'aurait pas à disposition. Pour autant, ce logiciel n'est pas non plus miraculeux, je trouve notamment les dynamiques beaucoup plus simple à mettre en place dans cinéma 4D, bien qu'ayant aujourd'hui plus d'expérience sur Houdini.

Le choix du logiciel doit donc se faire en fonction du projet, mais aussi des compétences de chacun. Personnellement, c'est le logiciel sur lequel je fais mes principales expérimentations ces derniers temps, parce que c'est un logiciel que je maîtrise mieux et aussi parce qu'il me permet de mettre en place des effets qui seraient difficiles à faire ailleurs sans plug-in. Pour autant, j'ai tendance à trouver que faire une mise en place dans Houdini est un peu plus long que sur cinéma 4D.

# **II CRÉATION D'UNIVERS VISUELS SELON DIFFÉRENTS PROCESSUS CRÉATIFS : EXPÉRIMENTATIONS**

### II.1 | LAST RUN : RECHERCHES TECHNIQUES COMME BASE DE **CRÉATION**

### II.1.1 | CONTEXTE, LIGNES DIRECTRICES

Dans le cadre de notre cours de motion capture en M1, nous avions à penser un projet incluant cette technique qui consiste à capturer le mouvement d'un acteur réel en plaçant des capteurs sur lui pour enregistrer la position de ces derniers en donnée 3D. Après plusieurs étapes de nettoyage, nous pouvons ensuite appliquer l'animation sur un mesh 3D de personnage.

Pour ce projet, nous étions trois : Xavier, Ramy et moi même. Notre objectif était de se former à Houdini en expérimentant des effets sur une animation de personnage. Nous ne voulions pas spécialement partir sur des choses narratives, mais plutôt faire quelque chose qui nous fasse plaisir. Notre processus était donc plutôt basé sur l'intuition et la spontanéité. Je me souviens que même 2 jours avant de rendre le projet, nous n'avions pas du tout l'idée globale de ce à quoi le projet allait ressembler.

Nous avons voulu travailler sur un mouvement simple : un homme assis par terre se lève, se met à courir, puis tombe en avant. Nous ne voulions pas raconter quelque chose en particulier, l'idée était d'avoir un début et une fin.

Nous nous sommes ensuite donné quelques règles de base pour assurer une forme de cohérence dans la mise en commun de nos travaux.

Comme nous voulions travailler chacun sur nos propres effets, nous avons fait le pari de se dire que la cohérence du projet se ferait grâce au mouvement général : pour cela il nous fallait pouvoir voir une continuité dans le mouvement, ce qui nous a amené à avoir l'idée de n'utiliser qu'une seule caméra.

Déjà particulièrement sensibles à l'abstraction dans le design, nous nous sommes donnés comme règle de ne jamais rendre le personnage de manière figurative (en montrant son maillage). C'est ainsi que nous avons mis en place des effets abstraits, dont certains se répondraient dans le montage en dessinant notre personnage que ce soit en positif ou en négatif.

Selon nous, une des choses intéressantes dans le motion design est la notion de différence de rythme. En effet, beaucoup d'artistes jouent sur le montage et des vitesses différentes pour amener de la diversité au sein d'un projet et le rendre ainsi plus pertinent à regarder. C'est ainsi que Xavier a mis en place des ralentissements au niveau de l'animation issue de motion capture pour que nos effets simulés puissent avoir des variations et donner quelques surprises dont je parlerais par la suite.

Pour tous nos effets, nous avons travaillé sur une animation importée en alembic.

### II.1.2 | RÉFÉRENCES ET INTENTIONS VISUELLES

Notre principale référence en matière d'animation était bien évidemment la vidéo de Method design « AICP Sponsor reel », dans laquelle nous avons plusieurs personnages animés en motion capture et sur lesquels sont présents beaucoup d'effets abstraits : nous nous en sommes fortement inspirée pour ce qui est du concept dans la mesure où nous avons également utilisé le même outil pour les effets, à savoir Houdini, ainsi que le fait d'avoir un personnage en motion capture comme base d'animation.

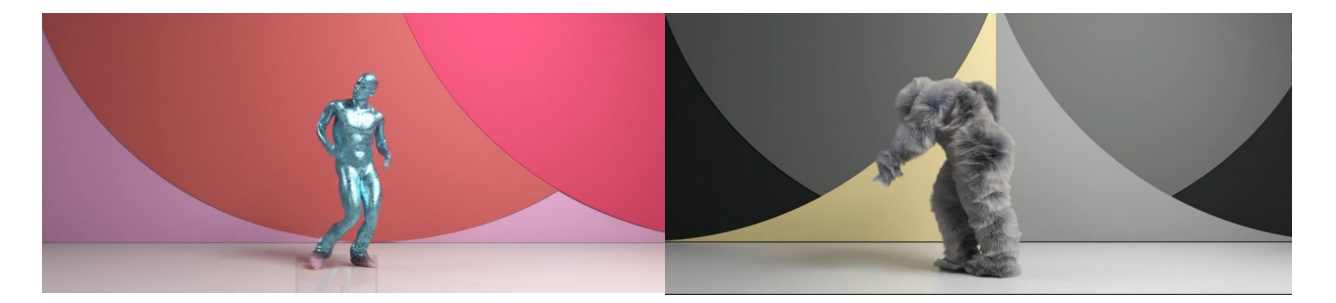

*figure 30: Captures : Method design 2016 AICP Sponsor Reel - Dir Cut*

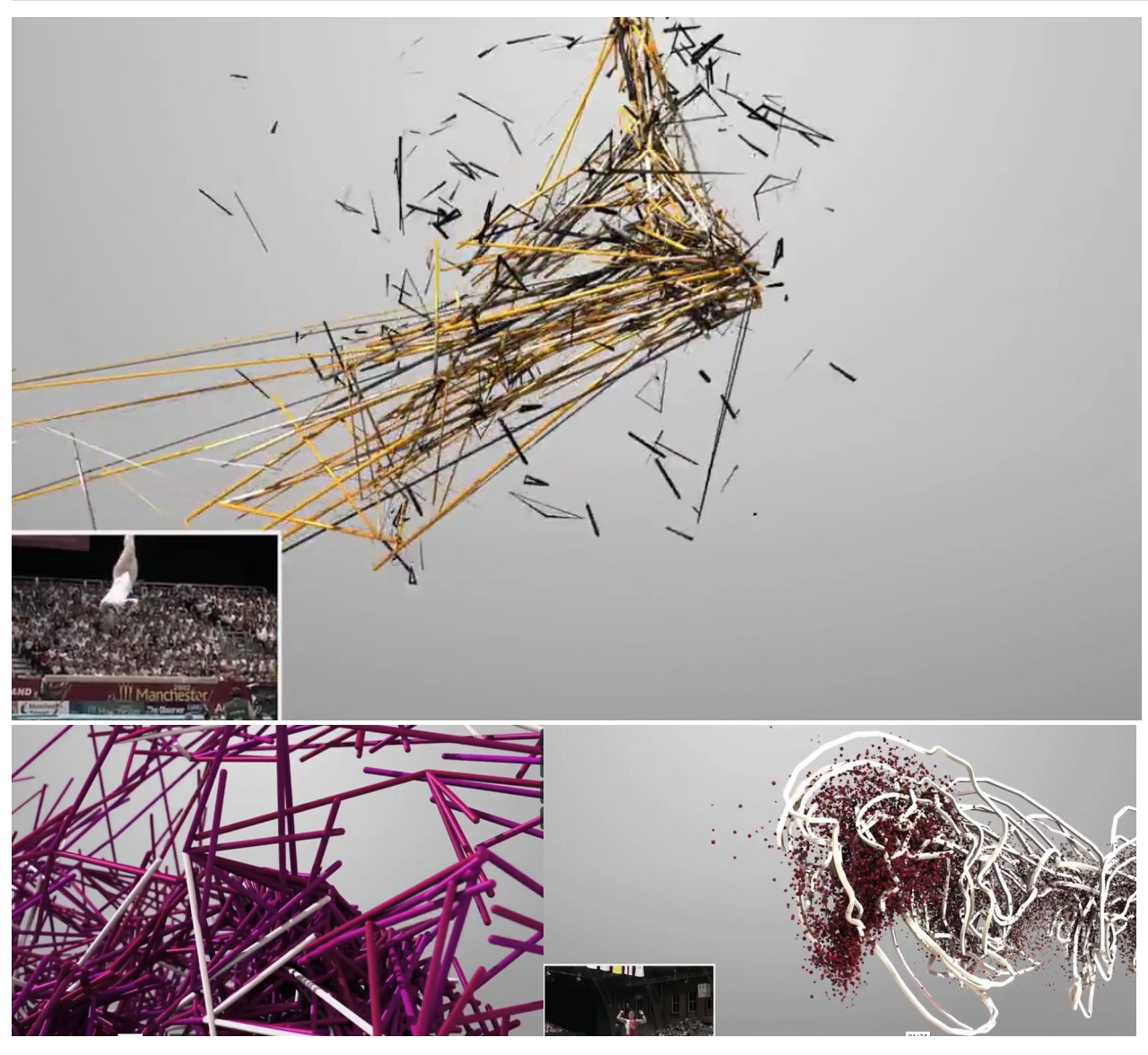

*figure 31: Forms (excerpt) - Memo Akten et Quayola*

Nous étions également assez séduits par l'esthétique du projet « forms » dans lequel nous pouvons voir des formes abstraites générées par des mouvements d'athlètes. Dans ce film/installation, l'abstraction est totale et si nous prenons des images fixes, il est quasiment impossible d'arriver à comprendre ce qui se passe : c'est quelque chose qui nous parlait, mais nous voulions tout de même réussir à distinguer des mouvements de manière plus nette. Le processus créatif dans ce projet est également intéressant puisque il s'abstient aussi de la mise en place d'un story-board. Maxime Causeret, dont j'ai parlé plus tôt dans ce mémoire, a développé des outils sur Houdini qui se voulaient complètement génératifs :

« Ici, il n'est pas question d'animer manuellement des effets, il fallait, à partir d'un même outil, générer une multitude de formes et choisir celles qui nous intéressaient ». [7](#page-47-0)

<span id="page-47-0"></span><sup>7</sup> Peindre avec des matières dynamiques (Maxime Causeret, 2013)

### II.1.3 | PROCESSUS CRÉATIF ET TECHNIQUE

Je vais ici détailler certains effets pour lesquels j'ai passé le plus de temps et qui me semblent les plus intéressants en matière de processus, que je qualifierais d'itératif : je teste un outil, j'essaie de prendre du recul, puis j'évolue dans la création de l'image en ajoutant de la complexité petit à petit, jusqu'à aboutir à un résultat qui me plaît.

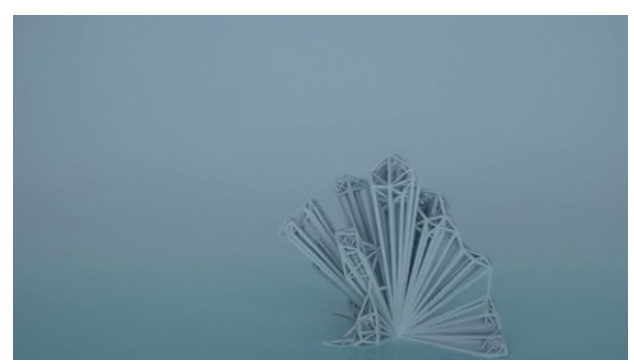

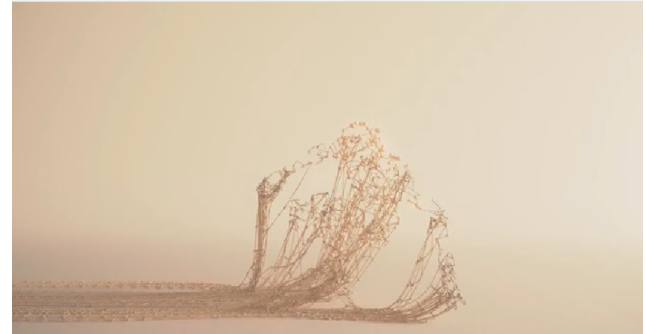

*figure 32: Première version de l'effet de toile d'araignée*

*figure 33: version finale de l'effet de toile d'araignée*

<span id="page-48-0"></span>Je crois que j'ai toujours été fasciné par la notion de courbe et de lignes qui s'entrecroisent, emprisonnent d'une certaine manière.

Pour cet effet, je suis parti sur l'idée d'avoir notre personnage attaché par des sortes de cordes. J'ai commencé par des courbes non dynamiques [\(figure](#page-48-0) 32). Pour mettre en place l'effet, je génère des points sur le maillage, puis je duplique ces derniers en les plaçant à une position spécifique dans la scène 3D (dans l'exemple le point d'intersection est à (0,0,0) ).

Après avoir cette première animation, je me suis dit qu'il serait plus intéressant de mettre en place des courbes dynamiques. En plus, avec les différences de vitesse d'animation, je me doutais que les courbes auraient des mouvements intéressants.

J'ai donc choisi d'expérimenter le wiresolver dans houdini, qui est un moteur de dynamique qui permet de simuler des courbes de manière assez rapide. Le solver permet de gérer l'élasticité et la manière dont s'amortissent les mouvements de la courbe. Houdini permet également de mettre en place des contraintes sur les points. C'est grâce à cette contrainte que j'ai mis en place l'effet : j'ai bloqué les points d'une extrémité à une position fixe, et l'autre extrémité à l'animation du personnage.

Une de mes difficultés était d'avoir les mêmes points à chaque image ; or à la base je générais des points à chaque image (c'est ce que fait le nœud de génération de point de base sur houdini). L'astuce consiste donc à générer les points à la première image, stopper l'animation, et ensuite utiliser le node *point deform* d'houdini qui permet de faire l'interpolation des points pour qu'ils soient liés à l'animation.

Une fois que l'animation me semblait satisfaisante, j'ai voulu ajouter une couche de complexité à l'effet en générant des points par dessus l'ensemble : j'ai ajouté des sphères sur les courbes, puis des liens entre ces dernières pour avoir une sorte de toile d'araignée. Je me suis ensuite rendu compte que pour avoir un minimum la lisibilité du personnage, il fallait que je rajouter des connexions à l'intérieur du personnage (celles-ci ne sont pas dynamiques).

J'ai également mis en place des effets de manière plus rapide. Certains sont même nés d'erreurs lorsque je testais certains outils (voir [figure 34\)](#page-49-0).

<span id="page-49-0"></span>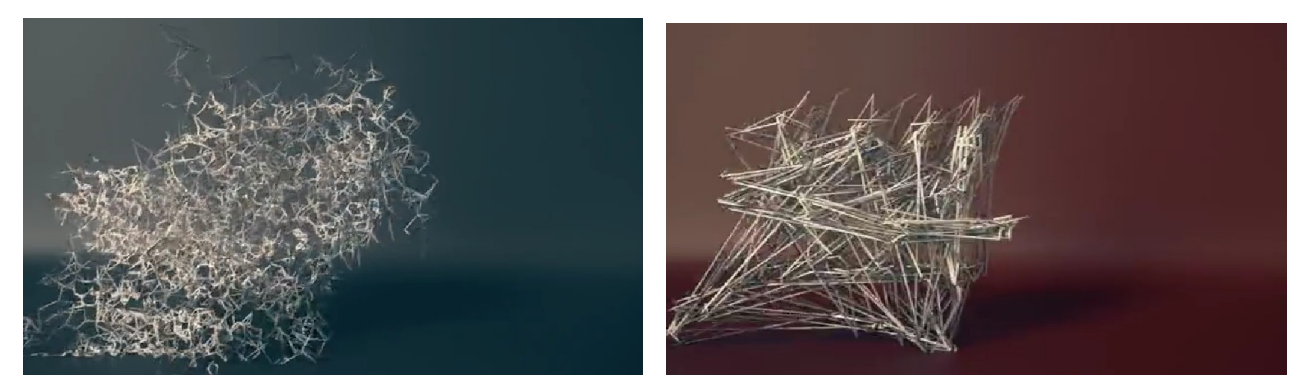

*figure 34: expérimentation : Last Run - effets divers*

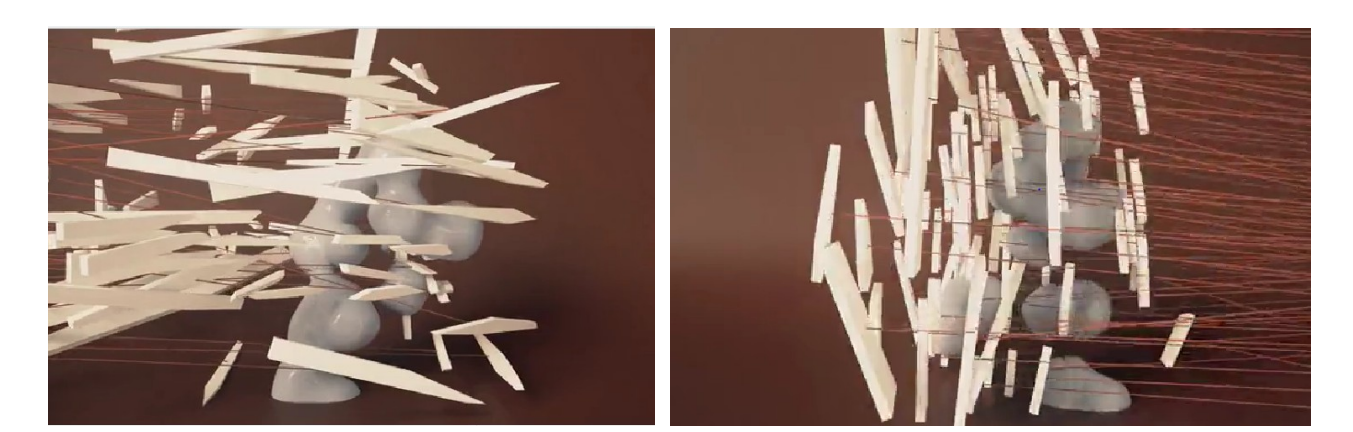

*figure 35: expérimentation : Last Run - boxeur abstrait*

<span id="page-50-0"></span>Il y a un autre effet que j'ai pu mettre en place totalement en expérimentant ( voir [figure 35\)](#page-50-0). C'est ainsi que je n'avais pas idée au départ de ce que j'avais envie de transmettre, mais je me suis dit qu'il serait intéressant de faire quelque chose en partant de la concentration des points du maillage animé : en effet, rarement en 3D un maillage est uniforme (les points ne sont pas à égale distance les un des autres).

En calculant la concentration des points grâce à la fonction « point cloud » d'Houdini, je me suis alors rendu compte que les endroits où la concentration des points était la plus forte était au niveau des articulations et du visage. J'ai donc eu l'idée de ne garder que les zones présentant un taux de point supérieur à un certain seuil.

J'ai ensuite pu créer un maillage 3D à partir de ces points, et le résultat m'a plutôt étonné : j'avais devant moi une sorte de boxeur abstrait. Partant de ce constat j'ai décidé de jouer le principe jusqu'au bout, en traitant la notion de force et de puissance : mon personnage allait donc casser des murs.

Pour garder l'ensemble graphique sans tomber dans un réalisme de destruction, j'ai utilisé des tailles de fragments assez gros. J'ai placé deux murs que le personnage « brise », aux deux moments où celui-ci ralentit. Comme une sorte d'habitude, j'ai eu l'idée d'ajouter des connexions en ligne droite entre les deux murs au niveau de leurs fragments : l'idée étant toujours d'apporter une forme de complexité. J'ai également tendance à avoir une forme d'admiration pour les lignes, les connexions, qui je trouve ont un pouvoir esthétique fort.

#### II.1.4 | MONTAGE, POSTPRODUCTION ET IMPORTANCE DU SON

Pour chaque effet, nous avons décidé de rendre les 600 images d'animations dans le but d'avoir une liberté totale au niveau du montage. Ainsi, j'ai importé dans ma timeline chaque effet, en essayant de trouver les moments qui me semblaient les plus intéressants pour chacun : comme tous les effets avaient des différences en ce qui concerne les techniques utilisées, chacun réagissait de manière différente à l'animation initiale.

Au départ je voulais faire un prémontage puis choisir une musique, mais ce fut très compliqué de pouvoir choisir des moments de coupe sans aucun fond sonore. J'ai alors trouvé une musique qui m'a permis très vite de faire un pré montage : Kill Screen de Koloto. Comme la musique était très rythmée et texturée (dans le sens où il y a beaucoup de variation de son, de rythme, etc.) j'ai rapidement pu faire des coupes de manière très intuitive sur la musique. Nous avons ensuite ajusté le montage avec Ramy et Xavier pour avoir quelque chose qui nous plaise à tous les trois.

Ce projet fut donc une expérience assez proche de mon processus créatif lorsque je suis seul pour faire mes images : je pars d'une idée sans trop de lignes directrices et j'expérimente. Ce genre de procédé est à la fois très confortable dans le sens où il ne nous « contraint » pas à suivre une direction très prononcée, permet également de laisser place à la surprise. Il est également un peu stressant dans le sens où, par exemple, sur Last Run, nous n'avions aucune idée de ce à quoi le projet allait ressembler avant d'en faire le montage.

De manière générale, surtout quand on travaille en 3D, le montage est quelque chose sur lequel nous ne laissons pas énormément de liberté, dans le sens où chaque plan est une mise en place particulière. Là, nous avons fait le choix de penser notre projet en trois phases je dirais : la mise en place de la ligne directrice, l'expérimentation, et ensuite le rassemblement de tous les éléments. Chaque plan 3D était vraiment considéré comme un rush au montage, et sur tout le contenu que nous avions, nous avons sélectionné peut-être dix pour cent de toutes les images rendues mises bout à bout.

On peut alors se poser la question de la productivité sur ce projet, puisque nous aurions pu effectivement choisir la musique dès le départ, et penser chaque effet de manière réfléchie en termes de durée de plan, de vitesse d'effet, etc. Effectivement cela nous aurait permis d'avoir une vision claire du projet en amont, mais je pense que cela aurait freiné le processus créatif. Au final, sur ce projet, ce qui me semble intéressant, c'est la part que nous avons laissée à l'expérimentation, à la surprise du résultat final.

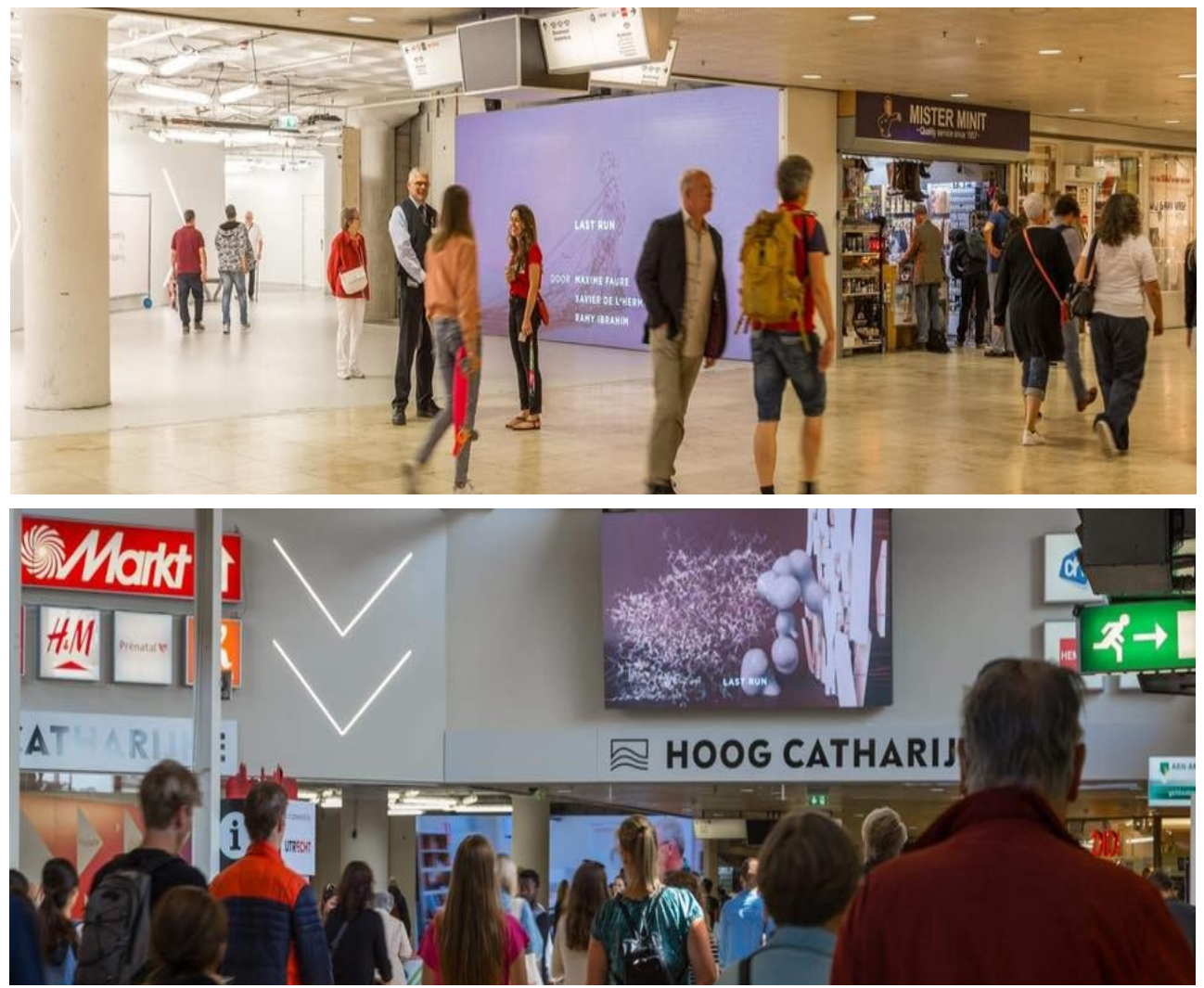

*figure 36: Last Run - projeté sur des écrans publiques dans différentes villes des Pays Bas*

Ce projet a reçu un bon accueil de la communauté, et le projet fut notamment projeté dans de nombreux écrans aux pays bas : la puissance d'internet nous permet d'être vus par des personnes dont nous n'imaginerions absolument pas montrer nos travaux.

## II.2 |CTC : RECHERCHES VISUELLES SOUS FORTES CONTRAINTES ARTISTIQUES

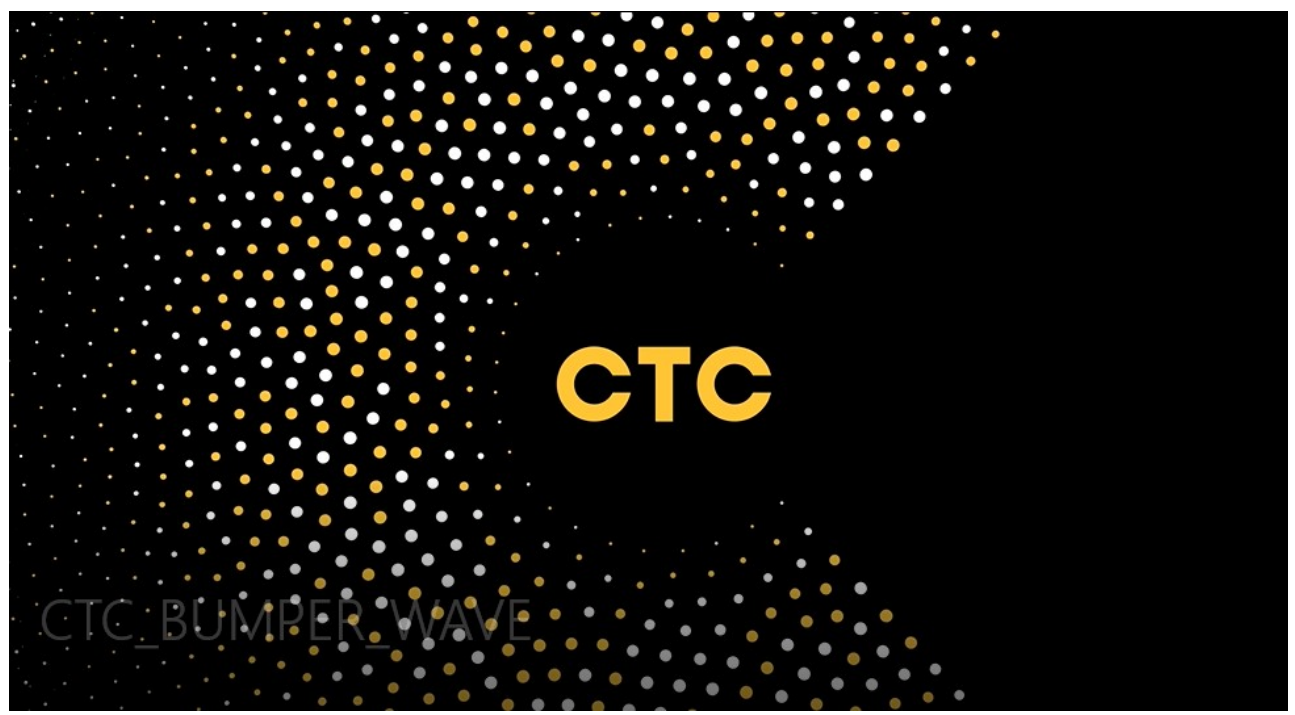

*figure 37: CTC : bumper waves plan final*

### II.2.1 | CONTEXTE

Pour l'identité visuelle d'une chaîne russe nommée « CTC », je suis intervenu, à côté de 4 autres graphistes/réalisateurs/motion designer, sur de la recherche de mouvement, au studio Fullscreen.

Nos objectifs étaient de sortir des séquences animées en faisant de la recherche sur plusieurs logiciels pour en sortir des choses différentes. La direction artistique était mise en place en amont par le réalisateur, Eddy Petrequin. Nous avions donc plusieurs contraintes/directions :

- L'enjeu était de jouer avec le motif du logo de la chaîne, de manière abstraite.
- Nous devions respecter la charte graphique : les plans se constituent à partir de cercles en aplats, et de seulement trois couleurs (jaune, blanc et noir).
- Traduire une impression générale de « rayonnement »

Notre rôle était ensuite de proposer rapidement plusieurs pistes de répartitions de points, d'animation, etc.

Des graphistes travaillaient ainsi sur After effects pour créer des animations 2D, d'autres sur Cinéma 4d. De mon côté, nous étions deux à travailler sur Houdini. Le premier enjeu pour nous était donc de trouver un flux de travail qui nous permette de faire des propositions rapidement.

#### II.2.2 | UN RENDU 2D PLAT DANS HOUDINI

 Le premier souci avec Houdini est son moteur de rendu interne qui est très puissant pour faire des images réalistes, mais qui, pour rendre des choses en aplat, va être anormalement long (en moyenne, nous étions à environ 10 secondes par image, alors que nous n'avions pas de lumières et de rebonds à calculer). Nous avons alors cherché un autre moyen et nous avons trouvé une solution plutôt efficace : rendre en OpenGL, qui est en gros le moteur de rendu du viewport. Houdini permet de rendre en OpenGL un peu de la même manière que Blender, on peut ainsi rendre en temps réel et sortir des passes rapidement, avec une qualité satisfaisante, en réglant l'antialiasing avec une valeur assez élevée.

#### II.2.3 | LE DESIGN ET L'ANIMATION

Comme je travaillais avec des graphistes créant pour la plupart sur after effects, j'ai vite eu la réflexion, avec mon patron, d'essayer d'apporter quelque chose de « plus » avec Houdini. C'est ainsi que j'ai commencé à expérimenter des choses en mêlant des mouvements 3D et des rendus plats.

J'ai fait beaucoup de tests, notamment en utilisant des particules 3D ayant des mouvements de fluides, de fumée, etc., mais les résultats n'ont pas satisfait.

Le setup que nous avons particulièrement exploité était un des plus simples : j'ai mis en place ce que j'avais pu observer dans d'autres logiciels de motion design comme cinéma 4d ou Mash dans Maya.

L'avantage d'houdini dans ce genre de mise en place réside dans le fait de pouvoir avoir, dans l'ensemble, plus d'objets, et également de pouvoir gérer la répartition de manière plus personnalisée.

Concernant mon setup, j'ai mis en place une grille de points grâce au node « scatter » d'Houdini qui permet de créer des points sur une surface donnée. Le plus de ce node est qu'il possède un paramètre « relax » qui permet de faire en sorte que chaque point se repousse pour tendre à être à égale distance les un des autres : il en résulte une diffusion uniforme des points tout en n'étant pas simplement une grille basique. (voir [figure](#page-55-0) 38).

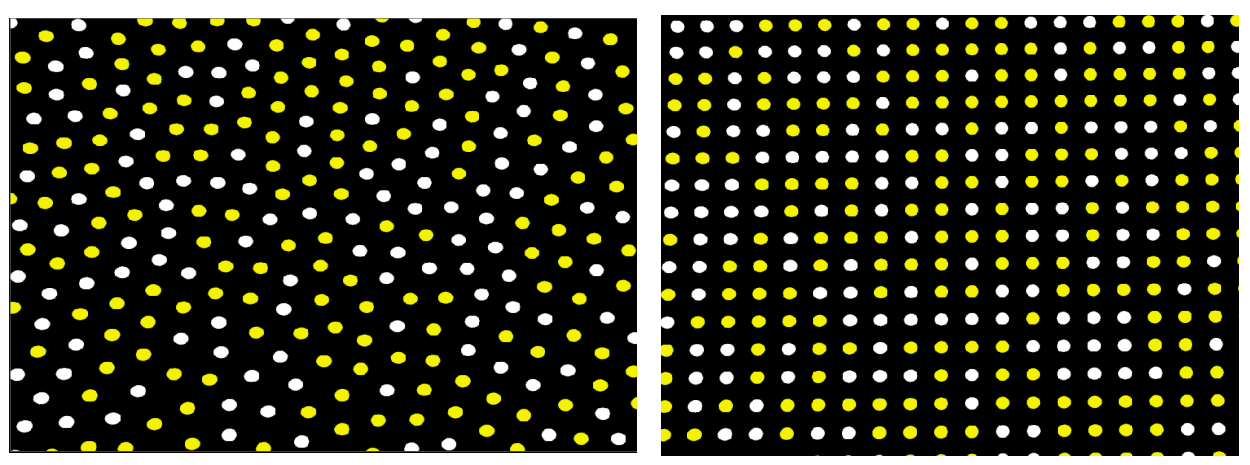

*figure 38: Capture : comparaison entre une répartition « grille » et une répartition par génération de points « relaxés »* 

<span id="page-55-0"></span>L'idée était ensuite d'amener des mouvements sur cet ensemble de points. J'ai joué sur la taille des points dans un premier temps : j'ai mis en place un effecteur qui créerait une sorte de vague en partant du centre de la grille, en faisant varier la taille de chaque point et la position verticale de ces derniers. Nous avons ensuite, avec un des graphistes 2D, mis en place à partir de ce setup un bumper (boucle de 5 secondes) basé sur un principe de « vague ». De mon côté, je sortais des passes en exr et Cyril faisait le montage sur After effects des différents plans et créait les enchaînements. Au fur et à mesure du processus j'ai pu mettre en place différentes fonctions à mon outil comme la possibilité de faire varier la taille de chaque point en fonction de la distance à la caméra,

Pour le bumper que nous avons nommé « wave » : nous sommes partis sur le principe d'une vague, qui viendrait créer une sorte d'océan abstrait, et ensuite le logo qui viendrait faire apparaître une dernière vague faisant rayonner le logo.

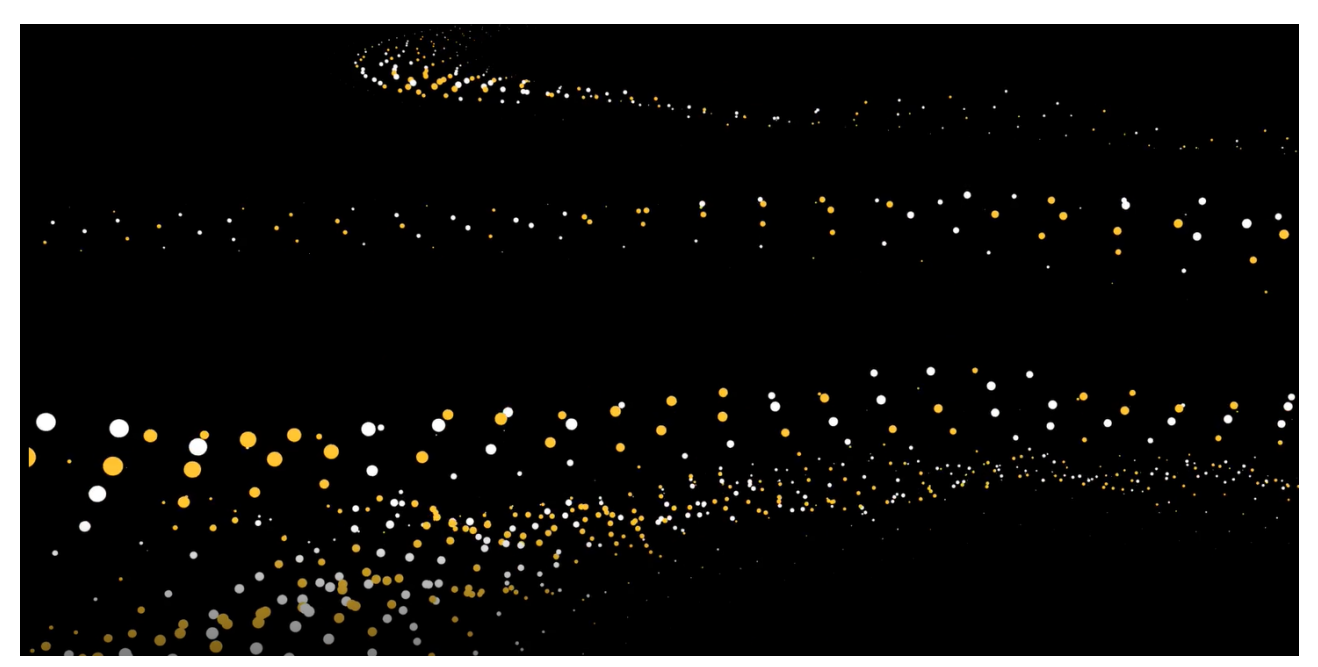

*figure 39: CTC wave bumper : plan intermédiaire de l'océan composé de 3 vagues successives* 

#### II.2.4 | CONCLUSION

Dans ce genre de format, la marge de création pour le graphiste est à la fois restreinte et en même temps assez libre : nous avons des durées imposées, avec souvent l'image de début et l'image de fin à respecter (position du logo, identité de la chaîne...). L'idée est donc de trouver des façons intéressantes et intelligibles d'amener les transitions entre ces deux bornes.

Le réalisateur a dans ce genre de projet un rôle de superviseur et est indispensable pour prendre du recul sur les différents éléments créés par les autres membres de l'équipe. Eddy, étant en même temps un peu graphiste et connaissant certaines techniques nous faisait également quelques propositions fixes ou animées (sur cinéma 4D), ce qui nous permettait de mieux comprendre ce qu'il pouvait attendre de nous.

Ce projet était intéressant, car m'a permis d'avoir à chercher des solutions sur des problématiques que je n'aurais pas eues pour des projets personnels (rendu plat, direction artistique déjà mise en place, etc.). L'aspect recherche m'a vraiment plu sur le projet parce que je pense que c'est une manière de travailler que j'apprécie particulièrement. Pour autant, nous devions à la fois faire de la recherche tout en produisant les déclinaisons finales ce qui parfois était un peu stressant.

### II.3 | THE SCARLET LETTER, DES EFFETS ABSTRAITS PENSÉS POUR SERVIR UN UNIVERS ET UNE NARRATION

### II.3.1 | CONTEXTE, NARRATION ET FORMAT

Pour l'intensif de master 2, nous avons créé une équipe avec Ramy et Suka. L'envie était d'imaginer un projet dans lequel nous pourrions nous trouver chacun des tâches dans lesquelles nous voulions travailler. Suka voulait travailler sur un générique en 3D, Ramy sur de la création de portraits, et moi sur la mise en place d'effets abstraits.

Nous avons donc décidé réaliser un générique d'ouverture d'une adaptation potentielle du livre « The Scarlet letter », écrit par Nathaniel Hawthorne en 1850.

Ce livre met en scène Hester Prynne, une jeune femme vivant dans une communauté puritaine dans le Massachusetts, qui est condamnée par la société à porter sur son torse la lettre A, symbolisant l'adultère qu'elle a commis avec un homme dont elle préfère taire le nom, et avec qui elle a eu une petite fille, Pearl. Cet homme se trouve être le prêtre du village, du nom de Arthur Dimmesdale, il vit replié sur lui-même, rongé par la culpabilité. Par ailleurs, son mari, Roger Chillingworth, revient après de longues années d'absence et se met en tête de venger son honneur en trouvant le coupable. Au cours du livre, Esther va broder sa lettre A pour se l'approprier, et en faire quelque chose de beau, et non plus symbole de son péché.

Cette courte introduction sur l'histoire me semble indispensable pour parler ensuite de l'approche que j'ai eue pour la création des effets. Exercice qui fut pour moi assez différent de ceux que j'ai pu avoir à faire jusqu'à maintenant dans la mesure où, en plus de l'aspect esthétique, nous avons voulu nous ancrer dans une narration et un univers déjà existant. Nous avons voulu penser le générique comme une introduction aux personnages principaux, de manière abstraite et symbolique, tout en nous attachant à donner à l'ensemble une cohérence visuelle forte. Dans le temps que nous avions (à peine 3 semaines), nous avons prévu un storyboard assez précis, ambitieux, mais pas trop non plus, pour être certain de pouvoir se concentrer sur la cohérence globale du projet, qui était pour nous quelque chose de très important.

### II.3.2 | LA DIRECTION ARTISTIQUE, LES COULEURS, ET L'IDÉE GÉNÉRALE

Dès nos premiers brainstormings, j'ai mis en avant l'envie de travailler sur cette idée de « broderie » qui me permettrait de mettre en place des effets qui me parlent et qui me semblent intéressants dans le challenge que cela peut représenter dans la mise en place.

Ainsi, nous avons décidé de penser le déroulement de notre générique comme une sorte d'ensemble de fils qui viendraient nous amener à découvrir nos personnages. Cet ensemble viendrait se tisser au fur et à mesure du générique pour former, dans le dernier plan (le pack shot), la lettre A, gros symbole dans le livre.

Nous voulions partir sur une esthétique assez simple pour qu'elle en devienne graphique même si nous travaillons sur des matériaux physiquement « réalistes ». Pour se faire, nous nous sommes rendu compte que ce qui est primordial dans ce genre de création, c'est la gestion de la palette de couleur, que nous avons donc décidé de réduire au minimum. C'est ainsi que nous nous sommes donc donné la possibilité de n'utiliser qu'une seule couleur, le rouge, et le reste serait des nuances de gris. J'aborderai plus tard comment nous avons appréhendé l'éclairage et la façon avec laquelle nous avons apporté certaines nuances à notre « règle de base ».

Les couleurs étant choisies, nous avions ensuite à penser chaque effet pour nos personnages. Nous avons décidé de partir sur la présentation des quatre personnages principaux (pour des raisons de compréhension du propos, mais également techniques et de contraintes de temps).

De là nous avons élaboré un story-board avec des croquis simples et l'enchaînement de nos plans que nous avons ensuite maquettés sur after effects en 2D pour gérer les timings et les raccords ; ainsi, nous avions une bonne idée des durées des plans et des mouvements de caméra avant même de commencer le travail en 3D.

### II.3.3 | LES EFFETS, PROCESSUS TECHNIQUES ET BUTS ARTISTIQUES

### *l'effet de tissage*

Comme évoquée plus haut, l'idée principale de notre générique résidait dans une idée de quelque chose qui se tisse pour former le packshot final : la lettre A.

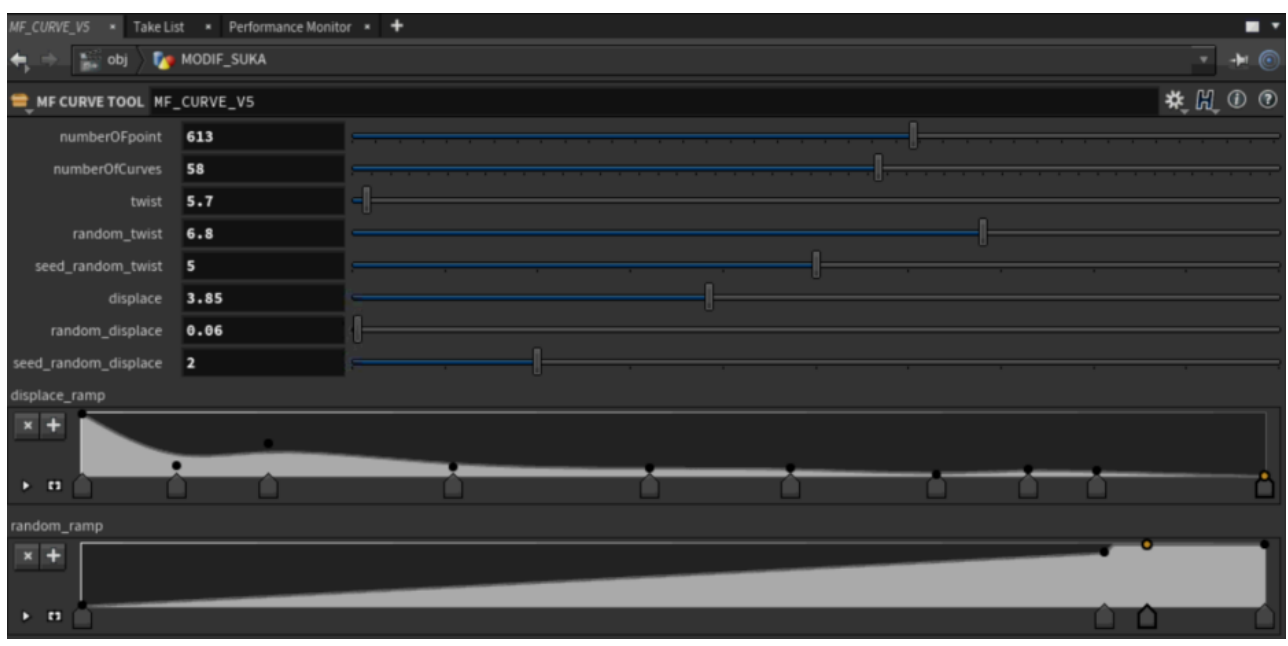

*figure 40: expérimentation : capture de l'outil de duplication de courbes*

C'était une idée que nous avions avant l'intensif et qui m'avait donc permis d'expérimenter en amont la création d'un outil sur Houdini pour créer, à partir d'une courbe, un nouvel ensemble de courbes qui s'enroulent autour d'elles mêmes.

L'outil gère plusieurs paramètres comme :

- la valeur de *curl*, c'est-à-dire la façon dont la courbe va s'enrouler sur elle même
- la valeur de *displace*, c'est- à-dire la distance de la nouvelle courbe générée par rapport à celle de base
- tous ces paramètres peuvent être multipliés par un nombre aléatoire, ce qui va permettre de gérer le visuel de l'ensemble assez simplement en changeant les paramètres.

J'avais également mis en place un autre outil dans Houdini, qui marche de pair avec le premier, et permet de dessiner chaque courbe en ajoutant un délai aléatoire pour que les courbes ne se dessinent pas en même temps. Cet outil permet d'avoir un style beaucoup plus organique. Ce deuxième outil n'est pas très complexe, il se base sur un node d'Houdini carve qui permet à la base de faire que la courbe se dessine, mais ne permet pas d'avoir des délais entre chaque courbe. J'ai donc juste une boucle qui va itérer chaque courbe et décaler la valeur d'animation.

Les outils que j'avais réalisés en amont du projet nous ont permis pendant l'intensif de mettre en place les plans assez rapidement et avec beaucoup de contrôle sur les temps d'arrivée et le design de nos fils. Une des utilisations que je n'avais pas prévue en amont était notamment d'empiler les outils pour créer plus de densité et de variations dans la génération des courbes :

- je fais d'abord à la main une courbe qui serait le chemin global de mon ensemble de fils.
- Je crée ensuite moins d'une dizaine de courbes qui suivent la trajectoire, sur lesquelles je règle des valeurs me permettant de mettre en place le look global de mes trajectoires.
- Je régénère des courbes par dessus les précédentes, cette fois-ci avec peu d'aléatoire, pour rajouter une notion de détail et d'abondance dans le nombre de courbes, tout en gardant l'aspect global.
- Je règle ensuite l'animation avec mon outil de délai. L'avantage de gérer ce genre d'animation avec juste des outils de géométrie et non avec de dynamique permet un meilleur contrôle des timings (temps d'apparition, de disparition des animations) et permet aussi de ne pas avoir à écrire de cache de particules.

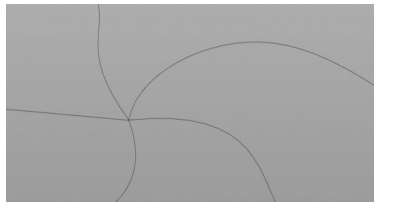

*figure 43: Capture : courbe de base pour la création de l'effet de tissage*

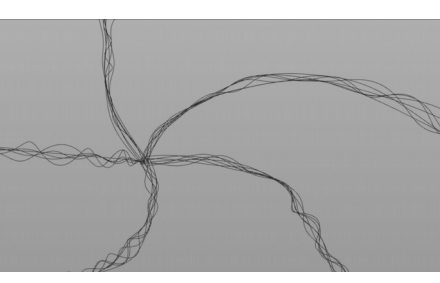

*figure 42: aspect de l'effet de tissage après application de l'outil figure 41: aperçu de l'effet de* 

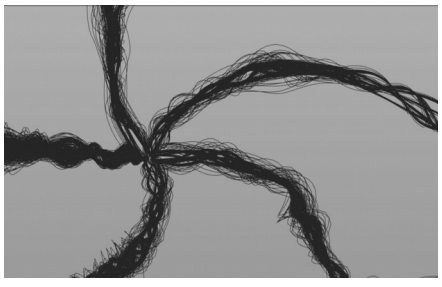

*tissage après "empilement" d'une deuxième duplication*

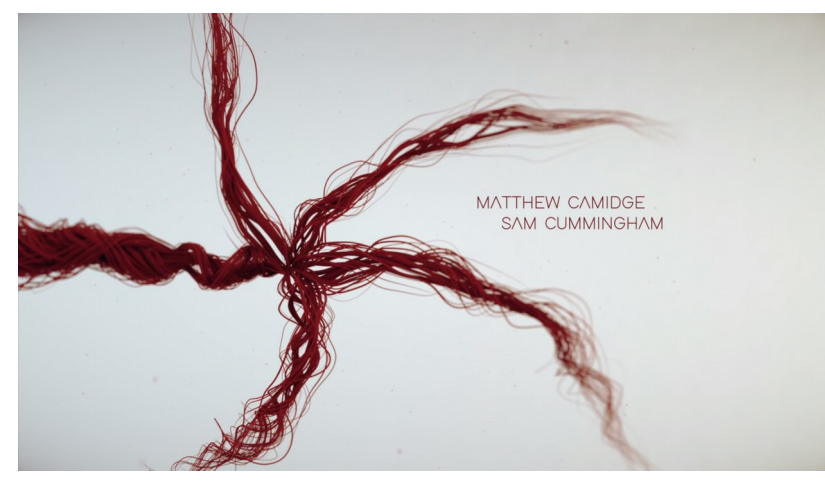

Chapitre II.3.3 |LES EFFETS, PROCESSUS TECHNIQUES ET BUTS ARTISTIQUES *figure 44: Rendu final de l'effet de tissage après compositing* 

*L'effet d'expansion de motifs fractals*

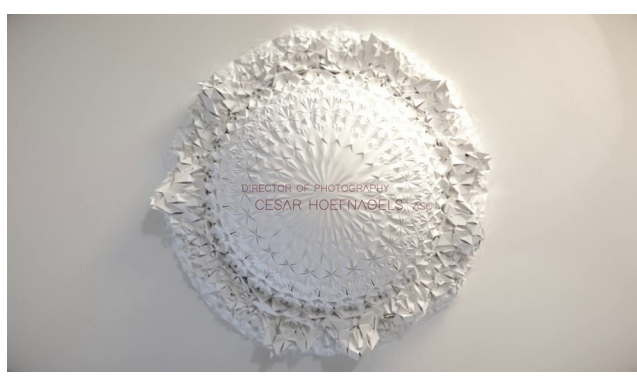

*figure 46: Effet de motifs fractals en expansion figure 45: Effet de motifs fractals déployé*

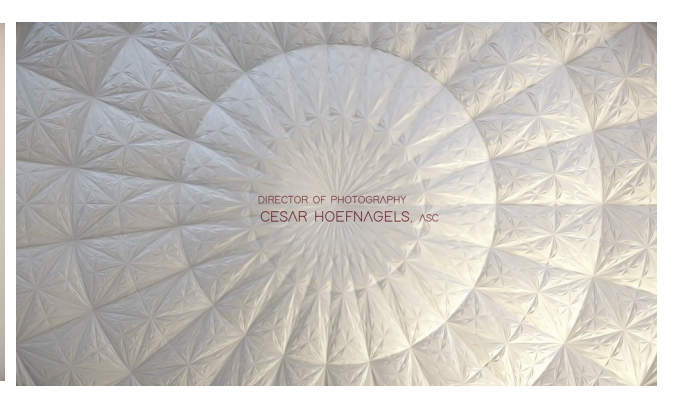

Cet effet est présent dans le film pour créer une transition entre la première partie du générique où nous avons les effets abstraits et animés sur Chillingworth, Deamsdale et Pearl, et celle où nous présentons le personnage principal Esther. Le but de ce plan est d'abord esthétique : c'est un effet que j'avais déjà expérimenté dans les mois précédents et que j'avais envie d'inclure dans le projet. Toutefois, le plan n'est pas non plus ici par hasard, nous l'avons inclus au storyboard puisqu'il nous permettait de créer une sorte de rupture dans le découpage et fait la

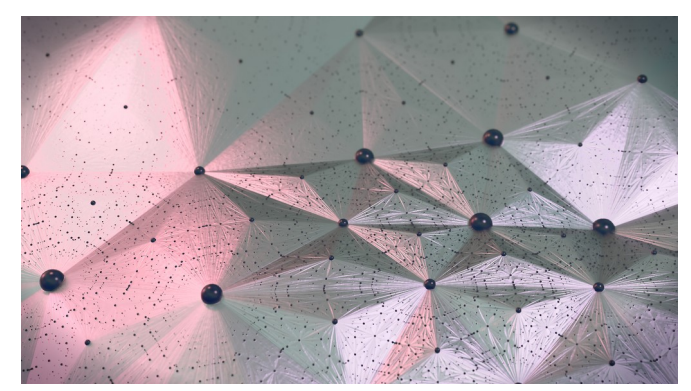

*figure 47: Expérimentation : recherche libre sur un effet de subdivisions successives*

liaison entre deux parties du générique. J'ai ainsi pu tester l'approche « R&D libre » pour ensuite inclure cette recherche dans un

projet concret : bien sûr, j'ai dû adapter l'effet non seulement au niveau du rendu, mais aussi au niveau de l'animation pour qu'il s'inclut dans le projet de manière cohérente.

Le début du plan commence par une expansion radiale (en cercle) des motifs sur une surface plane, puis nous avons une sorte de vague dans l'objet qui déclenche la réapparition des fils rouges du début du générique. Le plan qui suit reprend les fils rouges qui viennent se lier au visage d'Esther : l'idée est de mettre en avant le fait qu'Esther est le centre de toutes ces connexions entre les autres personnages. L'idée de lier ainsi les personnages à Esther par des fils offre une symbolique forte : celle de l'attachement et de l'emprisonnement, qui traduit le fait qu'Esther est d'une certaine manière prisonnière de sa réputation et des liens sociaux qu'elle entretient.

### *Les effets sur les personnages*

Nos quatre personnages avaient des caractéristiques bien distinctes et des liens entre eux que nous avons essayé de retranscrire à l'image par l'enchaînement des plans et la mise en scène.

Nous avons donc réfléchi à des effets que nous savions faire plus ou moins, et qui pourraient être faits dans les délais de 3 semaines.

Voici la liste des effets en question que j'ai mis en place :

### *Chillingworth:*

Pour le personnage de Chillingworth j'ai créé un système où des sphères de différentes tailles se répartissent sur son visage. L'idée de base à traduire était quelque chose de malsain, une sorte de bouillonnement qui traduisait la psychologie du personnage. Dans un premier temps, j'ai cherché à créer l'effet sur une surface plane (en 2D) ce qui était beaucoup plus simple, car il me suffisait de contraindre un axe de déplacement des particules. L'effet sur la surface plane servirait également à la narration puisque dans notre découpage, nous voulions introduire l'effet d'abord en gros plan.

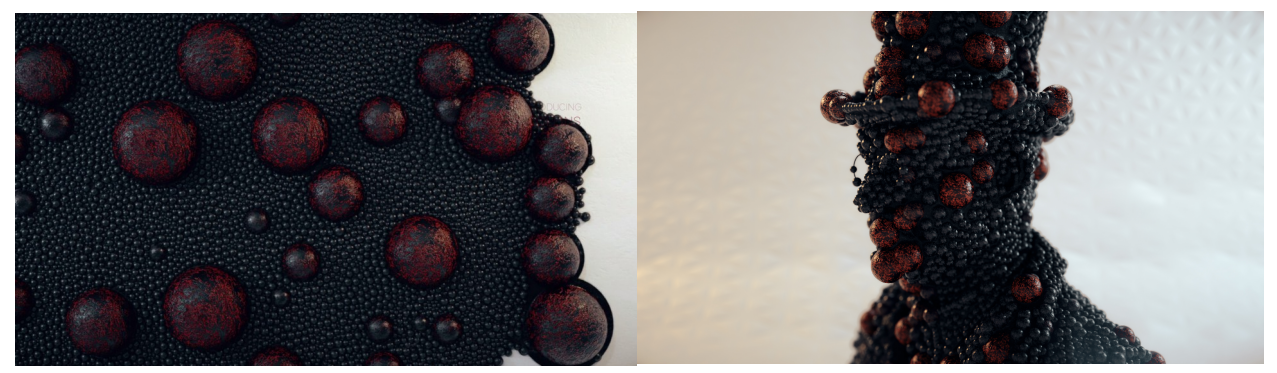

*figure 48: Expérimentation : Capture effet de packing sur Chillingworth figure 49: Expérimentation : Capture de l'effet de packing sur une surface plane*

Dans Houdini, il y a plusieurs manières de gérer des collisions entre les particules, mais la plus utilisée et efficace reste l'utilisation d'un grain solver qui permet de gérer les collisions entre les particules en prenant en compte attribut de taille des particules (pscale). Les difficultés que j'ai pu rencontrer à la création de cet effet étaient les vélocités résultantes des collisions qui faisaient que les particules se retrouvaient très vite espacées les unes des autres alors que le but était d'avoir une masse uniforme de boule (cet effet s'appelle le packing et est beaucoup utilisé en motion design – voir [figure 50\)](#page-63-0).

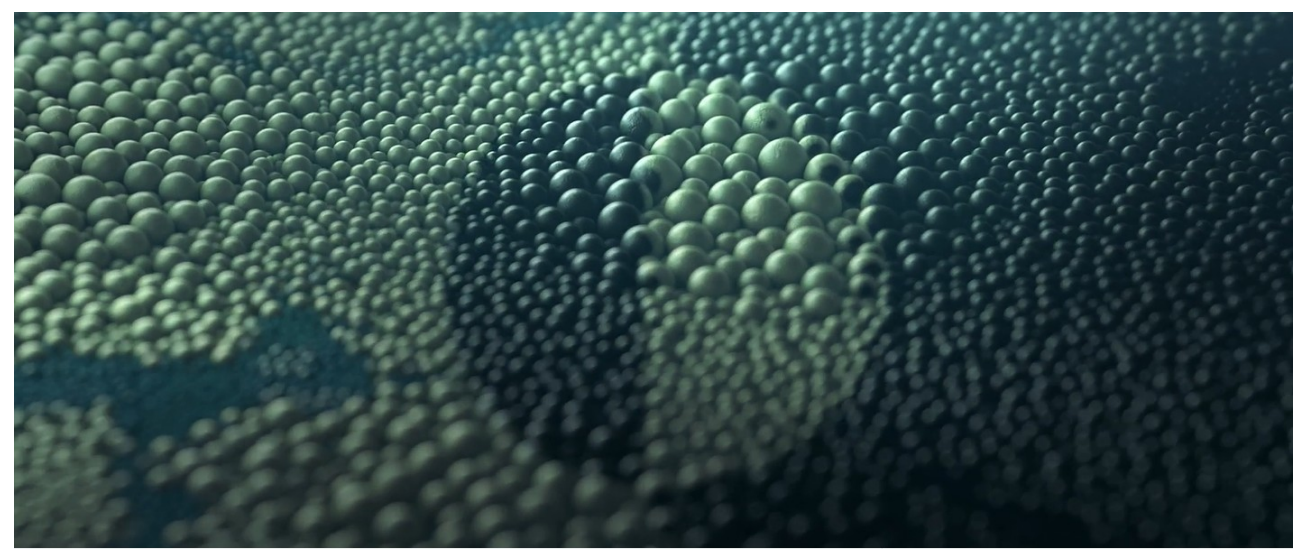

*figure 50: Versus - Film démo de Maxon crée à Man vs Machine*

<span id="page-63-0"></span>La technique finale pour créer l'effet sur une surface plane que j'ai trouvé en expérimentant (beaucoup de tests infructueux) est la suivante :

- créer la surface plane
- Créer un bon nombre de points sur cette surface ( environ 10 000 pour ma part) en leur donnant un attribut de taille variable, j'ai redéfini le random (aléatoire) avec un dégradé (ramp parameter) pour avoir beaucoup de petites sphères et quelques unes qui soient beaucoup plus grandes que d'autres) dont on va se servir comme d'une taille à atteindre (target scale).
- Créer ensuite un effecteur qui sera animé au cours du temps et qui va faire transitionner les particules d'une taille de zéro à leur valeur de taille finale.
- Remettre la vélocité à zéro une fois que la nouvelle position est calculée (cela permet de ne pas avoir des particules qui partent très loin du fait de leur collision avec les particules voisines).

Une fois que les mouvements de particules étaient créés, je voulais donner l'impression que ces dernières amenaient quelque chose de négatif dans le plan. Le plan commence donc sur fond blanc évoquant quelque chose de positif, immaculé, puis les particules se répandent et

remplissent le cadre d'une surface noire. Cette surface, bien que de couleur noire, évoque dans son animation et sa forme une flaque de sang.

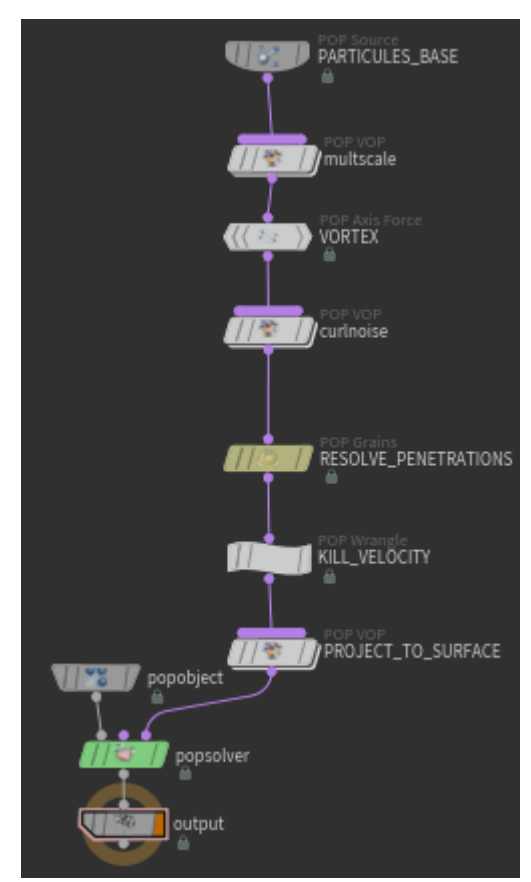

Pour la mise en place du plan sur le visage, la technique est sensiblement la même. Mais au lieu de contraindre les particules à ne se déplacer que sur un plan 2D, nous avons utilisé la fonction minpos qui permet de trouver, pour un point donné, la position du point le plus proche d'une surface spécifique. Ainsi, à chaque image, le système repositionne la particule sur la surface du portrait.

*figure 51: Expérimentation : aperçue des nœuds pour le système de répartition de particules sur le visage*

*Deamsdale : un personnage brisé* 

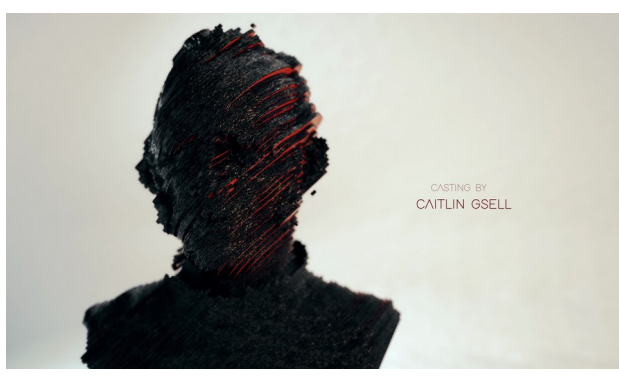

*figure 52: Expérimentation : capture du début du plan de deamsdale*

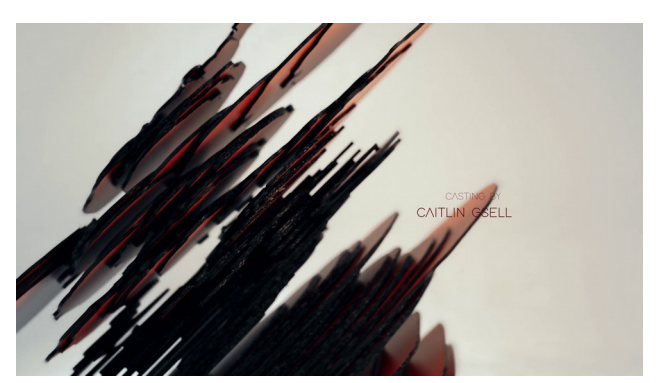

*figure 53: Expérimentation : capture du début du plan de deamsdale détruit*

Deamsdale est un prêtre, et dans le livre, il commet un péché en accomplissant un adultère avec la femme de Chillingworth. L'idée était donc de trouver un effet qui traduirait l'idée de la culpabilité, d'une ambivalence de ressentis et d'une idée de tristesse.

Nous avons décidé de découper son visage en sorte de lames, pour traduire l'idée de quelqu'un de détruit. Notre contrainte était d'avoir un personnage qu'on puisse reconnaître tout en ayant quelque chose d'assez graphique.

Concernant la technique, je me suis basé sur un tutoriel de Simon Fiedler, qu'il a réalisé sur une version précédente d'Houdini, qui comportait l'outil « cookie », remplacé par l'opérateur « booléen » depuis la version16. J'ai donc adapté mon setup afin de réussir au mieux à atteindre l'effet désiré. J'ai utilisé la fonction voronoi d'Houdini (qui permet de générer un objet pour de la destruction réaliste habituellement) en utilisant des points alignés comme base de destruction. Je n'ai récupéré ensuite que les arêtes extérieures que j'ai travaillées pour les rendre plus arrondies avant de leur donner une épaisseur. Les difficultés rencontrées ont surtout été d'ordre technique notamment sur la création de l'objet détruit, car celui-ci devait être plein (ne pas comporter d'arêtes non reliées) or ce n'était pas le cas puisque Ramy modélisait au plus proche du réel (les vêtements ne sont pas nécessairement fermés, etc..), c'est donc en discutant avec lui que nous avons trouvé une technique directement depuis zbrush pour avoir le bon maillage pour faire les effets plus sereinement. J'avais également la possibilité de créer un volume à partir du mess importer puis de le retraduire en polygones, mais le résultat était légèrement moins précis que le résultat que nous avions avec zbrush.

### *Les écailles sur Pearl*

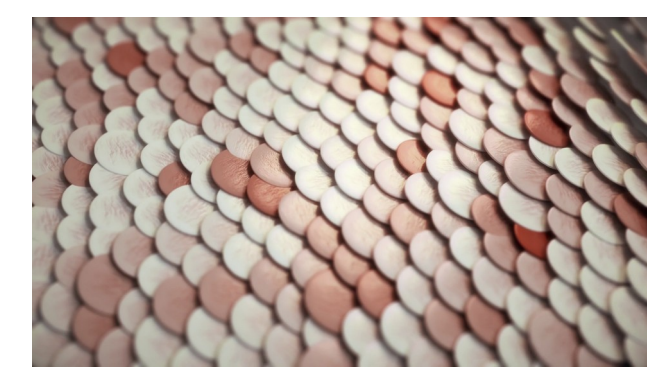

*figure 54: : Expérimentation : capture effet de retournement d'écailles*

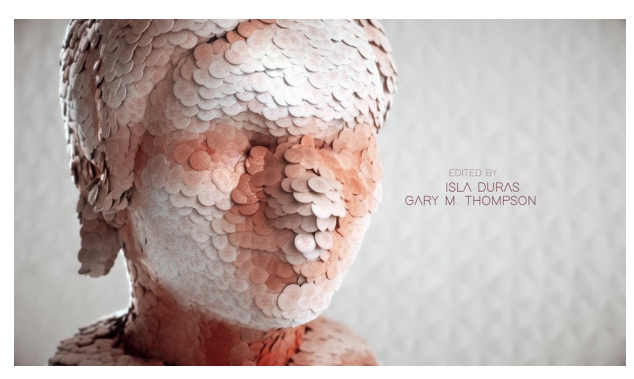

*figure 55: : Expérimentation : capture effet de retournement d'écailles sur le visage de Pearl*

Sur pearl, qui est la fille du personnage principal, nous avons pensé à un effet où des sortes d'écailles se retourneraient. Suka avait l'idée d'un effet de perle nacrée qu'elle a travaillé au rendu.

Pour des raisons techniques au niveau de la mise en place nous avons choisi au cours du projet de changer de logiciel. Au départ Suka à fait des recherches sur Mash pour créer le retournement, les résultats étaient assez concluant, mais pour pouvoir augmenter le nombre d'objets instanciés, rendre avec notre éclairage déjà installé, nous avons décider de passer sur Houdini. J'ai donc recréé l'animation en ayant exactement la marche à suivre puisque l'effet était maquetté sur Mash dans Maya.

La difficulté par rapport à Mash était au niveau des rotations, qui se caractérisent en quaternions dans Houdini, et qui me semblaient difficiles à comprendre, mais qui sont utilisables sans faire de calculs nous même (une autre technique nous aurait permis de ne pas utiliser les quaternions, mais ne nous aurait pas permis d'utiliser le système d'instance d'Houdini, et donc aurait alourdi les scènes et le rendu inutilement)

Le principal atout d'Houdini sur cet effet réside dans le fait de pouvoir mieux contrôler la façon dont les écailles étaient réparties sur le maillage de base : Mash propose un système de duplication de points sur un mesh mais le contrôle est assez limité a choisir entre random (génération aléatoire sur la surface) et duplication sur les vertex ou le centre des faces, ce qui oblige à avoir une topologie très régulière.

### *l'effet filaire sur Esther*

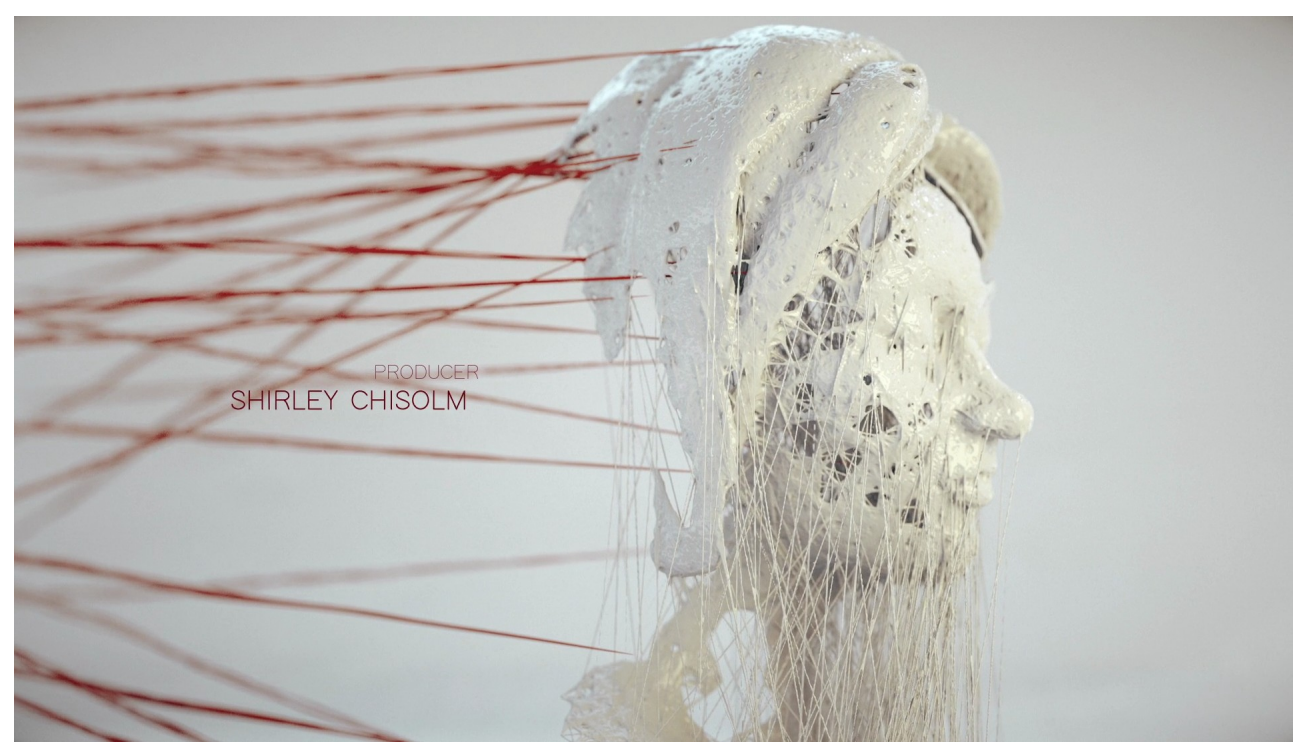

*figure 56: Expérimentation : Rendu final après compositing de l'effet de tissage sur Esther*

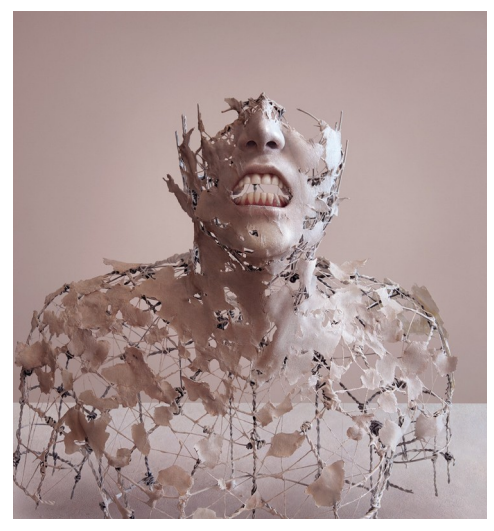

*figure 57: Fragment of LTM6 - Yuichi Ikehata* 

Esther est le personnage principal du livre, et a des liens différents avec tous les personnages précédemment cités. Ainsi, l'idée était de trouver un quelque chose qui visuellement exprime cette notion de « liens ». Nous nous sommes inspirés de certains visuels de statues qui mixaient entre sculptures et des fils qui créaient la forme de manière abstraite : notre cerveau a tendance à recréer la statue en entier et à combler les zones de vides parce qu'il connaît.

Techniquement, j'ai utilisé Houdini pour retravailler

la modélisation de Ramy. J'ai commencé par créer une carte de densité en peignant directement sur les points de la modélisation. C'est une des rares techniques que j'ai utilisées qui n'était pas procédurale : en effet, la peinture est donc liée aux numéros de points et si la modélisation change de topologie, le travail est à refaire ou à modifier. Toutefois, la technique me permettait

de délimiter très simplement les endroits où je voulais plus de points : en blanc, j'aurais une densité plus élevée et en noir une densité quasi nulle.

Une fois les points créés, je connecte les points en fonction de leurs distances entre eux. Le problème de la technique est qu'elle crée des connexions de manière trop régulière, et nous voulions plus de différences dans la taille des lignes. Cela est dû au fait que pour la création des lignes, le nœud prend un paramètre de distance minimal, et un nombre de points maximal par point. Ainsi, si le node trouve des points autour de lui, il va logiquement se connecter à eux et ne va pas aller chercher des points plus loin, ce qui en résulte des lignes qui sont à peut près de la même longueur. Pour arriver à un résultat plus naturel, j'ai donc créé un deuxième niveau de lignes en modifiant légèrement le code du nœud de connexion pour ajouter une distance minimale : ainsi cela m'a permis d'avoir des lignes qui se tissent dans des points très éloignés.

J'ai donc créé des lignes constituées de points, mais pour avoir visuellement quelque chose qui soit détaillé et évoquant l'idée d'une statue, il fallait avoir un maillage de l'ensemble. Dans un premier temps, j'ai donc utilisé un *polywire*, qui permet de créer une topologie à partir de lignes. Cependant, l'ensemble était un maillage composé de plein de cylindres, mais qui n'étaient pas reliés entre eux.

La technique utilisée pour rendre l'ensemble plus organique était de créer un volume à partir de l'objet, et de le transformer ensuite en polygones.

Le résultat final nous paraissait satisfaisant, mais comme nous avions beaucoup de lignes, le calcul de l'objet était assez long et nous avons donc décidé de ne pas avoir d'animation pour cet effet, en nous disant qu'il était intéressant visuellement sans forcément être animé.

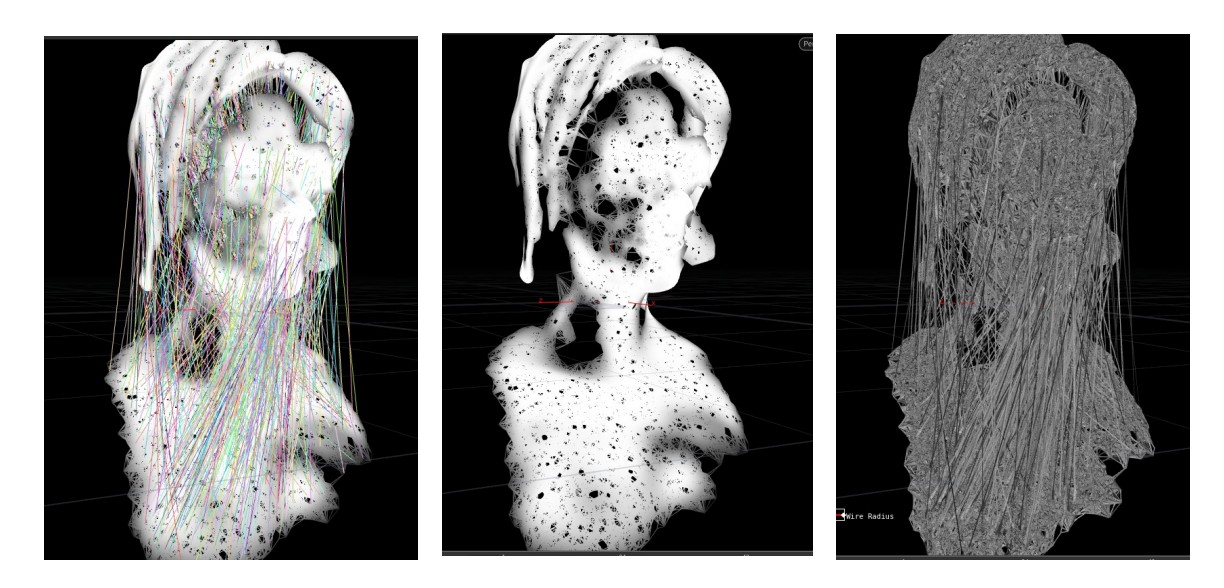

*figure 58: Expérimentation : capture des différentes itérations pour la création de l'effet de sculpture filaire sur Esther – Houdini* 

#### II.3.4 | LA PLACE DE L'ABSTRAIT DANS LE PROJET

Dans ce projet, nous oscillons entre abstrait et figuratif, dans le sens où nous présentons des bustes relativement réalistes dans un univers complètement imaginaire (très blanc, fait de motifs géométriques et organiques, non représentatifs). Ces bustes sont également teintés d'abstrait de par les effets mis en place pour transcrire les personnalités des personnages. Bien sûr, quand on parle d'abstrait, difficile d'expliquer le but derrière ou bien un sens puisque par définition l'abstrait se passe d'explication rationnelle. Je pense que nous avons cherché avant tout à transmettre des sensations par le graphisme.

Ces sensations sont induites de par des codes graphiques que nous avons utilisés et qui parlent aux spectateurs sans forcément qu'ils s'en rendent compte. Par exemple, pour le personnage malsain (chillingworth), le fait d'utiliser le code couleur du rouge sur noir donne directement une impression de quelque chose de « sanguin », fait appel à nos sens : bien sûr, ceci est aussi amené dans l'animation du plan puisque les sphères arrivent et se répandent sur la surface ce qui peut faire directement écho à une flaque de sang. C'est une interprétation que je n'avais pas nécessairement au moment où j'ai mis l'effet en place, mais en montrant le projet à des personnes n'ayant pas spécialement de connaissances en termes de graphisme/abstrait, les retours que j'avais étaient que le plan leur évoquait du sang qui coagule. Ainsi, de par une

expérimentation intuitive, nous avons un effet qui traduit la sensation que nous voulions et évoque même plus ; c'est une remarque qui m'a beaucoup plu dans le sens où je me suis rendu compte que d'une certaine manière, en montrant ces créations, celles-ci sont vues par les autres et interprétées de par leur vécu personnel et peut faire écho à des choses dont nous ne sommes pas conscients.

### II.3.5 | CONCLUSION

Pour conclure, ce projet aura été l'occasion de chercher des effets abstraits tout en les ancrant dans une narration et un univers visuel bien défini. L'utilisation d'Houdini était un choix plutôt réfléchi tout en n'étant pas à la base obligatoire pour tous les effets selon nous. Par exemple, nous pensions faire un effet sur Maya, mais il s'est avéré plus simple à gérer sur Houdini.

Ce logiciel nous aura permis de garder un pipeline procédural pour quasiment tous les effets, nous avons ainsi pu changer à n'importe quel moment les géométries d'entrée (notamment les modélisations de Ramy qui étaient terminées au fur et à mesure du projet), et de gagner ainsi en productivité : je n'étais pas contraint de refaire des réglages lorsque Ramy mettait à jour ses modélisations.

Concernant le projet je pense que nous avons réussi à avoir de belles images qui transcrivent les principales caractéristiques de nos personnages mis en scène, il y a des idées que nous n'avons pas eu le temps de mettre en place, mais le projet semble crédible en tant que générique d'ouverture. En effet, nous n'avons pas nécessairement besoin de tout comprendre dans un générique, il a aussi un but esthétique et l'enjeu de nous plonger dans un univers.

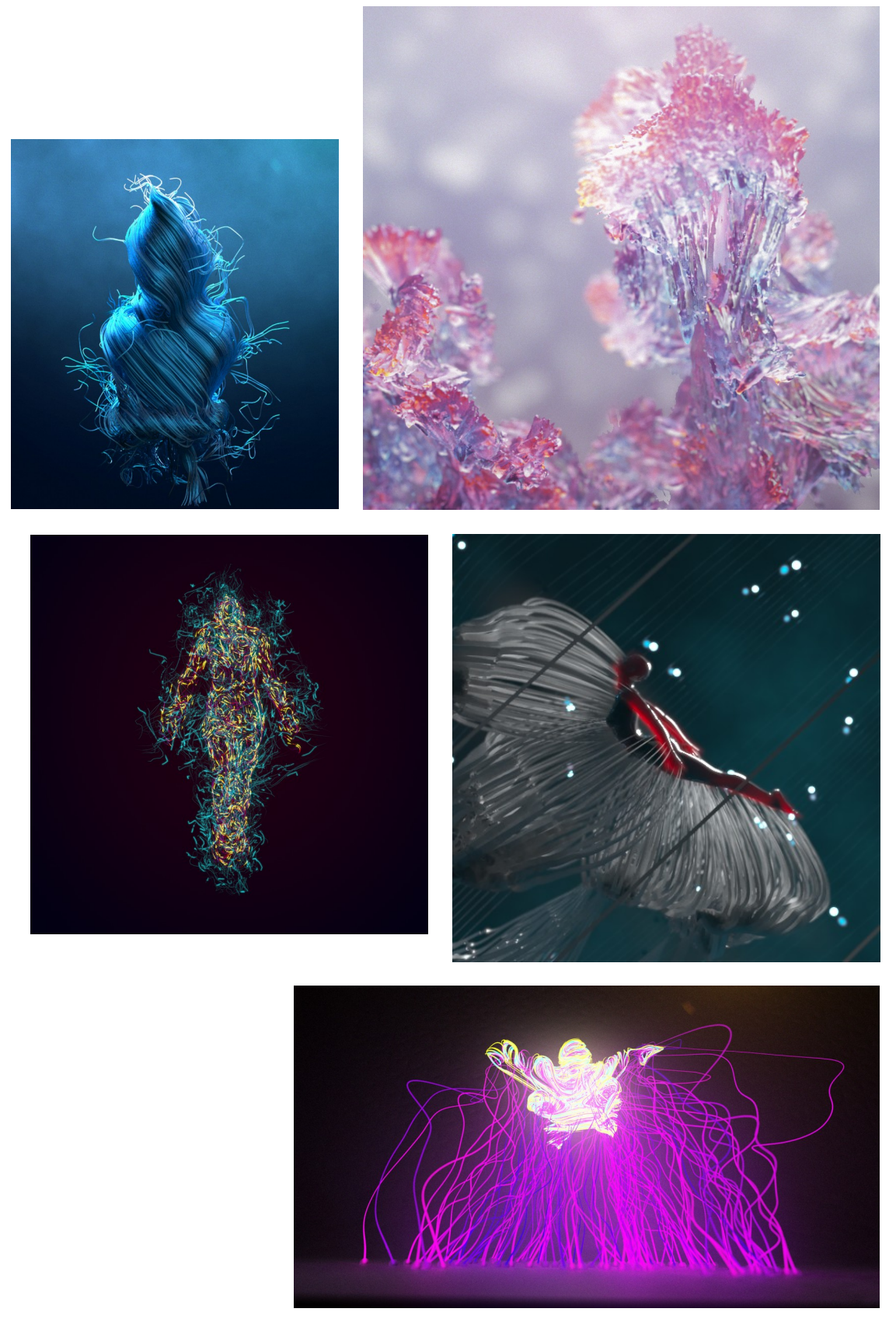

*figure 59: Divers expérimentations de gifs animés sur Houdini / Redshift / After effects*
# II.4 | FUMÉE SONORE : EXPÉRIMENTATION D'EFFETS VISUELS GÉNÉRÉS SUR UNE BANDE SONORE

### II.4.1 | CONTEXTE

Pendant cette année de master 2, j'ai passé du temps à faire de la recherche libre en créant des GIF animés. Comme Houdini n'a pas d'outils dédiés au motion design, j'ai décidé de m'intéresser à X-particles dans cinéma 4D, qui selon moi semble être un outil vraiment puissant pour créer des animations de particules complexes tout en ayant une prise en main plutôt simple. J'ai alors mis en place quelques scènes en suivant des conférences<sup>[8](#page-72-0)</sup> de Mario tan Phuc, artiste créant les vidéos de démonstratives du logiciel.

La mise en place d'une scène est vraiment plus rapide que dans Houdini, et permet quand même d'avoir beaucoup de contrôle sur les mouvements : le module intègre notamment beaucoup d'outils que possède Houdini en internet comme la simulation de liquide (flip), de fumée (voxel), mais également le format Open vdb pour pouvoir créer un maillage à partir d'une simulation de particules. La finalité est souvent différente et le contrôle est amoindri par rapport à Houdini : on peut dire qu'il y a une sorte de surcouche au niveau de l'interface pour faciliter l'utilisateur dans le paramétrage.

Le plug-in possède une autre puissance : son système de questions-actions. Ainsi, il est possible pour l'utilisateur de mettre en place très rapidement des questions à notre système (par exemple, l'âge de nos particules) pour les lier ensuite à des actions (par exemple émettre de nouvelles particules, activer un champ de force, etc.)

Pour ma part, je trouve X-particles vraiment puissant grâce à la rapidité de la mise en place d'un système. Les outils sont accessibles très rapidement et les combinaisons pour les utiliser et avoir un résultat original sont déjà vraiment importantes.

Je n'ai pas mis en place des choses très complexes, j'avais surtout envie de voir les avantages et les inconvénients de l'utiliser. Naturellement, je me suis tourné plus en détail sur les outils de simulation de fluide ou de fumée. Je n'ai toutefois pas créé d'images finales avec ce logiciel, car la version d'essai impose un copyright vraiment disgracieux.

<span id="page-72-0"></span><sup>8</sup> IBC2017 (Mario Tran Phuc (Insydium), s. d.)

Cette recherche dans cinéma 4D ne m'aura pas été inutile pour autant, car elle m'a permis de tester des choses très rapidement, et ainsi de voir des effets qui me plairaient de mettre en place pour un projet : un ensemble de particules dont le mouvement serait affecté par une simulation de fumée.

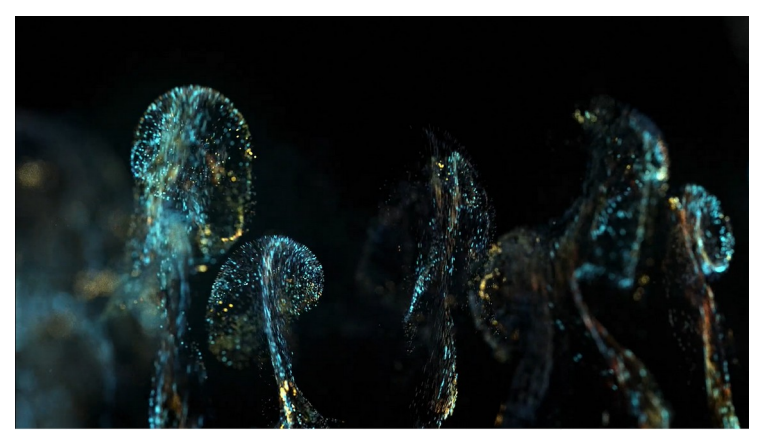

*figure 60: Capture - démo X-particles 4 – Mouvement de particules affecté par une simulation de fumée - Mario Tran Phuc (2018)*

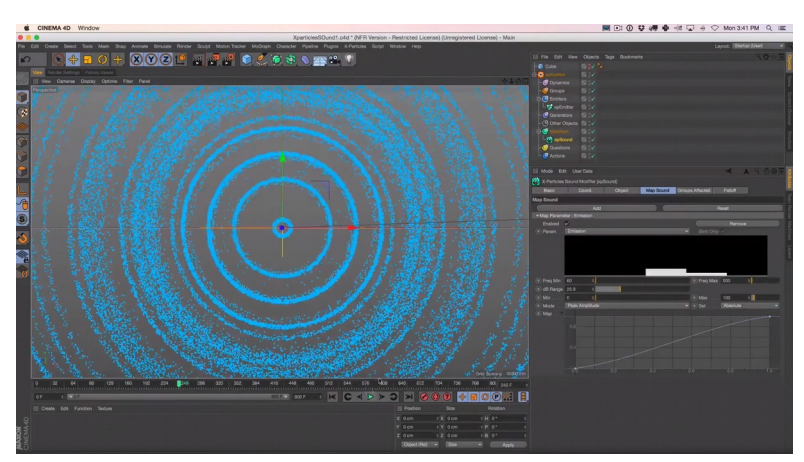

*figure 61: Capture : X-particles Sound effector - Greyscalegorilla*

Un autre outil auquel j'ai porté mon attention est le modificateur sound (son). Cet outil permet d'affecter de nombreux paramètres du système de simulation par l'analyse du son. Il prend ainsi en compte l'amplitude (niveau sonore), ainsi que la fréquence du son (c'est-à-dire si le son est plus ou moins grave).

#### II.4.2 | MISE EN PLACE

Qui dit animation générée sur du son, dit avant tout de trouver une bande sonore intéressante dans laquelle il y aurait des moments clé et identifiables au niveau du signal. N'ayant aucune compétence dans la création sonore, j'ai alors demandé à Thomas Dumonet qui m'a fait un son de moins d'une minute, dans lequel on peut identifier 3 pistes : un beat (battement) assez grave, une piste plus épars et bruitée, et une piste de synthé qui est en appui par rapport au beat.

Ainsi, l'idée de sculpter un mouvement de particule en mixant une simulation de fumée et des impulsions sonores est quelque chose qui me parlait. Je voulais penser un système dans lequel j'aurais un nombre d'images clé très réduit voir nul, et ainsi avoir une animation entièrement générée par le son et par la simulation. Je me suis rendu alors vite compte que ce genre de défi technique est assez compliqué dans X-Particles. J'avais par exemple l'idée de créer un système dans lequel la position d'émission et son intensité seraient liées à des pics dans la musique.

J'ai alors décidé de mettre en place ce type de scène dans Houdini, car je voyais d'ores et déjà à peu près comment faire, et de plus, je pouvais également faire le rendu dans Houdini sans avoir de grosses marques liées à l'utilisation d'une version d'essai comme c'était le cas pour X-particles.

#### *La gestion du son*

Dans Houdini, la gestion du son se fait dans le contexte chop (Channel Operator), qui permet de gérer des signaux de nombreux types, de les analyser et de sortir ensuite des courbes dont les valeurs évoluent en fonction du temps. On peut donc importer un son et ensuite lui appliquer un certain nombre de traitements pour sortir une courbe que l'on pourra ainsi interpréter comme une courbe d'animation dans n'importe quels paramètres utilisés dans le logiciel.

En ce qui concerne ce projet, j'avais des pistes séparées pour les trois instruments (percussions, bruit et synthé). J'ai alors travaillé séparément chaque signal pour avoir des courbes d'animations gérant des objets différents.

De base, quand on importe un son, celui-ci est échantillonné à 44 ou 48 kHz, ce qui correspond ainsi à 44 0000 valeurs par seconde : comme dans Houdini nous créons des images, il est inutile et trop lourd d'analyser le signal sur autant de valeurs, c'est pourquoi on ré-échantillonne ce signal à l'aide du node resample. On pourrait ainsi créer une valeur par image (25 par secondes), mais il est préférable d'en avoir au moins le double par rapport au frame rate puisque la simulation se fait parfois avec des substeps (étapes intermédiaires à deux images). Pour ma part, comme j'allais travailler avec de la fumée, par prudence, j'ai ré-échantillonné à 100 valeurs par seconde. L'outil *resample* d'Houdini permet également de choisir la façon dont vont être arrondies les valeurs : dans le cadre de l'analyse d'un son, il vaut mieux choisir *pulse* preserve qui permet de préserver les pics de haute amplitude (et ainsi être certain de garder les moments clé du signal sonore.

Nous avons ensuite un signal plus simple, mais qui reste encore constitué de trop de nuances pour être considéré comme une courbe d'animation. Houdini possède un nœud très utile nommée *trigger* qui permet d'analyser le signal en valeur : par exemple, lorsque l'amplitude est supérieure à une certaine valeur, la courbe passe d'une valeur de 0 à 1. Cet outil permet également de gérer la façon dont cette courbe passe d'une valeur à l'autre, et également la façon dont elle se maintient à cette valeur, ainsi que le délai avant le prochain déclenchement.

L'avantage de gérer le son de cette manière est de pouvoir ensuite sculpter en quelque sorte nos courbes d'animations. Par exemple, pour certains paramètres, j'avais besoin de

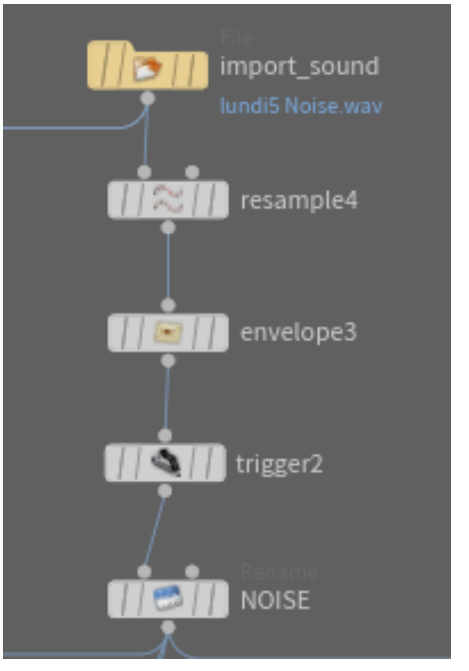

*figure 62: Capture : processus dans Houdini pour l'analyse d'un son*

créer un nombre aléatoire à chaque déclenchement : ceci est possible assez simplement grâce à un enchaînement de quelques nœuds : Il suffit de générer une valeur aléatoire sur chaque image, puis de maintenir ce signal en fonction de la courbe de déclenchement (trigger) grâce au node hold.

Pour certains usages, j'avais également besoin d'une valeur qui s'incrémente (augmente) à chaque déclenchement. Ceci est assez simple grâce au node count qui permet d'additionner image par image la valeur de la courbe.

Ainsi, pour gérer les différents paramètres de mon animation, j'ai généré plusieurs courbes (appelées channel dans Houdini) :

- Noise et Beat : les courbes de déclenchement
- NoiseArea et BeatArea : les courbes générées par l'incrémentation des courbes de déclenchement
- NoiseLag et BeatLag : les courbes de déclenchement amorties : une fois que le déclenchement a eu lieu, la courbe met plus longtemps à redescendre à sa valeur minimale.
- NoiseRandom et BeatRandom : courbe dont la valeur est un nombre aléatoire généré à chaque déclenchement.

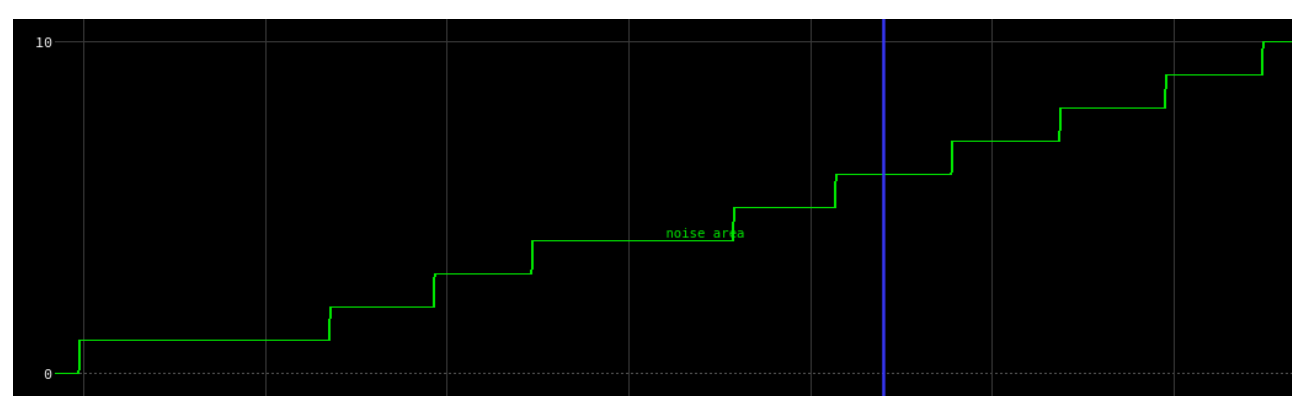

*figure 63: Capture : visualisation de la courbe NoiseArea dans Houdini*

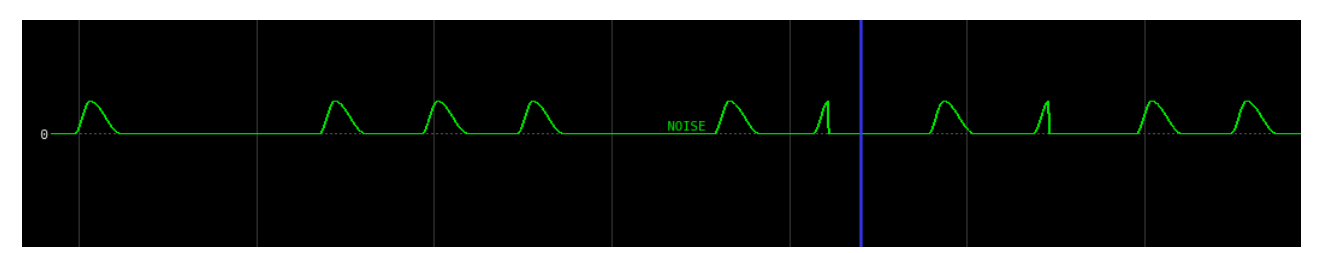

*figure 64: Capture : visualisation de la courbe Noise dans Houdini*

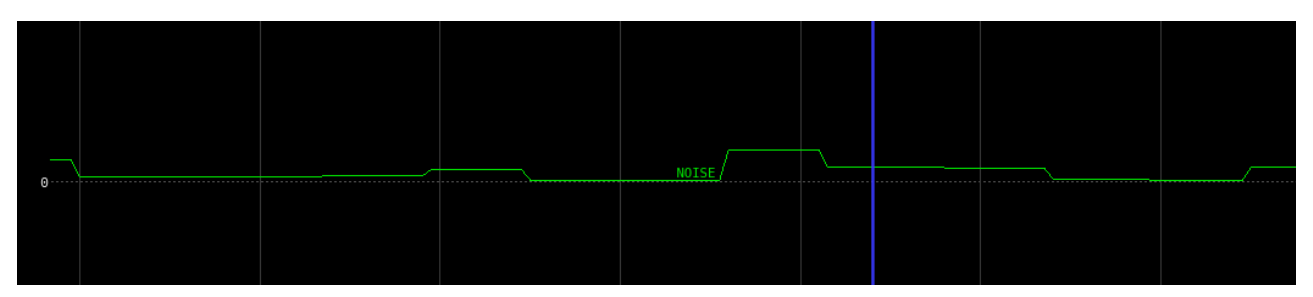

*figure 65: Capture : visualisation de la courbe NoiseRandom dans Houdini*

#### *La simulation de fumée*

Sans grosse réflexion, j'ai eu pour idée d'avoir des sortes d'explosions sur les battements de percussion, et des mouvements beaucoup plus épars sur les variations de *Noise* (bruit). De plus, je voulais qu'à chaque percussion, les explosions arrivent d'une position différente de celle d'avant.

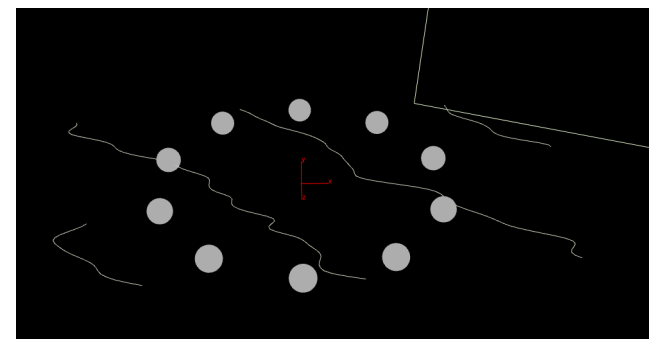

*figure 66: Expérimentation : aperçu des objets d'émission* 

*figure 67: Expérimentation : aperçu des champs de vélocité* 

Pour les explosions, j'ai utilisé des sphères que j'ai mises en émetteur de fumée dans Houdini. Ces sphères sont réparties en cercle autour du centre du monde. De plus, le nombre de sphères constituant ce cercle augmente à chaque pulsation de la piste Beat. J'ai également l'échelle du cercle qui évolue de façon aléatoire à chaque pulsation (BeatNoise). Dans la simulation finale, chaque sphère émet également un champ de vélocité, qui se constitue comme une sorte de vortex. La fumée, une fois émise, est aussitôt propulsée vers le haut, ce qui donne cette impression d'explosion.

Pour les animations liées à la piste Noise, j'ai créé des lignes, qui sont en rotation constante par rapport au centre du monde. Ces lignes sont animées par des mouvements aléatoires et émettent également de la fumée au moment des déclenchements de la piste Noise. Une fois

émise, la fumée est propulsée dans des directions aléatoires et à une vitesse moins forte que pour les explosions.

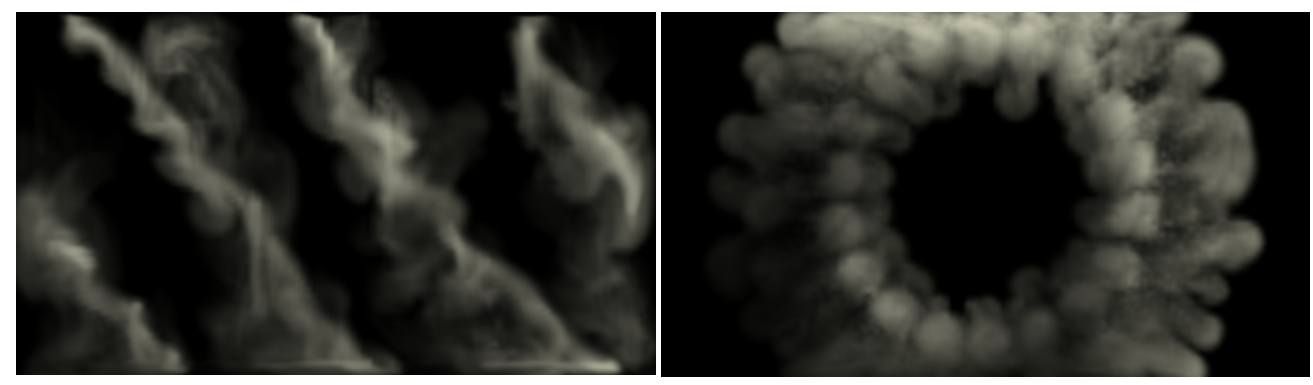

*figure 68: Capture : simulation de fumée généré par le son sur Houdini* 

Toute cette simulation de fumée est générée dans un seul volume : pour des raisons, pratique, puisque cela m'évitait d'avoir à gérer plusieurs simulations, mais également pour des raisons visuelles, car je voulais que toutes les animations soient influencées entre elles dans la même dynamique. De plus, comme je n'avais pas pour but de rendre directement la fumée générée, il était inutile d'avoir une simulation très précise : j'ai donc utilisé une valeur de voxel assez grande pour ne pas avoir à simuler trop d'informations.

#### *Les particules*

Une fois la simulation de fumée mise en place, l'animation des particules n'est pas une étape trop difficile. Houdini permet, tout comme X-Particles, d'affecter le mouvement d'un système de particules par un champ de vélocité de type volumétrique. Or, une simulation de fumée génère justement un volume de vélocité directement utilisable dans un système de particules

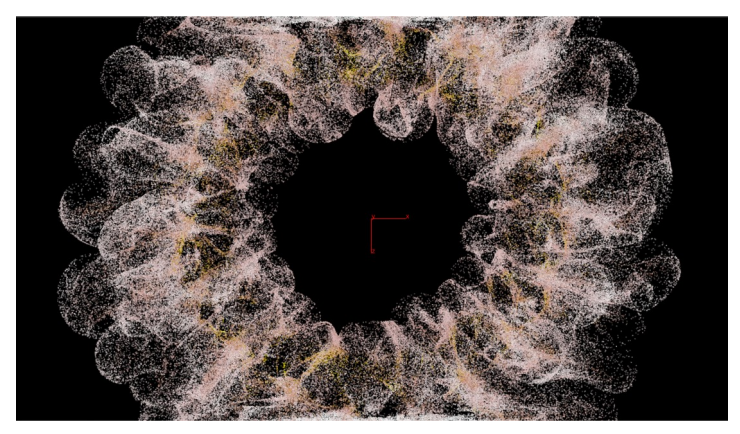

*figure 69: Expérimentation : particules affectées par le mouvement de la fumée (Houdini)*

pour advecter (ajouter la vélocité du volume) ces dernières.

J'émets ainsi des particules en même temps que la fumée grâce aux courbes générées par le son. Elles prennent donc la vitesse de la fumée grâce au nœud « pop advect by volume ».

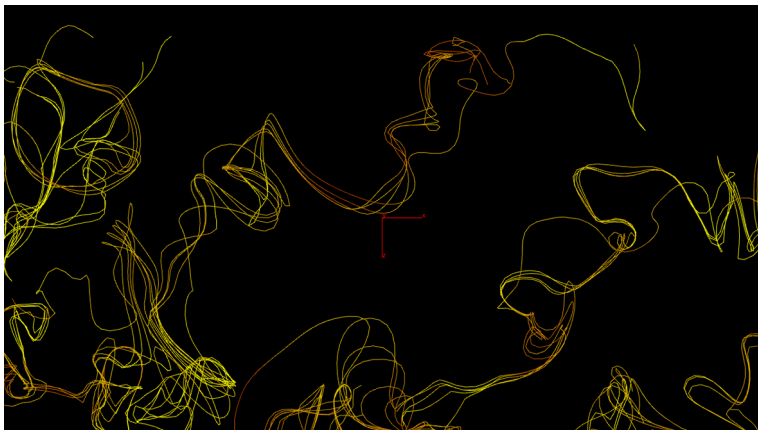

J'ai aussi fait un test en mettant en dynamique des courbes générées au niveau des émetteurs de particules. Les courbes permettent très vite de donner un aspect plus graphique à une simulation je trouve.

*figure 70: Expérimentation : aperçu des courbes simulées dans le champ de vélocité*

J'ai également créé des courbes représentant la trajectoire des particules explosives : cela a eu pour effet de créer des sortes de fleurs abstraites.

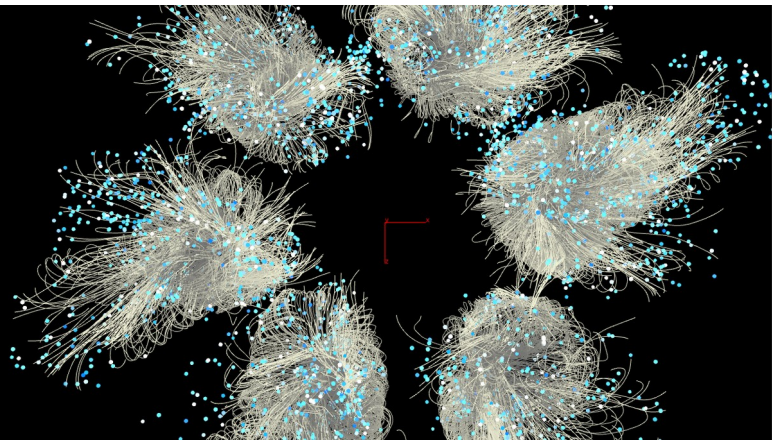

*figure 71: Expérimentation : aperçu des courbes de trajectoire des particules explosives (trails)*

### *Le rendu et finalisation de l'image*

En termes d'image finale, je voulais penser ce projet comme une sorte de « vjing » c'est-à-dire comme s'il était projeté en concert derrière le DJ faisant son set. Dans ce genre de visuel, il est rare d'avoir des choses très lumineuses puisque cela a pour effet d'éclairer la pièce. J'ai donc voulu avoir des sortes de particules luminescentes sur un arrière-plan sombre.

J'avais également envie de couleurs plutôt vives et qui évoluent en fonction des animations : j'ai alors coloré mes particules et les courbes simulées en fonction de leur vitesse de déplacement. Tout cela est contrôlé à l'aide de dégradés de couleurs par système : les particules des explosions, les courbes, les traînées, etc..

Concernant le moteur de rendu, j'ai d'abord pensé rendre dans Mantra, qui est le moteur de rendu intégré à Houdini, mais les temps de rendus étaient vraiment très longs ! (entre 20 minutes et 1 heure par image). J'ai alors mis en place le même système de rendu avec Redshift, et le temps de rendu était entre 1 et 10 minutes par image.

Ensuite, concernant la profondeur de champ (flou défini par la distance de l'objet par rapport à la caméra), j'ai vite compris qu'il serait impossible de gérer cette dernière à l'étape du compositing et que je devais la calculer en 3D directement. En effet, pour calculer une profondeur de champ après avoir rendu l'image, il est nécessaire d'utiliser la passe de profondeur, qui est une image en noir et blanc donnant pour chaque pixel, la distance de celuici par rapport à la caméra. Le souci avec les particules c'est que ce sont des objets très fins qui peuvent parfois faire moins d'un pixel. Ainsi, calculer la profondeur de champ en 2d donne des résultats qui ne sont vraiment pas satisfaisants. Visuellement, avoir la profondeur de champ en 3D m'est apparu très intéressant également, car permet d'avoir plusieurs niveaux de profondeur (les particules les plus proches étant floues, elles en deviennent transparentes) et ainsi mieux comprendre leur mouvement dans l'espace. De plus, comme j'avais tout de même un certain nombre d'éléments entre les courbes, les différents niveaux de particules, les traînées, etc. la profondeur de champ permet d'harmoniser l'ensemble.

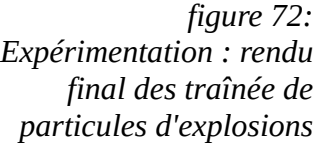

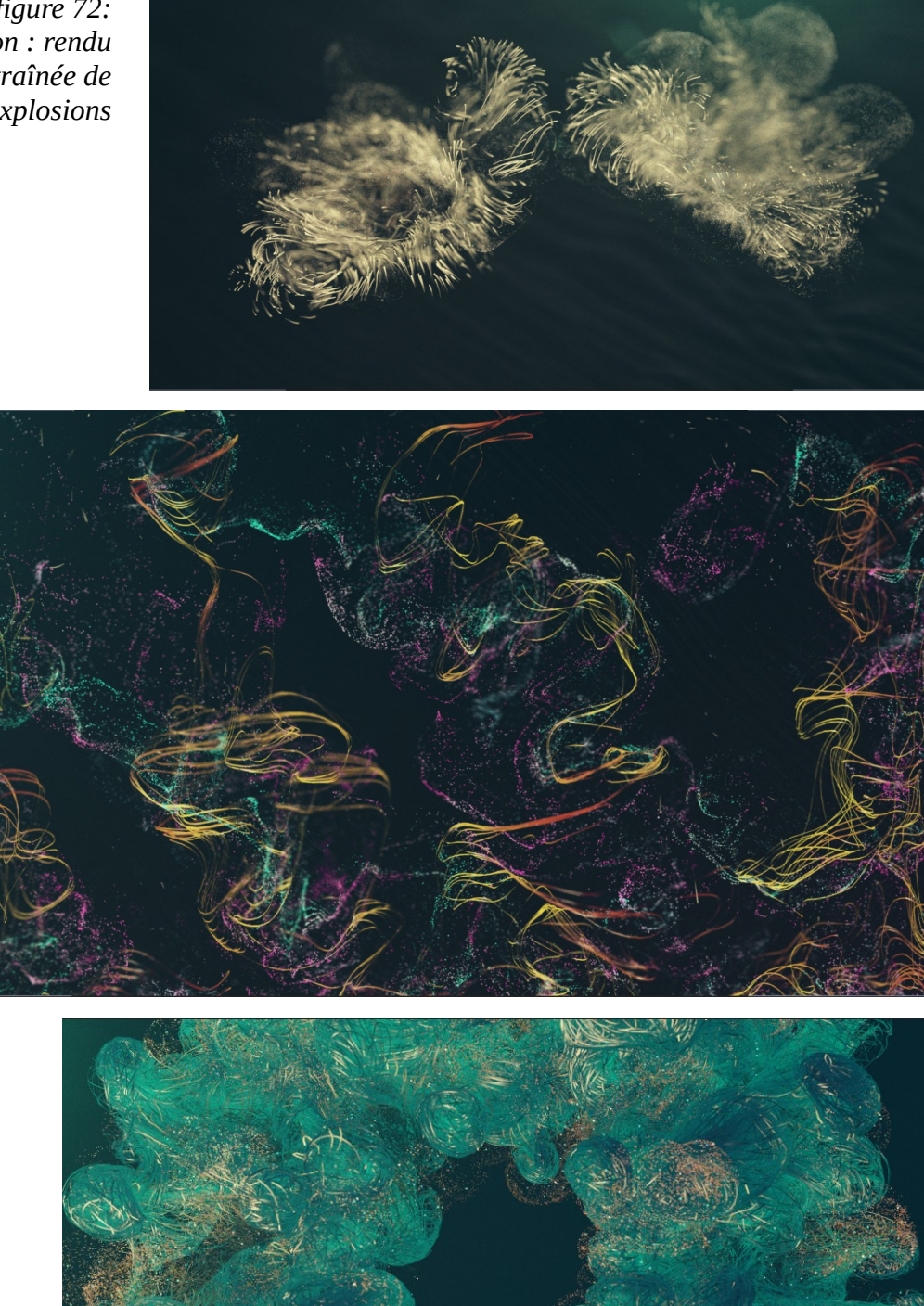

*figure 73: Expérimentation : rendu final des particules et des courbes dynamiques*

#### II.4.3 | CONCLUSION

Né d'une envie d'expérimenter sur cinéma 4D, ce projet aura été l'occasion encore une fois de me rendre compte de l'intérêt de tester de nouveaux outils, car cela m'a permis d'avoir de nouvelles idées. Au final je n'ai pas utilisé X-particles pour la fabrication de ce projet bien qu'il m'ait été très utile pour prototyper l'ossature de ce dernier. Si je l'avais utilisé, il y aurait eu un peu d'utilisation de keyframes, mais cela n'est pas non plus quelque chose d'insurmontable : je trouvais juste le challenge intéressant de n'avoir aucune clé pour générer une animation : c'est le signal sonore qui créer toutes ces animations. En quelque sorte, c'est une façon de déporter le rôle de l'animateur au niveau de la création sonore : Thomas est donc devenu animateur sans le savoir !

Aussi, je pense qu'utiliser un outil adapté pour le motion design n'est clairement pas à exclure devant Houdini. Pour ma part, je dirais qu'il est possible de faire tout ce qui est possible de faire dans cinéma 4D dans Houdini, mais encore faudrait-il pouvoir y penser ! Et ensuite, le mettre en place. C'est là que X-particles, mograph et autres outils dédiés sont très puissants : ils permettent à l'artiste d'expérimenter très vite et dans le cadre d'une production aux délais courts, cela est sûrement plus viable qu'une mise en place dans Houdini.

Au niveau de l'esthétique, j'ai vraiment apprécié travailler la base sonore comme contrôleur des animations, car cela amène des diversités au niveau des mouvements, mais également au niveau du rendu : comme les couleurs sont liées à la vitesse qui elle même est liée à aux déclenchements sonores, on a donc des variations de gammes de couleurs au fur et à mesure de la vidéo qui donne des images totalement différentes.

# **CONCLUSION**

Nous avons vu à travers ce mémoire différents processus techniques et créatifs dans le cadre d'un projet en motion design en particulier en design abstrait 3D. Avec l'avènement du numérique, les techniques d'animation graphique se sont diversifiées et incluent aujourd'hui des techniques d'effet visuels. Les motions designers qui travaillent sur ce type de projet sont généralement pluridisciplinaires, en ayant des compétences techniques et une vision esthétique et créative dans la mise en place d'une image.

Ce mémoire explore les questionnements et les façons d'aborder un projet en motion design 3D, notamment dans le cadre de mon expérience personnelle et professionnelle. Loin de moi l'idée de présenter une manière de faire ultime, je préfère voir mon mémoire comme un témoignage de mes essais de création d'images, alliant conception du mouvement et recherches graphiques. De mon point de vue, j'ai pu expérimenter une chose : la technique et l'aspect créatif dans le motion design sont étroitement corrélés. L'accroissement du nombre d'outils permettant de générer des animations abstraites peuvent amener parfois à avoir des esthétiques qui peuvent se ressembler, mais je pense que chaque artiste ajoute sa touche personnelle, que ce soit dans l'animation ou le rendu final.

Cette année aura été parsemée de moments de questionnement, voire de doutes, mais m'aura été bénéfique dans le fait de prendre du recul par rapport à mon travail. J'ai particulièrement mis l'accent sur Houdini, qui m'a permis de travailler dans un flux de travail totalement procédural. Ainsi, les outils mis en place durant cette année me servirons directement dans mon travail futur.

# **GLOSSAIRE**

**Houdini** : logiciel d'animation procédurale et d'effets visuels développé par SideFx. Basé sur un système nodal, il permet une grande liberté aux artistes qui l'utilisent.

**Plug-in** : Outil additionnel à un logiciel. Il est souvent développé par une société différente de l'éditeur du logiciel.

**Maya** : Logiciel de création 3D. Assez pluridisciplinaire, il permet de gérer toute la chaîne de production d'une production pour la partie 3D. Souvent couplé à des plug-ins, il est beaucoup utilisé dans le milieu de l'animation, des effets visuels, et en motion design.

**Cinéma 4D** : Logiciel de création 3D. Le logiciel phare dans le milieu du motion design grâce à ses outils et plug-in d'animation procédurale.

**Mash** : Outil d'animation procédural sur Maya. Au départ, Mash était un plug-in : racheté par Autodesk en 2017, il est maintenant fournis avec Maya, et se développe de plus en plus.

**Mograph** : Outils d'animation procédurale de cinéma 4D. Implanté directement dans cinéma 4D, sont intégration est meilleure que Mash dans cinéma 4D, notamment sur la notion de mouvements dynamiques (physiques).

**Fx** : Diminutif du mot anglais « effets » : prononcé en anglais FX ressemble phonétiquement au mot effets. Le mot est couramment utilisé dans le milieu de l'image pour designer les effets visuels. On dit par exemple un FX artiste pour designer un infographiste travaillant sur des effets visuels.

**Story-board :** Document utilisé pour planifier les besoins de l'ensemble des plans qui constitue un film ou une vidéo. Il est souvent présenté sous forme de croquis plus ou moins élaborés qui permettent de définir clairement les plans du point de vue technique et artistique (échelle de cadrage, mouvement de caméra, éléments présents à l'image, etc., action, etc.).

**after effects** : logiciel d'animation 2D et de compositing

**Brainstorming** : Technique pour chercher des idées originales lors d'un travail en groupe : consiste à suggérer de manière spontanée des idées sans aucune forme de jugement.

**Alembic** : format d'export de cache d'animation. Il a l'avantage d'être utilisable dans la plupart des logiciels de 3D et permet donc d'être un format passerelle quand il s'agit de travailler sur différents logiciels.

**Compositing** : Étape de finalisation d'une image 3D par l'assemblage de différentes passes (lumière, réflections, réfraction, ajout de profondeur de champ, etc.) ou d'intégration d'élément visuel numérique dans une image de prise de vue réelle (filmée).

**Packshot** : communément utilisé en publicité, le packshot représente le plan final du média : souvent présentant le produit sous son meilleur angle. Dans le cadre d'un générique, le terme fonctionne tout de même, il désigne le dernier plan, souvent assez iconique, présentant le titre du film.

**Shader** : Dans un logiciel d'infographie 3D, on appelle shader la façon dont va réagir notre objet 3D en fonction de la lumière. La meilleure traduction en français serait « matériaux ».

**GIF** : GIF fait référence à un format d'image mise au point par CompuServe en 1987. Ce format est caractérisé par certaines restrictions : seulement 256 couleurs, poids assez lourd, etc. l'avantage de ce format est qu'il permet de « stocker » une courte animation. Depuis quelques années, le concept de boucle d'animation est revenu tendance et le GIF a donc connu un renouveau. Toutefois, on peut parler de GIF animé aujourd'hui même lorsque le format final n'est pas un .gif : le GIF est devenu synonyme de « courte boucle d'animation ».

**X-particles** : Plug-in de cinéma 4D développés par la société Insydium permettant de mettre en place des systèmes de particules plus complexes que ceux possibles en natif.

**Frame rate** : C'est le flux d'images par secondes d'une vidéo/animation. Globalement, une vidéo a un framerate de 25 ou 30, un film au cinéma a un framerate de 24 et un jeu vidéo doit être à plus de 60 fps pour être agréable à jouer.

**Substep** : C'est le nombre d'étapes intermédiaires calculées entre deux images lors d'une simulation.

# **Table des illustrations**

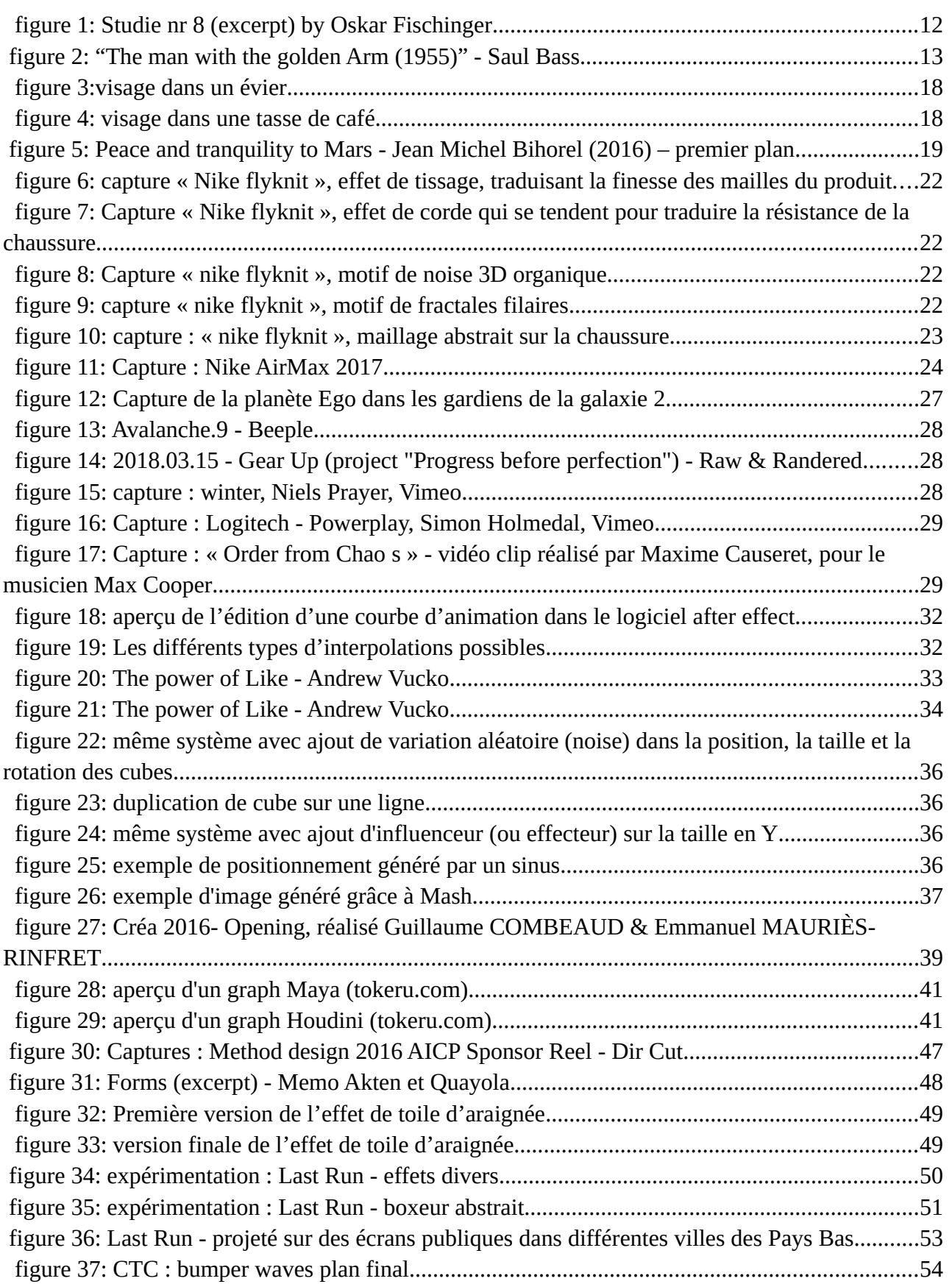

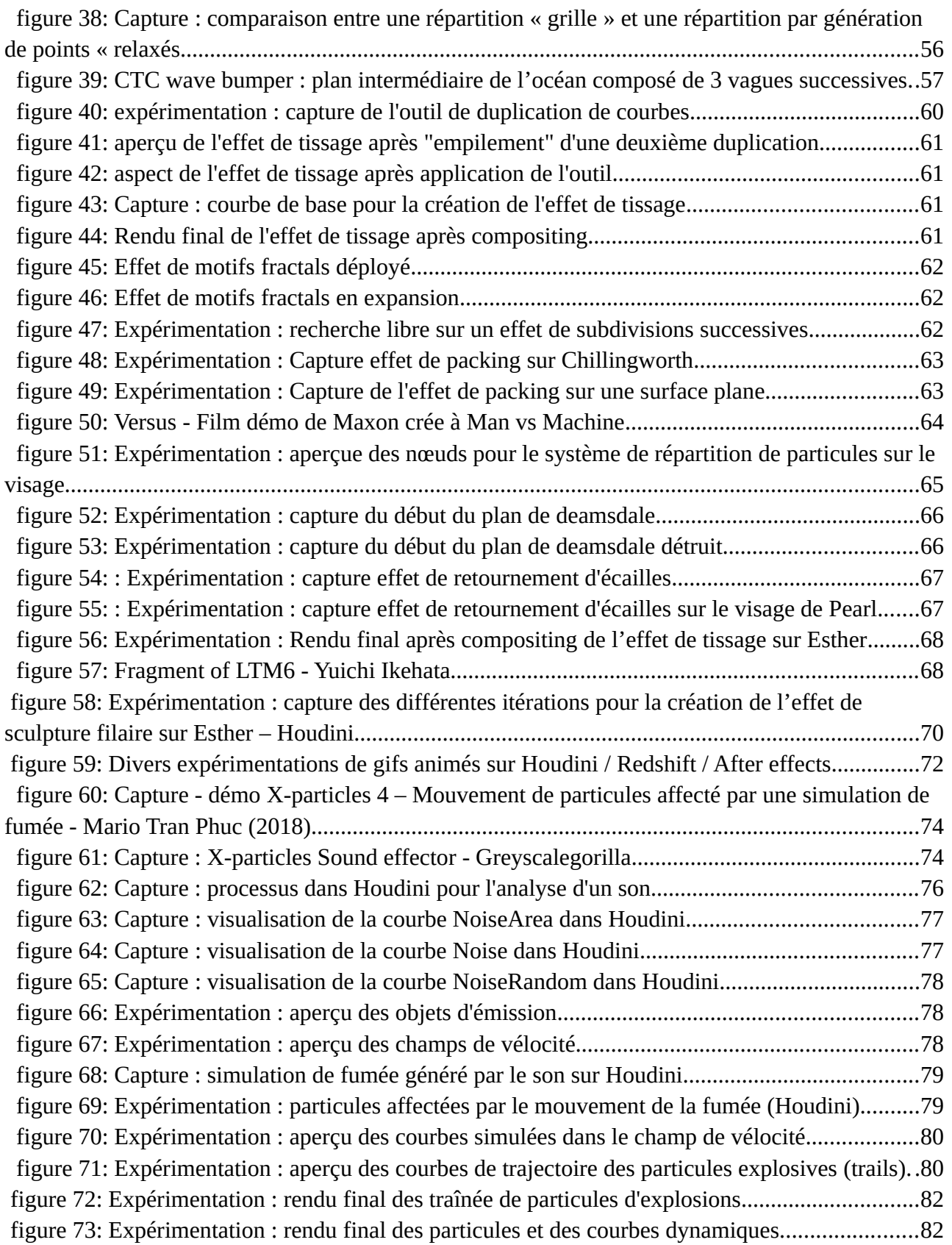

# **BIBLIOGRAPHIE**

Betancourt, M. (2013). *The History of Motion Graphics*. Rockville, MD.: Wildside Press.

Drate, S., Robbins, D., Salavetz, J., & Cooper, K. (2006). *Motion by Design* (Har/DVD edition). London: Laurence King.

Causeret, M. (2013, juillet 9). *Peindre avec des matières dynamiques*. Paris 8, Saint denis.

## **Artistes, Références et Ressources**

Bjerre, C. (2016). *ECHOES*. Consulté à l'adresse <https://vimeo.com/188778705>

deskriptiv. (s. d.). Consulté 29 mars 2018, à l'adresse<https://deskriptiv.com/>

Entagma. (s. d.). Consulté 29 mars 2018, à l'adresse<https://vimeo.com/entagma>

Fiedler, S. (2016). *Building the slicer setup in Houdini*. Consulté à l'adresse <https://vimeo.com/153635514>

ManvsMachine. (2016). *Nike ~ Flyknit*. Consulté à l'adresse<https://vimeo.com/162826208>

MAURIÈS-RINFRET, E., & COMBEAUD, G. (s. d.). Créa 2016 - Opening. Consulté 11 avril 2018, à l'adresse<https://vimeo.com/164566210>

## **Conférences**

Houdini. (s. d. -a). *ManvsMachine's Simon Holmedal // Houdini Connect*. Consulté à l'adresse [https://www.youtube.com/watch?v=2\\_QdoTYj4os&t=73s](https://www.youtube.com/watch?v=2_QdoTYj4os&t=73s)

Houdini. (s. d.-b). *VEX in Motion Graphics | Entagma | Procedural in Motion*. Consulté à l'adresse <https://www.youtube.com/watch?v=tKzDvvpP7G0>

*Houdini FX | Helge Maus | Procedural in Motion*. (2017). Consulté à l'adresse [https://www.youtube.com/watch?v=oKBVjWoS5\\_U](https://www.youtube.com/watch?v=oKBVjWoS5_U)

MaxonC4D. (s. d.). *Simon Holmedal - Workflow Techniques using Python : Xpresso*. Consulté à l'adresse <https://www.youtube.com/watch?v=EI-4NcvjOoY>

Mouvo Festival. (s. d.). *Mouvo 2017 Simon Holmedal*. Consulté à l'adresse <https://www.youtube.com/watch?v=y9wvVimkK0E>

Mario Tran Phuc (Insydium). (s. d.). *IBC2017 Rewind: Mario Tran Phuc (Insydium) – Advanced Particle Workflows with C4D & X-Particles*. Consulté à l'adresse [https://www.youtube.com/watch?](https://www.youtube.com/watch?v=mc5wiSUK8Uo) [v=mc5wiSUK8Uo](https://www.youtube.com/watch?v=mc5wiSUK8Uo)

MaxonC4D. (s. d.). *IBC2017 Rewind: Mario Tran Phuc (Insydium) – Sneak Peak at X-Particles 4*. Consulté à l'adresse<https://www.youtube.com/watch?v=nQGHr0pvr-A>

## **Interviews Grid Markets**

GridMarkets cloud rendering | featured artist: Adam Swaab. (s. d.-a). Consulté 2 mars 2018, à l'adresse<https://www.gridmarkets.com/adam-swaab>

GridMarkets cloud rendering | featured artist: Ben Watts. (s. d.-b). Consulté 12 mars 2018, à l'adresse<https://www.gridmarkets.com/ben-watts>

GridMarkets cloud rendering | featured artist: Johnny Farmfield. (s. d.-d). Consulté 16 mars 2018, à l'adresse<https://www.gridmarkets.com/johnny-farmfield>

GridMarkets cloud rendering | featured artist: Matt Estela. (s. d.-e). Consulté 17 mars 2018, à l'adresse<https://www.gridmarkets.com/matt-estela>

GridMarkets cloud rendering | featured artist: Niels Prayer. (s. d.-f). Consulté 20 mars 2018, à l'adresse<https://www.gridmarkets.com/niels-prayer>

GridMarkets cloud rendering | featured artists: Maxime Causeret. (s. d.-b). Consulté 12 novembre 2017, à l'adresse<https://www.gridmarkets.com/maxime-causeret>

# **Articles**

agencypost. (s. d.). *Visual Effects (VFX) vs Motion Graphics*. Consulté à l'adresse <https://www.youtube.com/watch?v=e6ns-vw4tMg>

Interview : Man vs Machine's Simon Holmedal. (2016, mai 2). Consulté 29 mars 2018, à l'adresse <http://motionographer.com/2016/05/02/interview-man-vs-machines-simon-holmedal/>

Jones, A. (2017, septembre 12). FutureDeluxe + MPC Creative Join Forces. Consulté 22 mars 2018, à l'adresse<http://futuredeluxe.co.uk/news/futuredeluxe-mpc-creative>

Mathieu, F. (s. d.). La place du Motion Design dans les industries... Consulté 21 novembre 2017, à l'adresse<https://www.motion-cafe.com/la-place-du-motion-design>

The hybridization of VFX and motion design - Randi Altman's postPerspective. (s. d.). Consulté 16 mars 2018, à l'adresse<http://postperspective.com/hybridization-vfx-motion-design/>

# **DVD**

Ce DVD contient :

- Une copie numérique de ce mémoire (.pdf et .doc)
- Les projets dont je parle en deuxième partie :
	- Last Run
	- CTC
	- The Scarlet Letter
	- Smoke Sound
- Des boucles animées que j'ai pu réaliser pendant l'année en phase de recherche en dehors des projets.